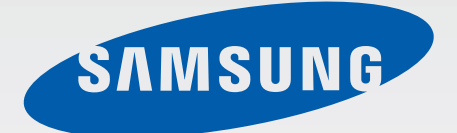

## GT-S7710

# Navodila za uporabo

[www.samsung.com](http://www.samsung.com)

# **Več o teh navodilih**

Ta naprava ponuja visoko kakovostno mobilno komunikacijo in zabavo s pomočjo visokih standardov in tehnološkega znanja družbe Samsung. Ta navodila za uporabo so posebej zasnovana za predstavitev funkcij in značilnosti naprave.

- Pred uporabo naprave pozorno preberite ta priročnik, da zagotovite varno in pravilno uporabo.
- Opisi so osnovani glede na privzete nastavitve naprave.
- Izdelek na slikah in posnetkih se lahko razlikuje od dejanskega izdelka.
- Vsebina se lahko razlikuje od končnega izdelka oz. od programske opreme, ki jo ponujajo ponudniki storitev ali operaterji, in je predmet spremembe brez predhodnega obvestila.
- Razpoložljive funkcije in dodatne storitve se lahko razlikujejo glede na napravo, programsko opremo in ponudnika storitev.
- Aplikacije in njihove funkcije se lahko razlikujejo glede na državo, regijo ali specifikacije strojne opreme. Samsung ni odgovoren za težave z delovanjem, ki so posledica aplikacij, katere ni ponudil Samsung, ampak tretje osebe.
- Družba Samsung ni odgovorna za težave z delovanjem ali združljivostjo, ki so posledica urejanja nastavitev registra ali modifikacijo operacijskega sistema. Poskus prilagajanja operacijskega sistema po meri lahko povzroči, da vaša naprava ali aplikacije ne delujejo pravilno.
- Programska oprema, zvočni viri, ozadja, slike in druga medijska vsebina, ki je dodana napravi, je namenjena za omejeno uporabo. Razširjanje in uporaba tega gradiva za tržne ali druge namene predstavlja kršitev zakona o avtorskih pravicah. Uporabniki so v celoti odgovorni za nezakonito uporabo medijske vsebine.
- Za podatkovne storitve, kot so sporočanje, nalaganje in prenos, samodejna sinhronizacija oz. uporaba lokacijskih storitev, se vam lahko zaračunajo dodatni stroški. Preprečite dodatne stroške z izbiro ustreznega pogovornega paketa. Če želite podrobne informacije, se obrnite na svojega ponudnika storitev.
- Privzete aplikacije, ki dostavljene z napravo, so predmet posodobitev in morda ne bodo več podprte brez predhodnega obvestila. Če imate vprašanja v zvezi z aplikacijo, ki je priložena napravi, se obrnite na servisni center Samsung. Za aplikacije, nameščene s strani uporabnika, se obrnite na ponudnike storitev.
- Modifikacija operacijskega sistema naprave ali nameščanje programske opreme z neuradnih virov, lahko povzroči okvare naprave in poškodbo oz. izgubo podatkov. Ta dejanja so kršitve vašega licenčnega sporazuma Samsung, zaradi katerih bo vaša garancija neveljavna.

## **Ikone z navodili**

**Pozor**: okoliščine, ki lahko povzročijo telesno poškodbo uporabnika ali drugih

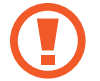

**Previdno**: okoliščine, ki lahko poškodujejo vašo napravo ali drugo opremo

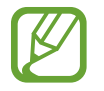

**Opomba**: opombe, nasveti za uporabo ali dodatne informacije

# **Avtorske pravice**

Avtorske pravice © 2013 Samsung Electronics

Ta vodnik je zaščiten z mednarodnimi zakoni o avtorskih pravicah.

Noben del tega vodnika se ne sme reproducirati, distribuirati, prevesti ali prenašati v kakršnikoli obliki ali na kakršenkoli način, v elektronski ali mehanski obliki, vključno s fotokopiranjem, snemanjem ali shranjevanjem v kakršnemkoli sistemu za shranjevanje in pridobivanje podatkov, brez predhodnega pisnega dovoljenja družbe Samsung Electronics.

# **Blagovne znamke**

- SAMSUNG in logotip SAMSUNG sta registrirani blagovni znamki družbe Samsung Electronics.
- Logotip Android, Google™, Google Maps<sup>™,</sup> Google Mail™, YouTube™, Google Play™ Store in Google Talk™ so blagovne znamke družbe Google, Inc.
- Bluetooth<sup>®</sup> je registrirana blagovna znamka družbe Bluetooth SIG, Inc. po svetu.
- Wi-Fi®, Wi-Fi Protected Setup™, Wi-Fi Direct™, Wi-Fi CERTIFIED™ in logotip Wi-Fi so registrirane blagovne znamke združenja Wi-Fi Alliance.
- Vse blagovne znamke in lastniške pravice so last njihovih lastnikov.

# **Vsebina**

#### **[Uvod](#page-6-0)**

- [Postavitev naprave](#page-6-0)
- [Tipke](#page-7-0)
- [Vsebina paketa](#page-8-0)
- [Namestitev kartice SIM ali USIM ter](#page-9-0)  [baterije](#page-9-0)
- [Polnjenje baterije](#page-12-0)
- [Vstavljanje pomnilniške kartice](#page-14-0)
- [Pritrditev ročnega pasa](#page-17-0)
- [Vklop ali izklop naprave](#page-17-0)
- [Držanje naprave](#page-18-0)
- [Zaklep in odklep naprave](#page-18-0)
- [Prilagoditev glasnosti](#page-19-0)
- [Preklop v tihi način](#page-19-0)

#### **[Osnove](#page-20-0)**

- [Indikatorske ikone](#page-20-0)
- [Uporaba zaslona na dotik](#page-21-0)
- [Nadzorni gibi](#page-24-0)
- [Obvestila](#page-26-0)
- [Domači zaslon](#page-27-0)
- [Uporaba aplikacij](#page-29-0)
- [Zaslon z aplikacijami](#page-29-0)
- [Pomoč](#page-31-0)
- [Vnos besedila](#page-31-0)
- [Vzpostavitev povezave z omrežjem](#page-33-0)  [Wi-Fi](#page-33-0)
- [Nastavitev računov](#page-34-0)
- [Prenašanje datotek](#page-35-0)
- [Zaščita naprave](#page-36-0)
- [Nadgradnja naprave](#page-38-0)

## **[Komunikacija](#page-39-0)**

- [Telefon](#page-39-0)
- [Stiki](#page-45-0)
- [Sporočanje](#page-48-0)
- [E-pošta](#page-49-0)
- [Google Mail](#page-50-0)
- [Talk](#page-51-0)
- [Google+](#page-52-0)
- [Messenger](#page-53-0)
- [ChatON](#page-53-0)

## **[Splet in omrežje](#page-54-0)**

- [Internet](#page-54-0)
- [Chrome](#page-55-0)
- [Bluetooth](#page-56-0)

#### **[Mediji](#page-58-0)**

- [Predvajalnik glasbe](#page-58-0)
- [Fotoaparat](#page-59-0)

#### Vsebina

- [Galerija](#page-65-0)
- [Video predvajalnik](#page-67-0)
- [YouTube](#page-69-0)
- [FM radio](#page-70-0)

## **[Aplikacije in medijske](#page-72-0)  [trgovine](#page-72-0)**

- [Trgovina Play](#page-72-0)
- [Samsung Apps](#page-73-0)
- [S Suggest](#page-73-0)
- [Game Hub](#page-74-0)
- [Music Hub](#page-74-0)
- [Video Hub](#page-75-0)

## **[Pripomočki](#page-76-0)**

- [Beležka](#page-76-0)
- [S Planner](#page-77-0)
- [Ura](#page-79-0)
- [Kalkulator](#page-81-0)
- [Snemalnik zvoka](#page-81-0)
- [S Voice](#page-83-0)
- [Google](#page-84-0)
- [Glasovno iskanje](#page-84-0)
- [Moje Datoteke](#page-85-0)
- [Prenosi](#page-85-0)

#### **[Potovanja in lokalno](#page-86-0)**

- [Zemljevid](#page-86-0)
- [Lokalno](#page-87-0)
- [Navigacija](#page-88-0)

#### **[Nastavitve](#page-89-0)**

- [Več o nastavitvah](#page-89-0)
- [Wi-Fi](#page-89-0)
- [Bluetooth](#page-90-0)
- [Poraba podatkov](#page-90-0)
- [Več nastavitev](#page-90-0)
- [Način domačega zaslona](#page-92-0)
- [Način blokiranja](#page-92-0)
- [Zvok](#page-92-0)
- [Zaslon](#page-93-0)
- [Shramba](#page-94-0)
- [Način za varčevanje z energijo](#page-94-0)
- [Baterija](#page-94-0)
- [Upravitelj aplikacij](#page-94-0)
- [Lokacijske storitve](#page-95-0)
- [Zaklenjen zaslon](#page-95-0)
- [Varnost](#page-96-0)
- [Jezik in vnos](#page-97-0)
- [Varnostno kopiranje in ponastavitev](#page-101-0)
- [Dodaj račun](#page-101-0)
- [Gibanje](#page-101-0)
- [Svetilka](#page-102-0)
- [Datum in čas](#page-102-0)
- [Dostopnost](#page-103-0)
- [Možnosti za razvijalce](#page-104-0)
- [O napravi](#page-105-0)

#### **[Odpravljanje težav](#page-106-0)**

# <span id="page-6-0"></span>**Uvod**

## **Postavitev naprave**

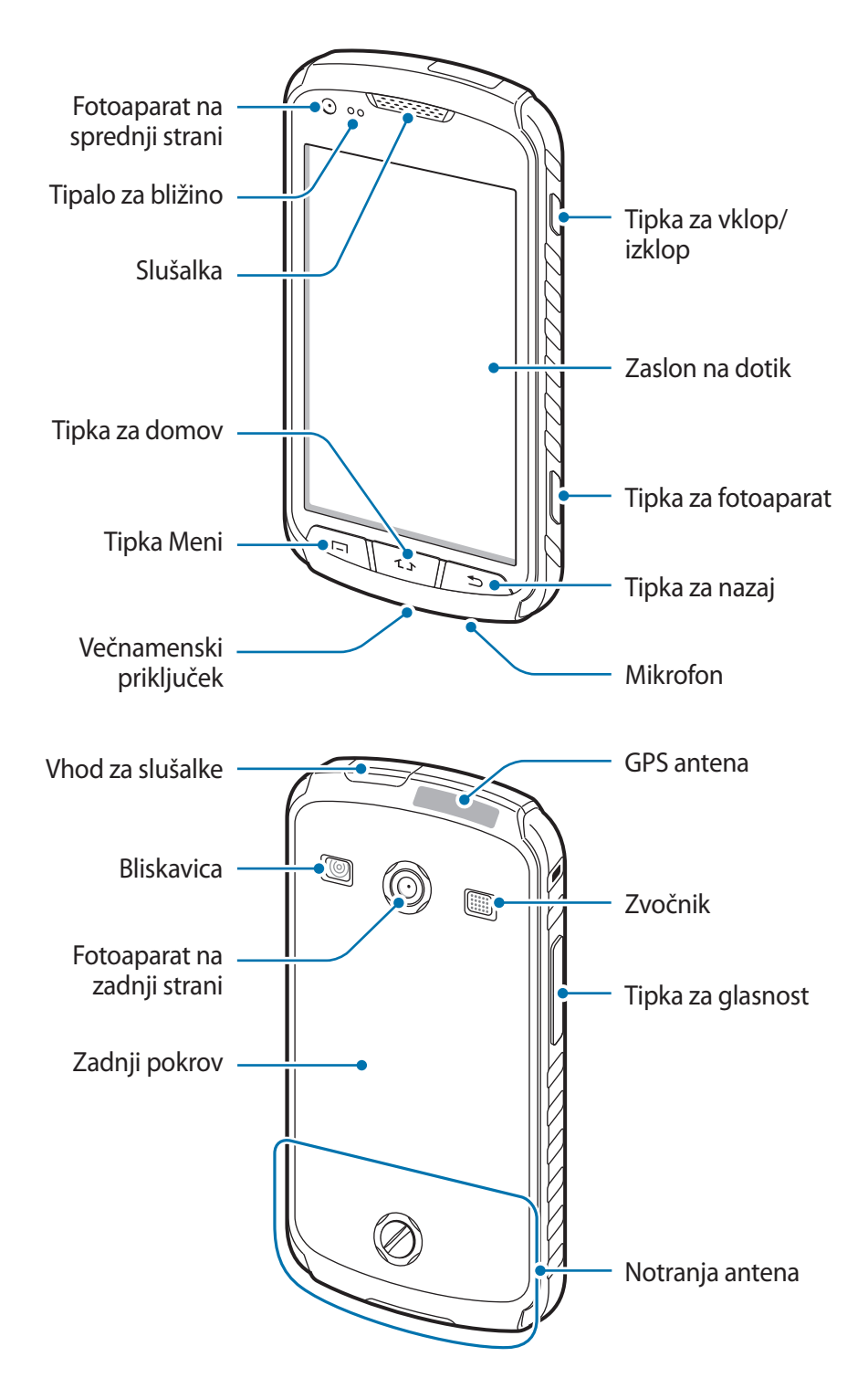

#### <span id="page-7-0"></span>Uvod

- Mesta z anteno ne prekrivajte z rokami ali drugim predmetom. S tem lahko povzročite težave s povezovanjem ali praznjenjem baterije.
	- Ne uporabljajte zaščite za zaslon. To povzroča okvaro senzorja.
	- Ne dovolite vodi, da pride v stik z zaslonom na dotik. Zaslon na dotik lahko ob stiku z vlago ali vodo deluje nepravilno.

#### **Zadrževanje vode in odpornost na prah**

Naprava je odporna na vodo in prah, ko so vsi razdelki trdno zaprti. Skrbno upoštevajte te nasvete, da preprečite poškodbe naprave.

- Naprave ne potapljajte v vodo dlje časa in je ne uporabljajte na dežju.
- Ne izpostavljajte naprave slani ali ionizirani vodi ali premočnim tlakom vode.
- $\cdot$  Če se naprava zmoči, jo temeljito posušite s čisto, mehko krpo.
- Hrbtna stran, slušalke in večnamenski priključek se lahko razrahljajo, če vam naprava pade na tla ali prejme udarec. Zagotovite, da so vsi pokrovi ustrezno poravnani in trdno zaprti. V nasprotnem primeru morda ne bodo ščitili pred vodo in prahom.
- Pokrov večnamenskega priključka ohranite čist in ne smete ga poškodovati.

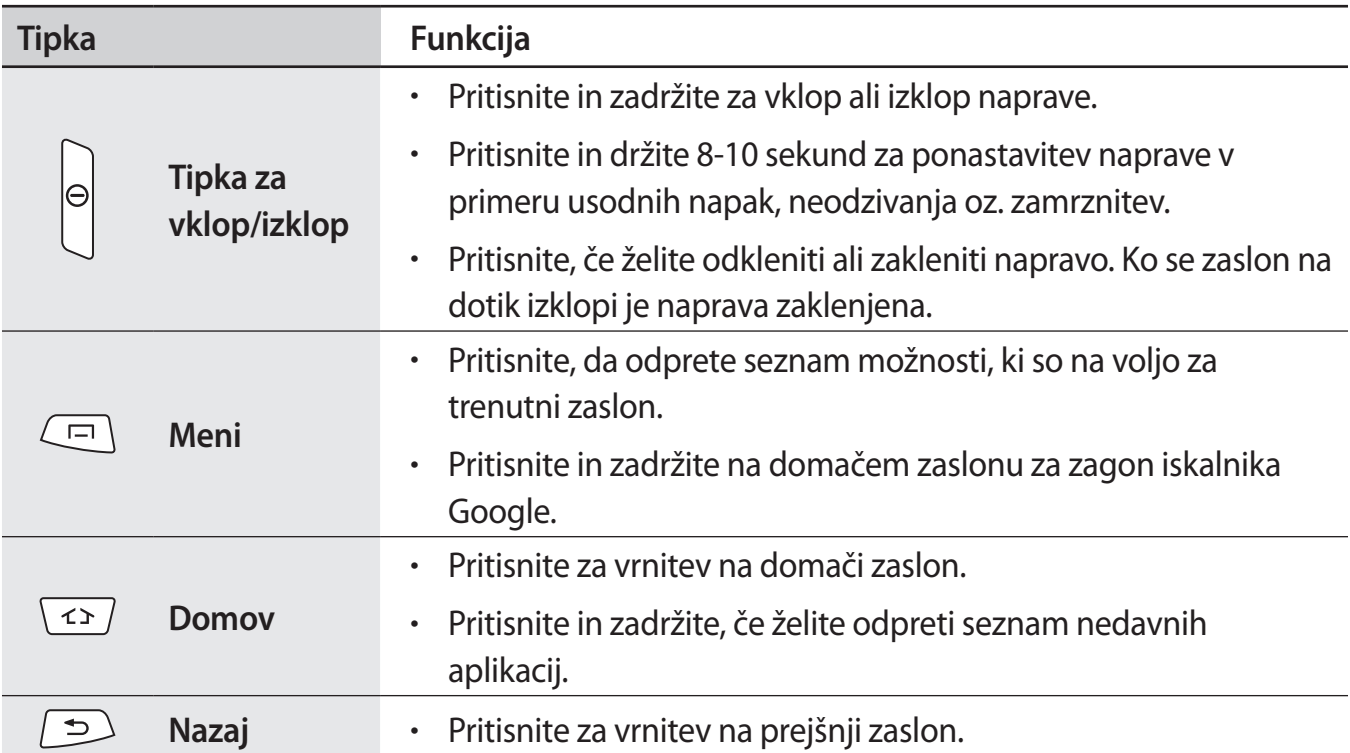

# **Tipke**

<span id="page-8-0"></span>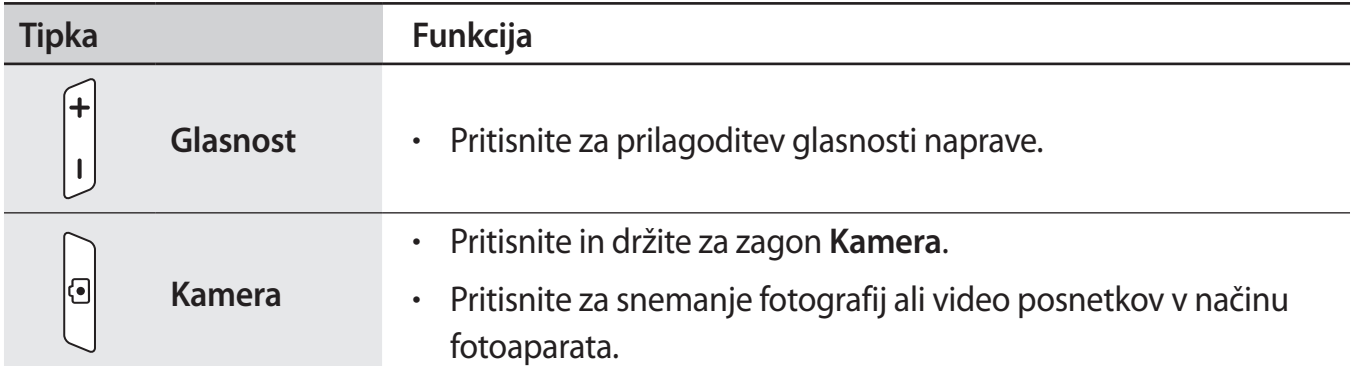

## **Vsebina paketa**

Preverite, ali paket izdelka vsebuje naslednje elemente:

- **Napravo**
- **Baterija**
- **Navodila**

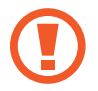

Uporabljajte samo programsko opremo, ki jo je odobril Samsung. Piratska ali nezakonita programska oprema lahko povzroči poškodbe ali okvare, ki jih garancija ne zajema.

- Izdelki, ki so priloženi napravi, in katerikoli razpoložljivi dodatki, so odvisni od regije oz. ponudnika storitev.
- Priloženi predmeti so zasnovani samo za to napravo in morda ne bodo združljivi z drugimi napravami.
- Izgled in tehnični podatki se lahko spremenijo brez predhodnega obvestila.
- Dodatno opremo lahko kupite pri vašem lokalnem prodajalcu izdelkov Samsung. Pred nakupom preverite ali so združljivi z napravo.
- Drugi dodatki morda ne bodo združljivi z vašo napravo.
- Uporabljajte samo dodatno opremo, ki jo je odobril Samsung. Okvare, ki so posledica uporabe neodobrenih dodatkov, niso krite z garancijo.
- Razpoložljivost dodatkov se lahko spremeni in je v celoti odvisna od proizvajalca. Za več informacij o razpoložljivih dodatkih glejte spletno mesto Samsung.

# <span id="page-9-0"></span>**Namestitev kartice SIM ali USIM ter baterije**

Vstavite kartico SIM ali USIM, ki ste jo prejeli od mobilnega operaterja, in priloženo baterijo.

1 Obrnite vijak v nasprotni smeri urinega kazalca s kovancem ali drugim predmetom, da odklenete hrbtni pokrov, nato pa ga odstranite.

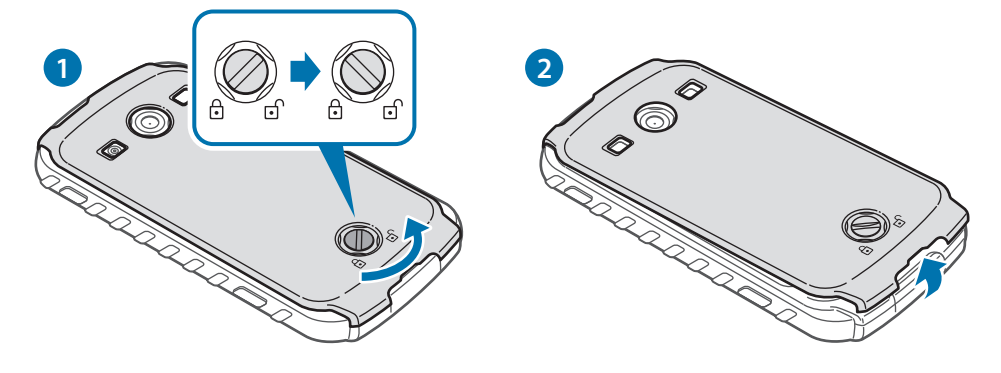

- Za odvijanje ne uporabljajte nohtov.
- Zadnjega pokrova ne upogibajte ali zvijajte s prekomerno silo. To lahko poškoduje napravo.
- 2 Vstavite kartico SIM ali USIM v zlate stike, obrnjeno navzdol.

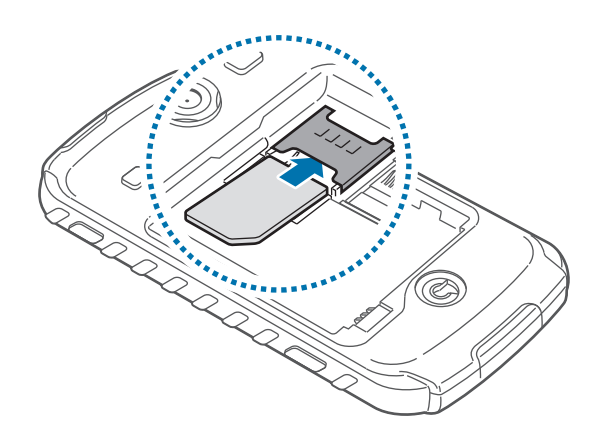

#### Uvod

- Zaščitnega ovoja, ki varuje anteno, ne smete odstraniti, saj lahko s tem poškodujete anteno.
	- V režo za kartico SIM ne vstavljajte pomnilniške kartice. Če se pomnilniška kartica zatakne v reži za kartico SIM, odnesite napravo v servisni center Samsung, kjer vam bodo odstranili pomnilniško kartico.
	- Reža za kartico SIM vaše naprave je primerna samo za standardne kartice SIM. Vstavljanje kartice microSIM ali kartice microSIM nepooblaščenega operaterja lahko poškoduje režo za kartico SIM v vaši napravi.
	- Pazite, da ne izgubite oz. dovolite drugim uporabljati kartice SIM ali USIM. Samsung ni odgovoren za kakršnokoli škodo ali nevšečnosti, ki so posledica izgubljenih ali ukradenih kartic.
- 3 Vstavite baterijo.

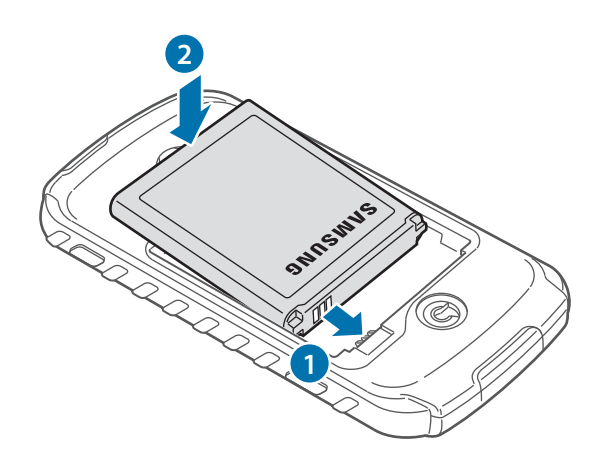

4 Znova namestite hrbtni pokrov, nato pa obrnite vijak v smeri urinega kazalca, da hrbtni pokrov zaklenete.

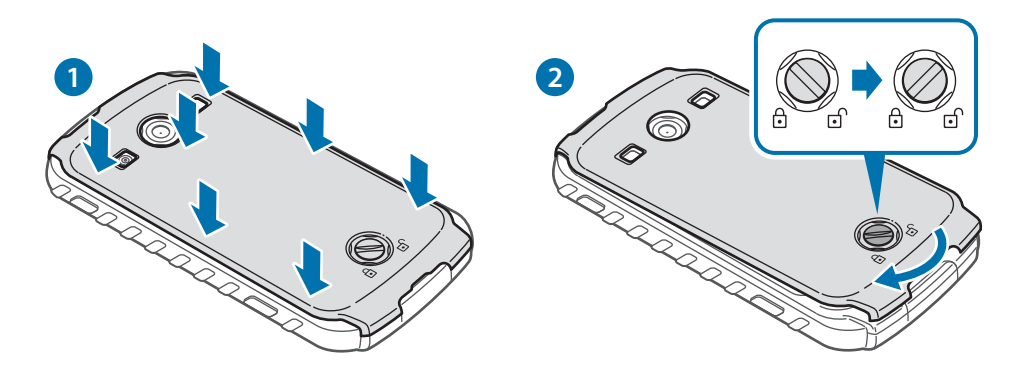

Prepričajte se, ali je hrbtni pokrov popolnoma zaprt in je vijak trdno privit, da preprečite poškodbe zaradi vode.

## **Odstranjevanje kartice SIM ali USIM in baterije**

- 1 Odstranite zadnji pokrov in baterijo.
- 2 Izvlecite baterijo.

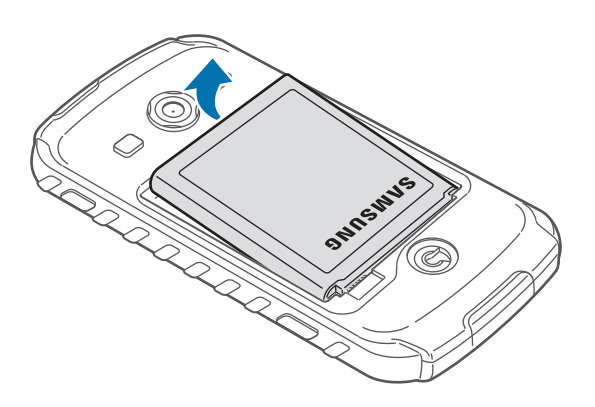

3 Izvlecite kartico SIM ali USIM.

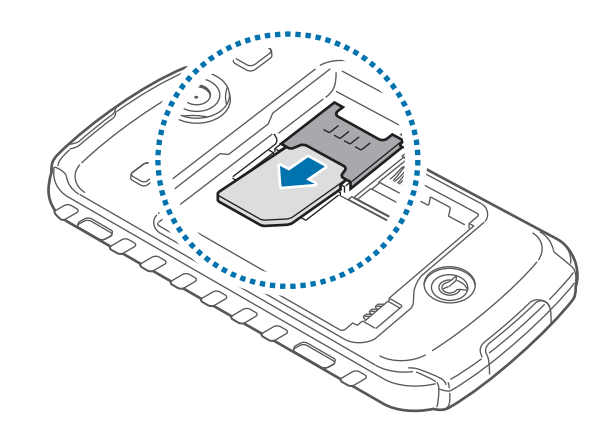

# <span id="page-12-0"></span>**Polnjenje baterije**

Pred prvo uporabo napolnite baterijo. Uporabite polnilnik za polnjenje naprave. Za polnjenje naprave lahko prav tako uporabite računalnik, če ju povežete prek USB kabla.

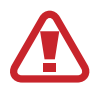

Uporabljajte samo polnilce, baterije in kable, odobrene s strani Samsung. Neodobreni polnilci ali kabli lahko povzročijo, da baterija eksplodira, oz. poškodujejo napravo.

- 
- Ko je baterija skoraj prazna, vas naprava na to opozori z opozorilnim zvokom in prikazom sporočila o skoraj prazni bateriji.
- $\cdot$  Če se baterija povsem izprazni, naprave ni možno vključiti takoj po priključitvi polnilnika. Pustite prazno baterijo, da se polni nekaj minut, preden poskušate vklopiti napravo.

## **Polnjenje s polnilnikom**

Manjši konec polnilca vstavite v večnamenski vhod v napravi, večji del polnilca pa v električno vtičnico.

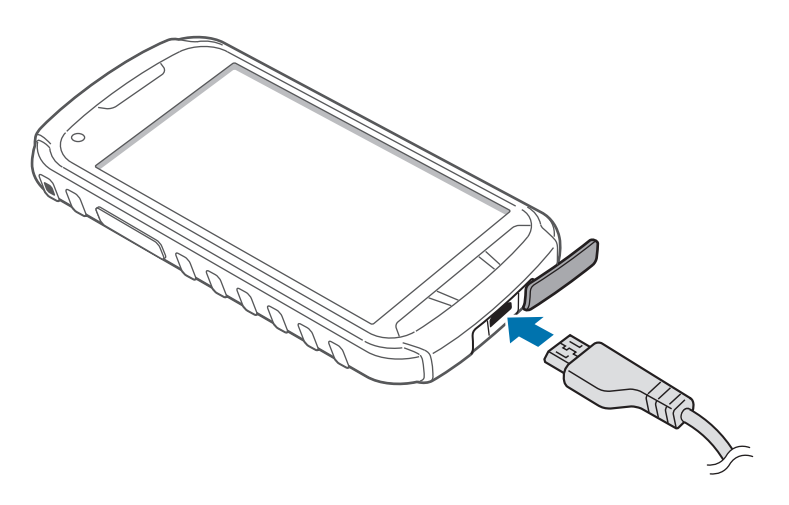

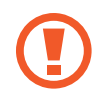

Nepravilna priključitev polnilca lahko povzroči resne poškodbe naprave. Garancija ne krije katerekoli škode, ki nastane zaradi napačne uporabe.

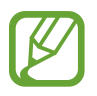

- Med polnjenjem lahko uporabljate napravo, toda morda bo v tem primeru trajalo dlje, da se baterija napolni.
- $\cdot$  Če je naprava med polnjenjem priklopljena na nestabilno napajanje, zaslon na dotik morda ne bo deloval. V tem primeru izklopite polnilnik iz naprave.
- Med polnjenjem se naprava lahko segreje. To je običajno in ne vpliva na življenjsko dobo ali delovanje naprave. Če se baterija segreje nad običajno temperaturo, lahko polnilnik preneha s polnjenjem.
- $\cdot$  Če se vaša naprava ne polni pravilno, jo skupaj s polnilnikom prinesite v Samsungov servisni center.

Ko je baterija v celoti napolnjena, odklopite napravo s polnilca. Najprej odklopite polnilec z naprave in nato še iz električne vtičnice.

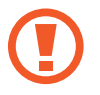

Ne odstranite baterije preden ne odklopite polnilca. S tem lahko poškodujete napravo.

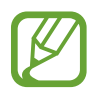

Če želite privarčevati z energijo, odklopite polnilec, ko ta ni v uporabi. Polnilec nima stikala za vklop/izklop, zato ga morate izklopiti iz električne vtičnice, ko ta ni v uporabi, da s tem varčujete z električno energijo. Med polnjenjem napravo pustite v bližini električne vtičnice.

#### **Kako preveriti stanje polnjenja baterije**

Ko polnite baterijo pri izklopljeni napravi, bosta naslednji ikoni prikazovali stanje polnjenja baterije:

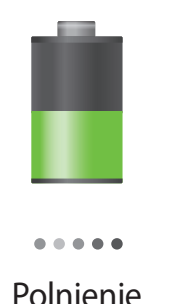

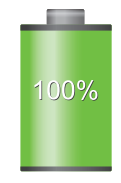

Polnjenje V celoti napolnjena

#### <span id="page-14-0"></span>**Zmanjševanje porabe energije**

Naprava ponuja možnosti, ki zmanjšajo porabo energije. S prilagoditvijo teh možnosti in izključitvijo funkcij v ozadju lahko napravo med polnjenji uporabljate dlje:

- Ko naprave ne uporabljate, preklopite na način mirovanja s pritiskom tipke za vklop/izklop.
- Z upraviteliem opravil zaprite nepotrebne aplikacije.
- Izključite funkcijo Bluetooth.
- Izključite funkcijo Wi-Fi.
- Izključite samodejno sinhronizacijo aplikacij.
- Zmanjšajte čas osvetlitve zaslona.
- Zmanjšajte svetlost zaslona.

# **Vstavljanje pomnilniške kartice**

Vaša naprava je združljiva s pomnilniškimi karticami z največjo kapaciteto do 32 GB. Odvisno od proizvajalca in tipa pomnilniške kartice, morda nekatere pomnilniške kartice niso združljive z vašo napravo.

- Nekatere pomnilniške kartice morda niso v celoti združljive z vašo napravo. Uporaba nezdružljive pomnilniške kartice lahko poškoduje napravo ali pomnilniško kartico in podatke, shranjene na kartici.
	- Bodite pazljivi in pomnilniško kartico vstavite pravilno.
- 
- Naprava podpira le strukturo datotek FAT za pomnilniške kartice. Če vstavite pomnilniško kartico, formatirano z drugo strukturo datotek, vas naprava vpraša, ali želite ponovno formatirati pomnilniško kartico.
- Pogosto zapisovanje in brisanje podatkov skrajša življenjsko dobo pomnilniških kartic.
- Ko vstavite pomnilniško kartico v vašo napravo, se bo imenik datotek na pomnilniški kartici prikazal v mapi **extSdCard** pod notranjim pomnilnikom.

Uvod

- Odstranite zadnji pokrov in baterijo.
- Pomnilniško kartico vstavite tako, da bodo pozlačeni kontakti obrnjeni navzdol.
- Potisnite pomnilniško kartico v režo.

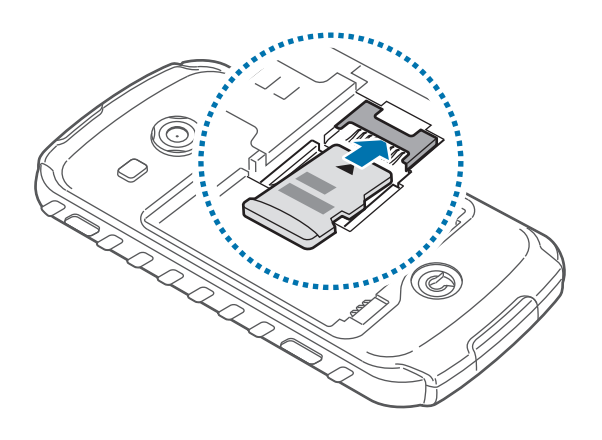

Ponovno namestite baterijo in zadnji pokrov.

#### **Odstranjevanje pomnilniške kartice**

Če želite varno odstraniti pomnilniško kartico, jo najprej sprostite. Na domačem zaslonu pritisnite **Programi** → **Nastavitve** → **Shramba** → **Sprosti kartico SD**.

- 1 Odstranite zadnji pokrov in baterijo.
- 2 Izvlecite pomnilniško kartico.

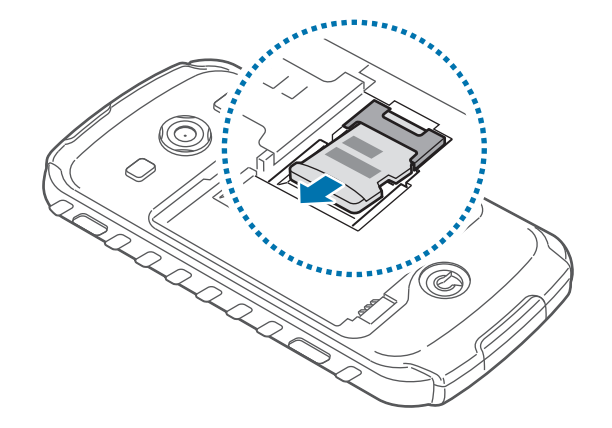

3 Ponovno namestite baterijo in zadnji pokrov.

Ne odstranite pomnilniške kartice med tem, ko naprava prenaša ali bere podatke. S tem lahko povzročite izgubo podatkov, podatke poškodujete oz. poškodujete pomnilniško kartico ali napravo. Samsung ni odgovoren za izgubo, ki je posledica zlorabe poškodovanih pomnilniških kartic, vključno z izgubo podatkov.

#### **Formatiranje pomnilniške kartice**

Pomnilniška kartica, ki jo formatirate v računalniku, morda ne bo združljiva z napravo. Pomnilniško kartico formatirajte na napravi.

Na domačem zaslonu pritisnite **Programi** → **Nastavitve** → **Shramba** → **Formatiraj kartico SD** → **Formatiraj kartico SD** → **Izbriši vse**.

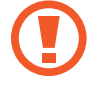

Pred formatiranjem pomnilniške kartice izdelajte varnostne kopije vseh pomembnih podatkov, shranjenih v napravi. Garancija proizvajalca ne krije izgube podatkov, do katere pride zaradi uporabnikovih dejanj.

# <span id="page-17-0"></span>**Pritrditev ročnega pasa**

- 1 Odstranite zadnji pokrov in baterijo.
- 2 Potisnite ročni pasek skozi režo in ga obesite na nastavek.

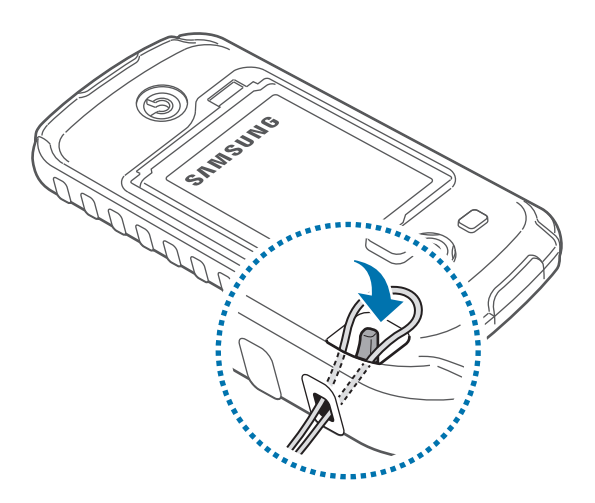

## **Vklop ali izklop naprave**

Ob prvem vklopu naprave sledite navodilom na zaslonu za nastavitev vaše naprave. Za nekaj sekund pritisnite in zadržite tipka za vklop/izklop, da vklopite napravo.

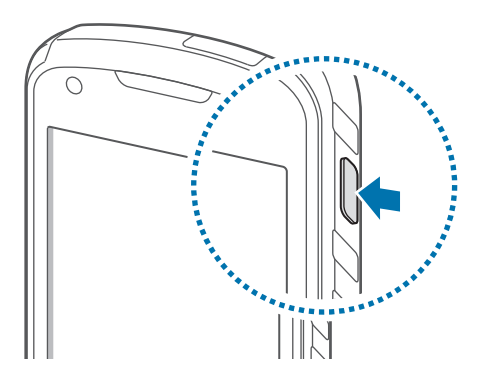

- <span id="page-18-0"></span>Kadar ste na območjih, kjer je uporaba brezžičnih naprav prepovedana (npr. na letalih, v bolnišnicah), upoštevajte vsa objavljena opozorila in navodila uradnega osebja.
	- Pritisnite in držite tipka za vklop/izklop ter pritisnite **Način letenja** za izključitev brezžičnih funkcij.

Če želite izklopiti napravo, pritisnite in držite Tipka za vklop/izklop ter nato pritisnite **Izklop**.

# **Držanje naprave**

Mesta z anteno ne prekrivajte z rokami ali drugim predmetom. S tem lahko povzročite težave s povezovanjem ali praznjenjem baterije.

# **Zaklep in odklep naprave**

Ko naprave ne uporabljate, jo zaklenite za preprečitev nezaželene uporabe. Pritisk tipke za vklop/ izklop izklopi zaslon in zaklene napravo. Naprava se samodejno zaklene, če je ne uporabljate določen čas.

Za odklep naprave pritisnite tipka za vklop/izklop ali tipka Domov pri izklopljenem zaslonu, pritisnite kjerkoli na zaslonu in nato povlecite prst v katerokoli smer.

# <span id="page-19-0"></span>**Prilagoditev glasnosti**

Pritisnite tipka za glasnost navzgor ali navzdol za prilagoditev glasnosti zvonjenja oz. za prilagoditev glasnosti zvoka med predvajanjem glasbe ali videoposnetka.

# **Preklop v tihi način**

Uporabite eno izmed sledečih metod:

- Pritisnite in zadržite tipka za zniževanje glasnosti za vključitev tihega načina.
- Izmenjujoče pritisnite in pridržite tipka za vklop/izklop, ter nato pritisnite **Nemo**.
- Odprite obvestilno ploščo na vrhu zaslona in pritisnite **Zvok**.

Napravo lahko nastavite tako, da vas opozori na različne dogodke v tihem načinu. Pritisnite in zadržite tipko za vklop, ter nato pritisnite **Vibriranje**.

# <span id="page-20-0"></span>**Osnove**

## **Indikatorske ikone**

Ikone prikazane na vrhu zaslona prikazujejo informacije o statusu naprave. Spodaj navedene ikone so najpogostejše.

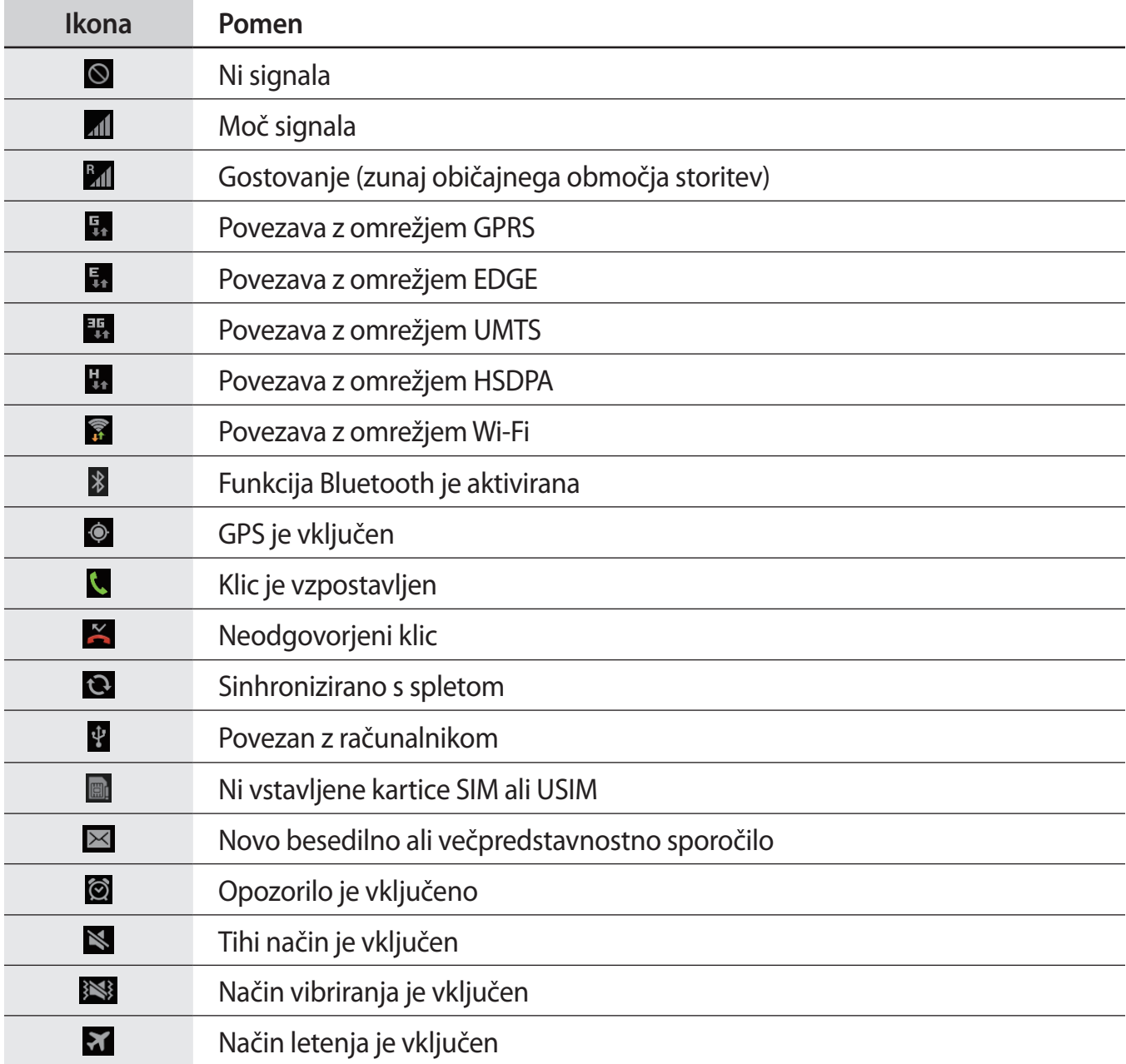

<span id="page-21-0"></span>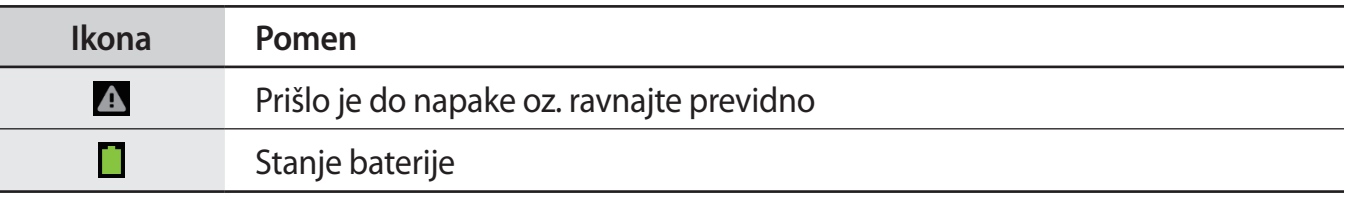

## **Uporaba zaslona na dotik**

S prsti uporabljajte zaslon na dotik.

- 
- Ne dovolite, da zaslon na dotik pride v stik z drugimi električnimi napravami. Elektrostatične razelektritve lahko povzročijo, da bo zaslon na dotik deloval nepravilno.
	- Zaslon na dotik ne sme priti v stik z vodo. Zaslon na dotik lahko ob stiku z vlago ali vodo deluje nepravilno.
	- Za preprečitev poškodb zaslona na dotik, nanj ne pritiskajte z ostrimi predmeti oz. ne uporabljajte prekomerne sile pri pritiskanju s prsti.
	- Če pustite zaslon na dotik prižgan dlje časa, lahko s tem povzročite sledi (vtis v zaslon) ali zameglitev. Ko naprave ne uporabljate, izklopite zaslon na dotik.

#### **Poteze s prsti**

#### **Pritiskanje**

S prstom pritisnite, ko želite odpreti aplikacijo ali izbrati predmet iz menija, pritisniti tipko na zaslonu, ali vnesti znak s pomočjo tipkovnice na zaslonu.

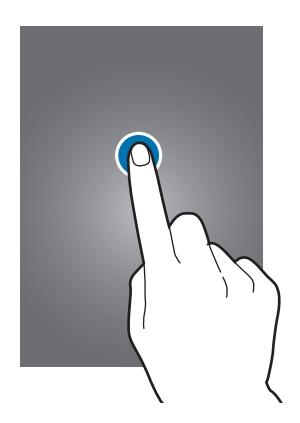

#### **Vlečenje**

Za premik ikone, sličice, ali predogled nove lokacije, le-to pritisnite in pridržite in jo povlecite na želen položaj.

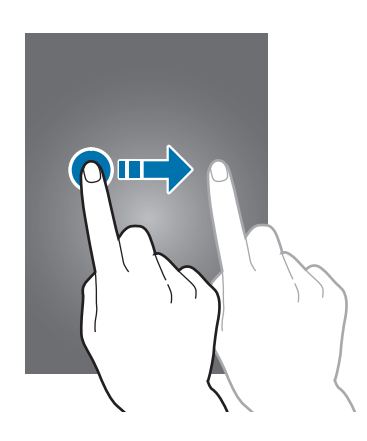

#### **Dvojni dotik**

Dvakrat pritisnite na spletno stran, zemljevid ali sliko, da jo povečate v določenem delu. Za vrnitev v prvotno stanje ponovno dvakrat pritisnite.

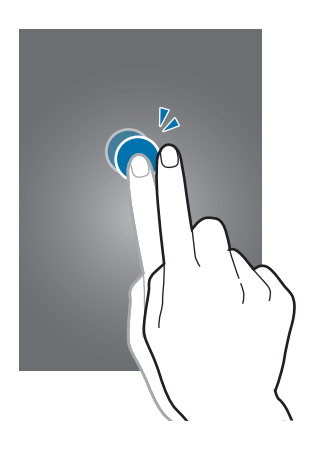

#### **Podrsanje**

Za ogled druge plošče, domačega zaslona ali zaslona z aplikacijami, podrsajte desno ali levo. Za premik po seznamu, kot so stiki ali spletne strani, podrsajte gor ali dol.

#### **Stisk**

Na spletni strani, zemljevidu ali sliki, dva prsta povlecite narazen, da podobo v določenem delu povečate. Prste povlecite skupaj, da sliko ponovno zmanjšate.

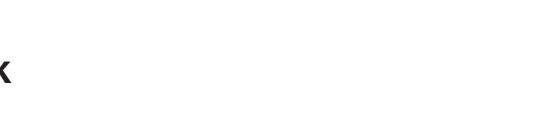

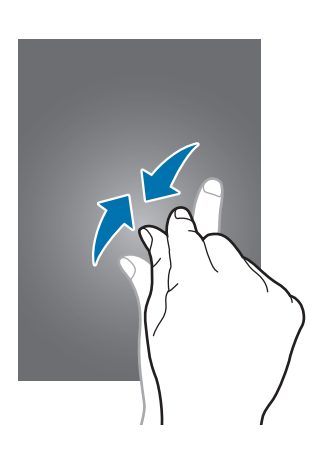

# <span id="page-24-0"></span>**Nadzorni gibi**

Preprosti gibi omogočajo lahek nadzor nad napravo.

Pred uporabo gibov poskrbite, da je gibalna funkcija vključena. Na domačem zaslonu pritisnite **Programi** → **Nastavitve** → **Gibanje**, in nato desno povlecite gumb **Gibanje**.

## **Vrtenje telefona**

Mnoge aplikacije omogočajo prikaz v načinu portreta ali pokrajine. Vmesnik se ob vrtenju naprave samodejno prilagaja novemu položaju zaslona.

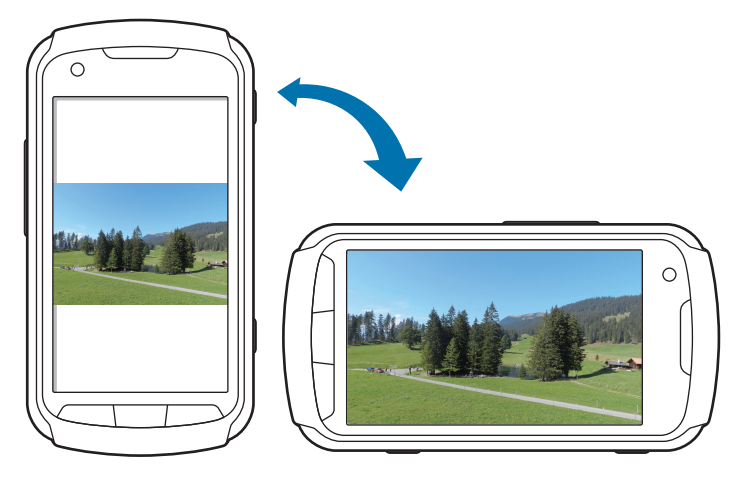

Če želite preprečiti samodejno vrtenje vmesnika, odprite obvestilno ploščo in prekličite izbiro **Vrtenje zaslona**.

- 
- Nekatere aplikacije ne omogočajo vrtenja zaslona.
- Nekatere aplikacije glede na orientacijo prikažejo različen zaslon. Računalo se ob pokrajinskem pogledu spremeni v znanstveni kalkulator.

### **Dviganje**

Ob dvigu naprave, ko je bila ta nekaj časa v mirovanju ali je bil zaslon izklopljen, ta ob zgrešenem klicu ali novem sporočilu vibrira.

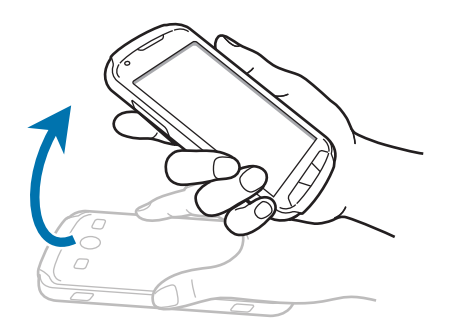

## **Obračanje**

Obrnite napravo, da utišate zvonjenje, ustavite predvajanje medija, ali utišate FM radio.

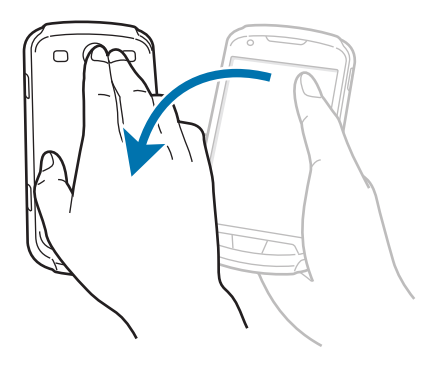

#### <span id="page-26-0"></span>**Tresenje**

- Napravo stresite, če želite poiskati naprave s funkcijo Bluetooth.
- Napravo stresite, če želite osvežiti seznam e-poštnih sporočil ali informacij s spletnih strani Yahoo News, Yahoo Finance ali AccuWeather.

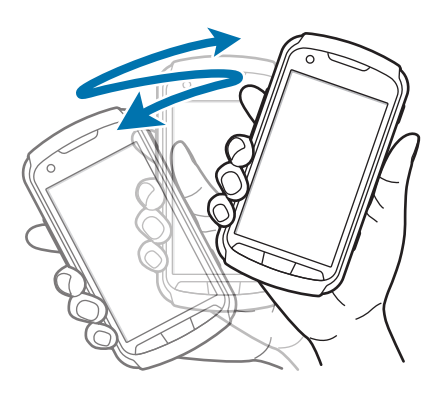

# **Obvestila**

Obvestilna ikona se pojavi na vrstici stanja na vrhu zaslona, kjer opozarja na zgrešene klice, nova sporočila, dogodke na koledarju, statusu naprave, in več. Povlecite navzdol iz vrstice stanja, če želite odpreti okno z obvestili. Preletite seznam, da vidite tudi druga opozorila. Če želite zapreti okno z obvestili, povlecite navzgor vrstico, ki se nahaja na dnu zaslona.

Iz obvestilne plošče si lahko ogledate trenutno stanje naprave in uporabite te možnosti:

- **Wi-Fi**: vklopite ali izklopite Wi-Fi funkcijo.
- **GPS**: vklopite ali izklopite funkcijo GPS.
- **Zvok**: vklopite ali izklopite tihi način. V tihem načinu lahko vašo napravo nastavite na vibriranje ali jo popolnoma utišate.
- **Vrtenje zaslona**: omogočite ali preprečite zasuk vmesnika, ko zavrtite napravo.
- **Bluetooth**: vklopite ali izklopite funkcijo Bluetooth.
- **Mobilni podatki**: vključite ali izključite podatkovno povezavo.
- **Način blokir.**: vključite ali izključite način blokiranja. V načinu blokiranja naprava bo naprava blokirala obvestila. Če želite izbrati, katera obvestila bodo blokirana, pritisnite **Nastavitve** → **Način blokiranja**.
- <span id="page-27-0"></span>• **Varč. z energ.**: vključite ali izključite način varčevanja z energijo.
- **Sinhron.**: vključite ali izključite samodejno sinhronizacijo aplikacij.

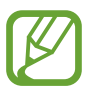

Razpoložljivost možnosti je odvisna od regije in ponudnika storitev.

# **Domači zaslon**

Domači zaslon je točka iz katere dostopate do vseh funkcij naprave. Prikazuje ikone, pripomočke, bližnjice do aplikacij, in drugo.

Domači zaslon lahko ima več plošč. Če si želite ogledati več plošč, se pomaknite levo ali desno.

## **Razporejanje predmetov**

#### **Dodajanje ikone aplikacije**

Na domačem zaslonu pritisnite **Programi**, pritisnite in pridržite ikono aplikacije in jo povlecite na predogled plošče.

#### **Dodajanje predmeta**

Z dodajanjem pripomočkov ali map lahko domači zaslon po meri prilagodite.

Pritisnite in pridržite prazno območje na domačem zaslonu in izberite eno izmed sledečih kategorij:

- **Programi in pripomočki**: dodajte pripomočke ali aplikacije na domači zaslon.
- **Mapa**: ustvarite novo mapo.

Nato izberite predmet in ga povlecite na domač zaslon.

#### **Premikanje predmeta**

Pritisnite ter pridržite predmet in ga povlecite na novo lokacijo. Da ga premaknete na drugo ploščo, ga povlecite na stran zaslona.

#### **Odstranjevanje predmeta**

Dotaknite se elementa in ga pridržite, povlecite ga v koš, ki se pojavi na zgornjem delu domačega zaslona. Ko se koš obarva rdeče, predmet spustite.

#### **Razporejanje plošč**

#### **Dodajanje nove plošče**

Pritisnite tipko menija in nato pritisnite **Uredi stran** → .

#### **Premikanje plošče**

Pritisnite tipko menija, pritisnite **Uredi stran**, pritisnite in pridržite predogled plošče, nato jo povlecite na novo lokacijo.

#### **Odstranjevanje plošče**

Pritisnite tipko menija, pritisnite **Uredi stran**, pritisnite in pridržite predogled plošče, nato jo povlecite v koš, ki se nahaja na dnu zaslona.

## **Postavitev ozadja**

Sliko ali fotografijo, hranjeno na napravi, nastavite za ozadje na domačem zaslonu.

Na domačem zaslonu pritisnite tipko menija **Nastavi ozadje** → **Domači zaslon**, ter nato izberite eno od naslednjih možnosti:

- **Galerija**: ogled fotografij posnetih z napravo ali prenesene s spleta.
- **Živa ozadja**: oglejte si žive slike.
- **Ozadja**: oglejte si slike za ozadje.

Nato izberite in pritisnite **Nastavi ozadje**. Ali izberite fotografijo, jo pomanjšajte tako, da povlečete okvir in pritisnite **Končano**.

# <span id="page-29-0"></span>**Uporaba aplikacij**

Ta naprava lahko predvaja več različnih aplikacij, od medija do spletnih aplikacij.

## **Odpiranje aplikacije**

Na domačem zaslonu ali zaslonu z aplikacijami izberite ikono z aplikacijo, da jo odprete.

## **Odpiranje nedavno odprtih aplikacij**

Pritisnite in zadržite tipko Domov, da se odpre seznam aplikacij, ki ste jih odprli pred kratkim. Izberite aplikacijo, do katere želite dostopati.

## **Zapiranje aplikacije**

Zaprite aplikacije in s tem varčujte z energijo in vzdržujte življenjsko dobo naprave.

Pritisnite in pridržite tipko Domov, izberite  $\leq$ , in nato pritisnite **Končaj** zraven aplikacije, da jo zaprete. Če želite zapreti vse aktivne aplikacije, pritisnite **Konec**. Izmenjujoče pritisnite in pridržite tipko Domov in nato pritisnite  $\overline{u}$ .

# **Zaslon z aplikacijami**

Zaslon z aplikacijami prikazuje ikone za vse aplikacije, vključujoč vse na novo nameščene aplikacije.

Na domačem zaslonu pritisnite **Programi**, da odprete zaslon z aplikacijami.

Če si želite ogledati več plošč, se pomaknite levo ali desno.

#### **Razporejanje aplikacij**

Pritisnite tipko menija, pritisnite **Uredi**, pritisnite in pridržite aplikacijo, nato jo povlecite na novo lokacijo. Da ga premaknete na drugo ploščo, ga povlecite na stran zaslona.

### **Organiziranje map**

Pomembne aplikacije vstavite v skupno mapo, tako bo bolj priročno.

Pritisnite tipko menija, pritisnite **Uredi**, pritisnite in pridržite aplikacijo, nato jo povlecite na **Ustvari mapo**. Vnesite ime mape in pritisnite **V redu**. Aplikacije povlečete v novo mapo, nato izberete **Shrani**, da shranite novo postavitev.

## **Razporejanje plošč**

Pritisnite na zaslon, pritisnite in pridržite predogled plošče, nato jo povlecite na novo lokacijo.

#### **Nameščanje aplikacij**

Uporabite trgovine z aplikacijami, kot je **Samsung Apps**, za prenos in namestitev aplikacij.

## **Odstranjevanje aplikacij**

Pritisnite tipko menija, pritisnite **Odstrani**, ter nato izberite aplikacijo, da jo odstranite.

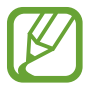

Privzete aplikacije, ki so že nameščene na napravi, ne morete odstraniti.

## **Deljenje aplikacij**

Naložene aplikacije lahko z drugimi uporabniki delite preko e-pošte, Bluetooth funkcije ali na druge načine.

Pritisnite tipko menija, pritisnite **Skupna raba programov**, izberite aplikacije, pritisnite **Končano** in izberite način deljenja. Naslednji koraki se razlikujejo glede na izbran način.

# <span id="page-31-0"></span>**Pomoč**

Dostopajte do Pomoči, da se naučite kako uporabljati napravo, aplikacije ali konfiguracijo pomembnih nastavitev.

Pritisnite **Pomoč** na zaslonu z aplikacijami. Za ogled nasveta izberite predmet.

Za ponastavitev pojavnih oken s pomočjo, v primeru, da ste jih skrili, pritisnite **Pokaži pojavna okna z nasveti za pomoč**, ter nato izberite elemente s kljukico.

# **Vnos besedila**

Uporabite tipkovnico Samsung ali funkcijo za glasovni vnos, da vnesete besedilo.

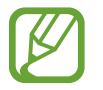

Vnos besedila ni podprt v nekaterih jezikih. Če želite vnašati besedilo, morate nastaviti jezik vnosa na enega od podprtih jezikov pisanja.

## **Spreminjanje vrste tipkovnice**

Pritisnite katerokoli tekstovno polje, odprite ploščo z obvestili, pritisnite **Izberite način vnosa**, ter nato izberite tip tipkovnice za uporabo.

#### **Uporaba tipkovnice Samsung**

#### **Spreminjanje odložišča tipkovnice**

Pritisnite → **Pokončne vrste tipkovnice**, in izberite **Tipkovnica qwerty** ali **Tipkovnica 3x4**.

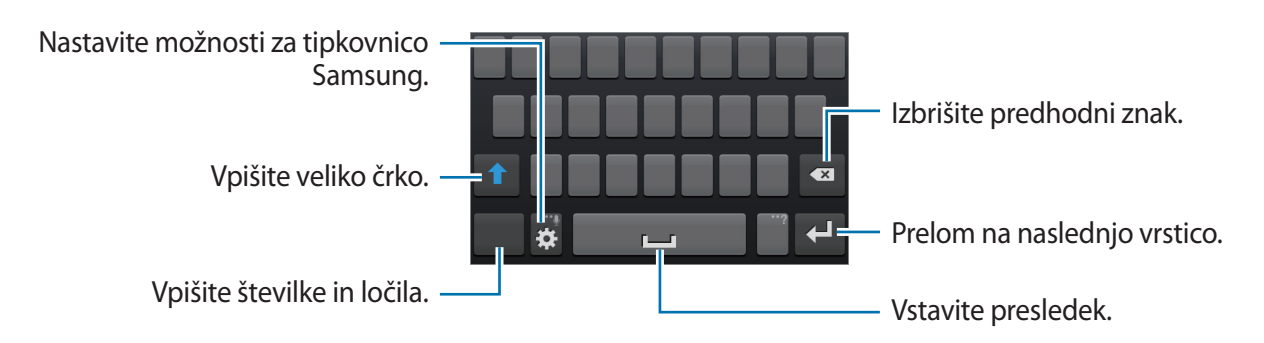

Osnove

#### **Vnos velikih črk**

Pred vnosom znaka pritisnite **1**. Dvakrat pritisnite za prikaz vseh črk.

#### **Spreminjanje jezika tipkovnic**

Na tipkovnici tipko za prostor premaknite levo ali desno, in spremenite jezik na tipkovnici.

#### **Ročna pisava**

Pritisnite in pridržite  $\ddot{\bullet}$ , pritisnite  $\mathbb{Z}$ , nato pa s prstom napišite besedo. Predlagane besede se pojavijo kadar vnesete nekaj znakov. Izberite predlagano besedo.

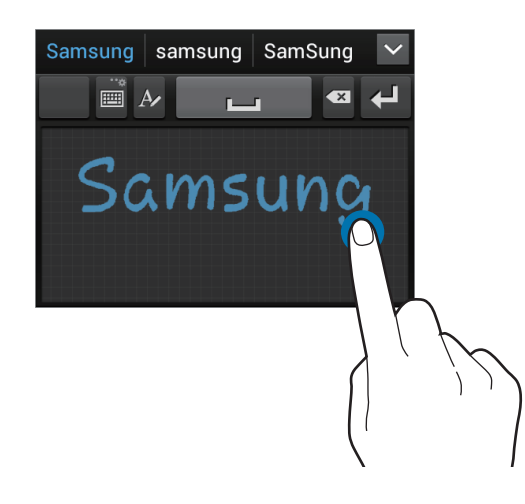

## **Vnos besedila s pomočjo glasu**

Aktivirajte funkcijo vnos glasu in govorite v mikrofon. Naprava prikaže kar govorite.

Če naprava ne prepozna pravilno vaših besed, izberite podčrtano besedilo in izberite alternativno besedo ali frazo iz prikazanega seznama.

Za spremembo jezika ali dodajanje jezikov za prepoznavanje glasu, pritisnite trenutni jezik.

## <span id="page-33-0"></span>**Kopiranje in lepljenje**

Pritisnite in pridržite nad besedilom **ali b**, da izberete več ali manj besedila, in nato izberite **a**, da kopirate ali <sub>%</sub>, da izrežete. Izbrano besedilo je kopirano v odložišče.

Če ga želite prilepiti v polje za vnos besedila, postavite kazalec na želeno mesto, ter nato pritisnite **■ → Prilepi.** 

# **Vzpostavitev povezave z omrežjem Wi-Fi**

Napravo povežite z omrežjem Wi-Fi, da uporabljate splet ali delite medijske datoteke z drugimi napravami. (str. [90](#page-89-1))

## **Vklop in izklop omrežja Wi-Fi**

Odprite obvestilno ploščo in za vklop ali izklop pritisnite **Wi-Fi**.

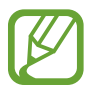

Kadar ni v uporabi, izklopite Wi-Fi, da varčujete z baterijo.

## **Združevanje omrežij Wi-Fi**

Na zaslonu aplikacij pritisnite **Nastavitve** → **Wi-Fi**, in možnost **Wi-Fi** povlecite v desno.

Izberite omrežje s seznama zaznanih omrežij Wi-Fi, če potrebno vnesite geslo, in pritisnite **Poveži**. Omrežja za katera je potrebno imeti geslo se pojavijo kot ikone s ključavnico. Ko se naprava poveže z omrežjem Wi-Fi, se bo ta z njim povezala kadarkoli bo to omrežje dosegljivo.

## **Dodajanje omrežij Wi-Fi**

Če se želeno omrežje ne pojavi na seznamu omrežij, pritisnite **Dodaj omrežje Wi-Fi**, ki se nahaja na dnu seznama omrežij. Vnesite ime omrežja v **SSID omrežja**, izberite vrsto varnosti in kadar to ni odprto omrežje vnesite geslo ter pritisnite **Shrani**.

#### <span id="page-34-0"></span>**Pozabljanje omrežij Wi-Fi**

Vsako omrežje, ki ste ga kadarkoli uporabljali, vključujoč s trenutnim omrežje, je lahko pozabljeno tako, da se naprava z njim ne bo samodejno povezala. Izberite omrežje iz seznama omrežij in pritisnite **Pozabi**.

## **Nastavitev računov**

Aplikacije Google, kot je **Trgovina Play**, potrebujejo račun Google in aplikacije s **Samsung Apps** potrebujejo račun Samsung. Ustvarite računa Google in Samsung, da najbolje izkoristite delovanje naprave.

#### **Dodajanje računov**

Sledite navodilom, ki se pojavijo kadar odpirate aplikacijo Google brez prijave, da ustvarite Google račun.

Da se vpišete ali prijavite v Google račun, na zaslonu aplikacij pritisnite **Nastavitve** → **Dodaj račun** → **Google**. Nato pritisnite **Nov**, da se vpišete ali pritisnite **Obstoječ**, in sledite navodilom na zaslonu, da zaključite nastavitev računa. Na napravi lahko uporabite več kot samo en Google račun.

Nastavite tudi Samsung račun.

#### **Odstranjevanje računov**

Na zaslonu aplikacij pritisnite **Nastavitve**, izberite ime računa pod možnostjo **Računi**, izberite račun, ki ga želite odstraniti, in pritisnite **Odstrani račun**.

## <span id="page-35-0"></span>**Prenašanje datotek**

Iz naprave na računalnik, ali obratno premaknite glasbene, video datoteke, fotografije ali druge vrste datotek.

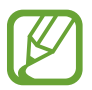

Sledeče oblike zapisa datotek podpirajo nekatere aplikacije. Nekatere vrste datotek niso podprte, odvisno od programske opreme na napravi.

- $\cdot$  Glasba: mp3, m4a, mp4, 3gp, 3ga, wma, ogg, oga, aac in flac
- $\cdot$  Fotografije: bmp, gif, jpg in png
- $\cdot$  Video posnetki: 3gp, mp4, avi, wmv, fly in mkv
- Dokument: doc, docx, dot, dotx, xls, xlsx, xltx, csv, ppt, pptx, pps, ppsx, pot, potx, pdf, hwp, txt, asc, rtf in zip

#### **Povezovanje s programom Samsung Kies**

Samsung Kies je računalniška aplikacija, ki upravlja delovanje medijskih knjižnic, stikov ter koledarjev in jih sinhronizira z napravami Samsung. Prenesite najnovejšo različico Samsung Kies iz spletne strani Samsung.

1 Napravo priključite v računalnik s kablom USB.

Samsung Kies se na računalniku zažene samodejno. Če se Samsung Kies ne zažene, dvakrat kliknite na ikono Samsung Kies na vašem računalniku.

2 Prenesite datoteke med napravo in računalnikom.

Več informacij poiščite v navodilih za pomoč programa Samsung Kies.

#### **Povezovanje s programom Windows Media Player**

Preverite, ali je program Windows Media Player nameščen na računalnik.

- 1 Napravo priključite v računalnik s kablom USB.
- 2 Odprite Windows Media Player in sinhronizirajte glasbene datoteke.
### **Povezovanje kot predstavnostna naprava**

- 1 Napravo priključite v računalnik s kablom USB.
- 2 Odprite obvestilno ploščo in pritisnite **Povezano kot predstavnostna naprava** <sup>→</sup> **Predstavnostna naprava (MTP)**.

Pritisnite **Kamera (PTP)**, če vaš računalnik ne podpira protokola o večpredstavnostnem prenosu (MTP) ali nima nameščenega ustreznega gonilnika.

3 Prenesite datoteke med napravo in računalnikom.

# **Zaščita naprave**

Drugim preprečite uporabo ali dostop do osebnih podatkov in na napravi hranjenih informacij, z uporabo zaščitnih funkcij. Naprava zahteva kodo za odklepanje kadar jo želite odkleniti.

# **Nastavitve odklepanja z obrazom**

#### Na zaslonu aplikacij pritisnite **Nastavitve** → **Zaklenjen zaslon** → **Zaklepanje zaslona** → **Odklepanje z obrazom**.

Obraz namestite v okvir, da bo fotografiran. Nato nastavite varnostno kopijo kode PIN za odklep ali vzorec za odklep zaslona v primeru, da odklep s pomočjo obraza ni uspel.

### **Nastavitve odklepanja z obrazom in glasom**

Na zaslonu aplikacij pritisnite **Nastavitve** → **Zaklenjen zaslon** → **Zaklepanje zaslona** → **Obraz in glas**.

Obraz prilagodite okvirju, da bo fotografiran, nato nastavite glasovni ukaz. Nato nastavite varnostno kopijo kode PIN za odklep ali vzorec za odklep zaslona v primeru, da odklep s pomočjo obraza in glasu ni uspel.

### **Nastavljanje vzorca**

Na zaslonu aplikacij pritisnite **Nastavitve** → **Zaklenjen zaslon** → **Zaklepanje zaslona** → **Vzorec**. Narišite vzorec tako, da povežete štiri ali več pik, nato narišite vzorec ponovno, da ga potrdite. Nastavite varnostno kopijo kode PIN za odklep zaslon v primeru, da pozabite vzorec.

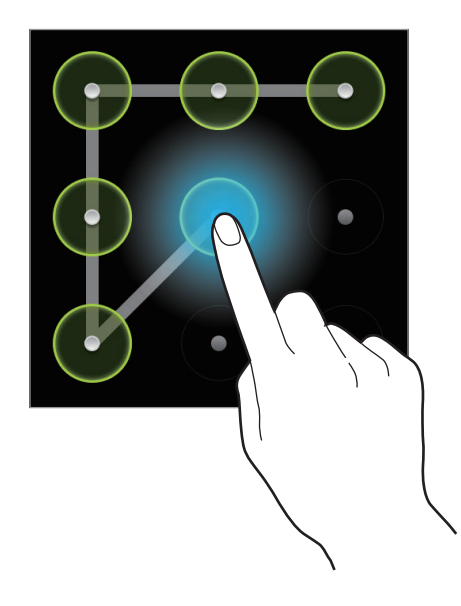

# **Nastavljanje kode PIN**

Na zaslonu aplikacij pritisnite **Nastavitve** → **Zaklenjen zaslon** → **Zaklepanje zaslona** → **PIN**. Vnesite vsaj štiri številke, nato geslo ponovno vnesite, da ga potrdite.

# **Nastavljanje gesla**

Na zaslonu aplikacij pritisnite **Nastavitve** → **Zaklenjen zaslon** → **Zaklepanje zaslona** → **Geslo**. Vnesite vsaj štiri znake in simbole, nato geslo ponovno vnesite, da ga potrdite.

### **Odklepanje naprave**

Prižgite zaslon tako, da pritisnete tipka za vklop/izklop ali tipka za domov, in vnesite kodo za odklepanje.

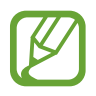

Če pozabite vašo kodo za odklepanje, odnesite napravo v servis center Samsung, kjer jo ponastavijo.

# **Nadgradnja naprave**

Napravo lahko nadgradite glede na najnovejšo različico programske opreme.

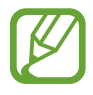

Ta funkcija v nekaterih regijah in pri nekaterih operaterjih morda ni na voljo.

# **Nadgradnja s programom Samsung Kies**

Poženite program Samsung Kies in napravo povežite z računalnikom. Samsung Kies samodejno prepozna napravo in v pogovornem oknu prikaže posodobitve, če katere, ki so na voljo. Kliknite tipko Posodobi, ki se nahaja v pogovornem oknu, da pričnete z nadgradnjo. Za pomoč pri nadgradnji se obrnite na pomoč v programu Samsung Kies.

- 
- Med nadgradnjo naprave ne izklopite računalnika ali odklopite kabla USB.
- Med nadgradnjo naprave, na računalnik ne priključite drugih medijskih naprav. S tem lahko zmotite proces nadgradnje.

# **Nadgradnja preko zraka**

Napravo lahko neposredno nadgradite s pomočjo vgrajene programske opreme preko podatkovne povezave (FOTA).

Na zaslonu aplikacij pritisnite **Nastavitve** → **O napravi** → **Programska posodobitev** → **Posodobitev**.

# **Komunikacija**

# **Telefon**

Uporabite to aplikacijo za dohodne ali odhodne klice. Pritisnite **Telefon** na zaslonu z aplikacijami.

# **Klicanje**

### **Opravljanje klica**

Uporabite eno izmed sledečih metod:

- **Tipkovnica**: s pomočjo tipkovnice vnesite številko in nato pritisnite ...
- **Dnevniki**: opravite klic iz zgodovine prihajajočih in odhajajočih klicev ali sporočil.
- **Priljubljene**: opravite klic iz seznama priljubljenih stikov.
- **Stiki**: opravite klic s seznama stikov.

#### **Številke za hitro klicanje**

Za številke za hitro klicanje, pritisnite in držite ustrezno številko.

#### **Predvidevanje številk**

Ko vnesete številko v tipkovnico, se bo pojavila funkcija samodejnega predvidevanja. Izberite eno izmed teh, da opravite klic.

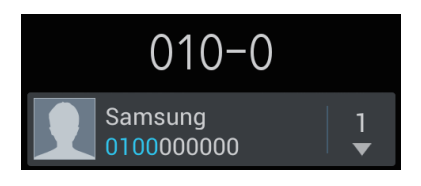

#### **Iskanje stikov**

Vnesite ime, telefonsko številko ali e-poštni naslov, da poiščete stik v seznamu stikov. Med vnosom znakov se bodo istočasno pojavljali predvideni stiki. Izberite enega, da opravite klic.

### **Klici v tujino**

Pritisnite in pridržite **0** dokler se ne pojavi + znak. Vnesite klicno številko države, območja in telefonsko številk, in pritisnite .

### **Med opravljanjem klica**

Na voljo so sledeče možnosti:

- $\cdot$   $\blacksquare$ : zadrži klic. Ali pritisni in zadrži tipko za slušalke. Pritisnite  $\triangleright$ , da prevzamete zadržani klic, ali pritisnite in zadržite tipko za slušalke.
- **Dodaj klic**: pokličite drugi klic.
- **Tipkovnica**: odprite tipkovnico.
- **Zvočnik**: aktivirajte zvočnik. Pri uporabi zvočnika, držite napravo proč od ušesa.
- **Nemo**: izklopite mikrofon tako, da vas sogovornik ne sliši.
- **Slušalke**: preklopite na Bluetooth slušalke, če je ta povezana z napravo.
- **Menjaj**: menjaj med dvema klicema.
- **Združi**: opravite klic z več udeleženci, kadar ste povezani z dvema klicema. Ponovite, če želite dodati več udeležencev. Ta funkcija je na voljo le, če je klicna storitev, ki omogoča pogovor z več udeleženci, aktivna.
- Tipka Meni  $\rightarrow$  Stiki: odprite seznam stikov.
- Tipka Meni  $\rightarrow$  **S Note**: ustvarite opombo.
- Tipka Meni → **Prenos**: povežite prvega udeleženca z drugim. To vas izklopi iz pogovora.
- Tipka Meni → **Vodenje konferenčnih klicev**: opravite zaseben pogovor z enim udeležencem, v klicu z več udeleženci, ali enega člana izklopite iz klica z več udeleženci.
- Tipka Meni → **Sporočilo**: pošljite sporočilo.
- Tipka Meni → **Zmanjšanje šuma je izključeno**: izključite funkcijo za zmanjšanje šuma, ki iz ozadja odstrani moteč zvok tako, da vas bo lahko udeleženec bolj jasno slišal.
- Tipka Meni → **Zvok mojega klica**: izberite možnost izenačenja, ki jo boste uporabljali med klicem.

### **Dodajanje stikov**

Da s tipkovnice na seznam stikov dodate telefonsko številko, vnesite številko in pritisnite **Dodaj nov stik**.

#### **Ogled dnevnikov klicev**

Pritisnite **Dnevniki** za ogled zgodovine prihajajočih in odhajajočih klicev.

Za filtriranje dnevniškega zapisa klicev, pritisnite tipko meni, nato **Pregled po** in izberite možnost.

#### **Predpisane številke**

Na napravi lahko omejite izhodne klice tudi samo za številke z določeno klicno številko. Te začetne klicne številke so shranjene na kartici SIM ali kartici USIM.

Pritisnite tipko menija, pritisnite **Klicne nastavitve** → **Dodatne nastavitve** → **Predpisane številke** → **Omogoči FDN**, nato vnesite PIN2, ki ste ga dobili skupaj s kartico SIM ali kartico USIM. Pritisnite **Seznam FDN** in dodajte številke.

### **Zapore klicev**

Napravo lahko nastavite tako, da onemogočite opravljanje določenih klicev. Na primer, onemogočite lahko mednarodne klice.

Pritisnite tipko menija, pritisnite **Klicne nastavitve** → **Dodatne nastavitve** → **Zapore klicev**, izberite vrsto klica, možnost zapore klica, in vnesite geslo.

# **Prejeti klici**

#### **Sprejemanje klica**

Ko prejmete klic, povlecite **z**unaj kroga, ali pritisnite tipko za slušalke.

Če je storitev čakajoči klic vključena, lahko prejmete dodaten klic. Ko sprejmete drugi klic, je prvi klic na čakanju.

### **Zavrnitev klica**

Ko prejmete klic, povlecite **za zunaj kroga, ali pritisnite tipko za slušalke**.

Če želite poslati sporočilo, ko zavrnete dohodni klic, pritisnite **Zavrni klic s sporočilom**. Če želite ustvariti sporočilo o zavrnitvi, pritisnite tipko menija in nato **Klicne nastavitve** → **Nast. zavrnitev sporočil**.

### **Samodejno zavračanje klicev neželenih številk**

Pritisnite tipko menija, pritisnite **Klicne nastavitve** → **Zavrnitev klica**, povlecite **Način samodejne zavrnitve** desno in nato pritisnite **Seznam za samodejno zavrnitev**. Pritisnite **Ustvari**, vnesite številko, dodelite kategorijo in pritisnite **Shrani**.

## **Zgrešeni klici**

Če imate zgrešen klic,  $\mathbb{X}$  se ta pojavi na vrstici stanja. Odprite obvestilno ploščo za ogled zgrešenih klicev.

# **Čakajoč klic**

Čakajoč klic je storitev, ki jo nudi ponudnik storitev. Uporabnik lahko s to storitvijo prekine trajajoči klic in prevzame dohodni klic. Ta storitev ni na voljo za opravljanje video klica.

Če želite uporabljati to storitev, pritisnite tipko menija in pritisnite **Klicne nastavitve** → **Dodatne nastavitve** → **Čakajoči klic**.

### **Posredovanje klicev**

Nastavite preusmerjanje dohodnih klicev na določeno številko.

Pritisnite tipko menija, pritisnite **Klicne nastavitve** → **Posredovanje klicev** in izberite vrsto klica in pogoj. Vnesite številko in pritisnite **Omogoči**.

### **Končanje klica**

Pritisnite **Končaj klic**, da končate klic. Ali pritisnite tipko za slušalke.

# **Video klici**

### **Opravljanje video klica**

Vnesite številko ali izberite stik iz seznama stikov, in pritisnite  $\Box$ , da opravite video klic.

#### **Med opravljanjem video klica**

Na voljo so sledeče možnosti:

- **Preklopite kamero**: preklopite med sprednjo in zadnjo kamero.
- **Nemo**: izklopite mikrofon tako, da vas sogovornik ne sliši.
- Tipka Meni → **Skrij me**: svojo sliko skrijte pred drugim udeležencem.
- Tipka Meni → **Odhodna slika**: izberite sliko, ki se bo prikazala drugemu udeležencu.
- Tipka Meni → **Tipkovnica**: odprite tipkovnico.
- Tipka Meni → **Preklopite na slušalke**: preklopite na Bluetooth slušalke, če je ta povezana z napravo.
- Tipka Meni → **Zvočnik je izključen**: izključite zvočnik.
- Tipka Meni → **Animirani emotikoni**: emotikone dodajte vaši sliki.
- Tipka Meni → **Pogled teme**: okrasne ikone dodajte vaši sliki.
- Tipka Meni → **Omogoči stripovski pogled**: spremenite način pogleda v stripovski pogled.

Pritisnite in pridržite sliko drugega udeleženca, da dostopate do sledečih možnosti:

- **Posnemi sliko**: posnemi sliko drugega udeleženca.
- **Posnemi video**: posnemite video slik drugega udeleženca.

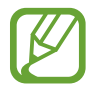

V nekaterih državah snemanje klica brez predhodnega dovoljenja udeleženca ni dovoljeno.

Pritisnite in pridržite sliko drugega, da dostopate do sledečih možnosti:

- **Preklopite kamero**: preklopite med sprednjo in zadnjo kamero.
- **Odhodna slika**: izberite sliko, ki se bo prikazala drugemu udeležencu.

#### **Menjava slik**

Da menjate slike, sliko katerega koli udeleženca povlecite na podobo drugega udeleženca.

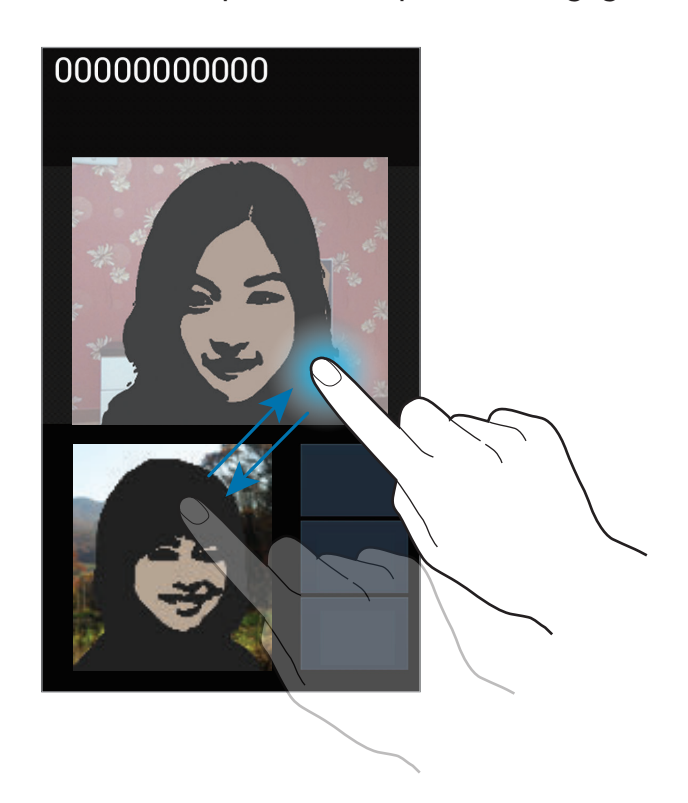

# **Stiki**

Uporabite to aplikacijo za upravljanje stikov, vključno s telefonskimi številkami, e-poštnimi naslovi in drugimi elementi.

Pritisnite **Stiki** na zaslonu z aplikacijami.

# **Upravljanje stikov**

### **Ustvarjanje stika**

Pritisnite  $+$  in vnesite informacije o stiku.

- $\cdot$  **.** : dodaj sliko.
- $\cdot$   $\cdot$   $\oplus$  /  $\ominus$  : dodaj ali izbriši stik.

### **Urejanje stika**

Izberite stik, te nato pritisnite  $\bigcirc$ .

### **Brisanje stika**

Pritisnite tipko menija in nato pritisnite **Izbriši**.

### **Nastavljanje številke za hitro klicanje**

Pritisnite tipko menija, pritisnite **Nastavitve za hitro izbiranje**, izberite številko za hitro klicanje, in zanjo izberite stik. Če želite izbrisati številko za hitro klicanje, pritisnite in pridržite, nato pritisnite **Odstrani**.

# **Iskanje stikov**

Uporabite eno izmed sledečih metod iskanja:

- Pomaknite se navzgor ali navzdol po seznamu stikov.
- Uporabite prst na kazalu na desni strani seznama stikov za hitro pomikanje.
- Pritisnite na iskalno polje, ki se nahaja na vrhu seznama stikov in vnesite iskalne pogoje.

Ko je stik zaznan, naredite eno izmed sledečega:

- $\cdot$   $\cdot$  : dodajte k priljubljenim stikom.
- $\cdot$   $\left\langle \right\rangle / \left\langle \right\rangle$  : opravi glasovni ali video klic.
- $\cdot$   $\overline{\mathsf{X}}$  : sestavite sporočilo.
- $\cdot$   $\overline{\mathcal{A}}$  : sestavite e-sporočilo.

# **Uvoz in izvoz stikov**

### **Sinhronizacija z imenikom Google**

Pritisnite tipko menija in nato pritisnite **Združi z Računom Google**.

Stiki združeni z imenikom Google se bodo pojavili z **8** na seznamu stikov.

Če je stik na napravi dodan ali izbrisan, je prva tako dodan ali izbrisan na imeniku Google, in obratno.

### **Sinhronizacija s stiki v imeniku Samsung**

Pritisnite tipko menija in nato pritisnite **Združi z računom Samsung**.

Stiki združeni z imenikom Samsung se bodo pojavili z **o** na seznamu stikov.

Če je stik na napravi dodan ali izbrisan, je prva tako dodan ali izbrisan na imeniku Samsung, in obratno.

#### **Uvoz stikov**

Pritisnite tipko menija in nato pritisnite **Uvoz/izvoz** → **Uvozi iz kartice SIM**, **Uvozi iz kartice SD**, ali **Uvoz iz pomnilnika USB**.

#### **Izvoz stikov**

Pritisnite tipko menija in nato pritisnite **Uvoz/izvoz** → **Izvozi na kartico SIM**, **Izvozi na kartico SD**, ali **Izvoz v pomnilnik USB**.

### **Deljenje stikov**

Pritisnite tipko menija, pritisnite **Uvoz/izvoz** → **Deli vizitko prek**, izberite stike, pritisnite **Končano** in izberite način deljenja.

# **Priljubljeni stiki**

Pritisnite tipko menija in uporabite eno izmed sledečih možnosti:

- **Iskanje**: iskanje stikov.
- **Dodaj med priljubljene**: dodajte stike med priljubljene.
- **Odstrani iz priljubljenih**: odstranite stike s seznama priljubljenih.
- **Pogled mreže** / **Pogled seznama**: ogled stikov v pogledu mreže ali pogledu seznama.

# **Skupine stikov**

### **Dodajanje stika v skupino**

Izberite skupino in pritisnite . Izberite stike, ki jih želite dodati, ter nato pritisnite **Končano**.

### **Urejanje skupin**

Pritisnite tipko menija in uporabite eno izmed sledečih možnosti:

- **Ustvari**: naredite novo skupino.
- **Iskanje**: iskanje stikov.
- **Spremeni vrstni red**: pritisnite in pridržite **za** zraven imena skupine, povlecite gor ali dol na drug položaj, in pritisnite **Končano**.
- **Izbriši skupine**: izberite skupine dodane s strani uporabnika, in pritisnite **Izbriši**. Prevzete skupine ne mrejo biti izbrisane.

### **Pošiljanje sporočila ali e-sporočila članom skupine**

Izberite skupine, pritisnite tipko menija, pritisnite **Pošlji sporočilo** ali **Pošlji e-pošto**, izberite člane in pritisnite **Končano**.

# **Vizitka**

Ustvarite vizitko in jo pošljite drugim.

Pritisnite **Nastavi profil**, vnesite podrobnosti, kot so telefonska številka, e-poštni naslov, in poštni naslov, in pritisnite **Shrani**. Če so bile informacije o uporabniku shranjene ob namestitvi naprave, izberite vizitko v JAZ, in za urejanje pritisnite  $\triangle$ .

Pritisnite tipko menija, pritisnite **Deli vizitko prek**, ter nato izberite način deljenja.

# **Sporočanje**

Uporabite to aplikacijo za pošiljanje tekstovnih sporočil (SMS) ali večpredstavnostnih sporočil (MMS).

Pritisnite **Sporočanje** na zaslonu aplikacij.

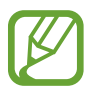

Za pošiljanje ali prejemanje sporočil izven domačega omrežja, vam lahko operater zaračuna dodatne stroške. Če želite podrobne informacije, se obrnite na svojega ponudnika storitev.

# **Pošiljanje sporočil**

Pritisnite  $\mathbb Z$ , dodajte prejemnike, vnesite sporočilo, in pritisnite  $\mathbb Z$ .

Za dodajanje prejemnikov uporabite sledeče načine:

- Vnesite telefonsko številko.
- Pritisnite , izberite stike in pritisnite **Končano**.

Če želite ustvariti večpredstavnostno sporočilo uporabite sledeče načine:

- Pritisnite  $\oslash$  in pripnite slike, videe, stike, zapiske, dogodke in drugo.
- Pritisnite tipko menija in nato **Vstavi smeška** za vstavljanje emotikona.
- Pritisnite tipko menija in nato **Dodaj zadevo** za vstavljanje predmeta.

# **Ogled prihajajočih sporočil**

Prejeta sporočila so združena v niti sporočil po stiku. Izberite stik za ogled sporočila s strani te osebe.

# **Poslušanje glasovnega sporočila**

Na vaši tipkovnici pritisnite in pridržite **1** in sledite navodilom vašega ponudnika storitev.

# **E-pošta**

Uporabite to aplikacijo za pošiljanje ali ogled e-pošte. Pritisnite **E-pošta** na zaslonu aplikacij.

# **Nastavitev E-poštnih računov**

Nastavite e-poštni račun ko prvič odprete **E-pošta**.

Vnesite e-poštni naslov in geslo. Pritisnite **Naprej** (za navadne e-poštne račune, kot je Google Mail) ali pritisnite **Ročna namest.** za ostale e-poštne račune podjetja. Nato sledite navodilom na zaslonu, da zaključite z nastavitvami.

Če želite nastaviti drug e-poštni račun, pritisnite tipko menija in nato **Nastavitve** → .

# **Pošiljanje sporočil**

Izberite e-poštni račun za uporabo in na vrhu zaslona pritisnite  $\boxed{4}$ . Vnesite prejemnike, osebe, in sporočila, nato pritisnite  $\mathbb{Z}$ .

Pritisnite  $\Box$ , da dodate prejemnike iz seznama stikov.

Pritisnite tipko menija in nato **Dodaj Kp/Skp**, da dodate prejemnike.

Pritisnite  $\oslash$  in pripnite slike, videe, stike, zapiske, dogodke in drugo.

Pritisnite <sub>in</sub>, da v sporočilo vstavite slike, dogodke, stike in lokacijske informacije.

# **Branje sporočil**

Izberite željen e-poštni račun in prejmite priklicana nova sporočila. Za ročni priklic novih sporočil pritisnite  $C$ .

Pritisnite na sporočilo, ki ga želite prebrati.

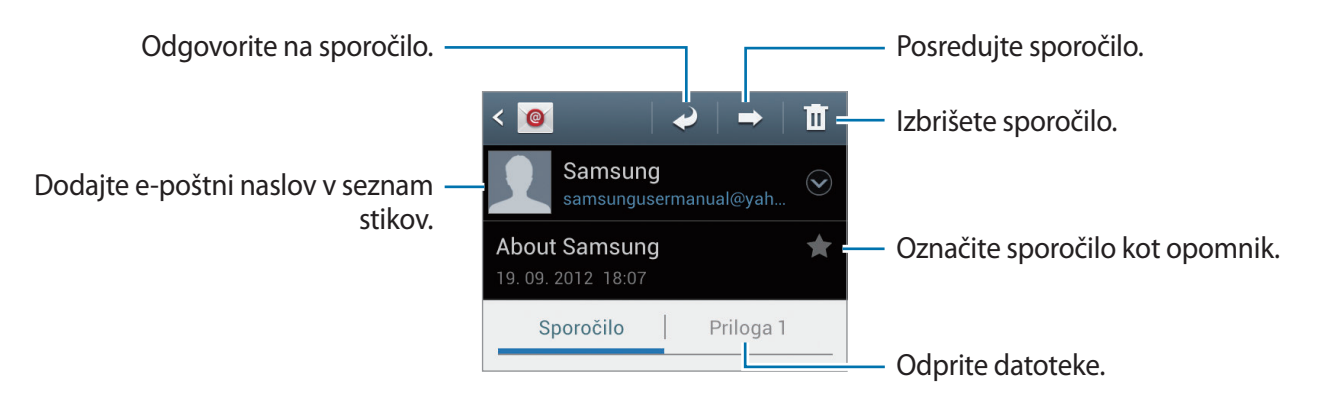

Pritisnite na priponko, da jo odprete in pritisnite  $\Box$ , ki se nahaja zraven priponke, da le-to shranite.

# **Google Mail**

Uporabite to aplikacijo za hitri in neposredni dostop do storitve Google Mail.

Pritisnite **Google Mail** na zaslonu aplikacij.

- 
- Ta aplikacija v nekaterih regijah in pri nekaterih operaterijh morda ni na voljo.
- Ta aplikacija je lahko drugače označena in je lahko odvisna od vaše regije oz. ponudnika storitev.

# **Pošiljanje sporočil**

V katerem koli nabiralniku pritisnite  $\leq_+$ , vnesite prejemnike, osebo in sporočilo, in pritisnite  $\geq$ . Pritisnite tipko menija in nato **Priložite sliko**, da pripnete slike.

Pritisnite tipko menija in nato **Priložite video**, da pripnete video posnetke.

Pritisnite tipko menija in nato **Dodaj »Kp«/»Skp«**, da dodate prejemnike.

Pritisnite tipko menija in nato **Shrani kot osnutek**, da shranite sporočilo za kasnejšo dostavo. Pritisnite tipko menija in nato **Zavrzi** za ponovni začetek.

# **Branje sporočil**

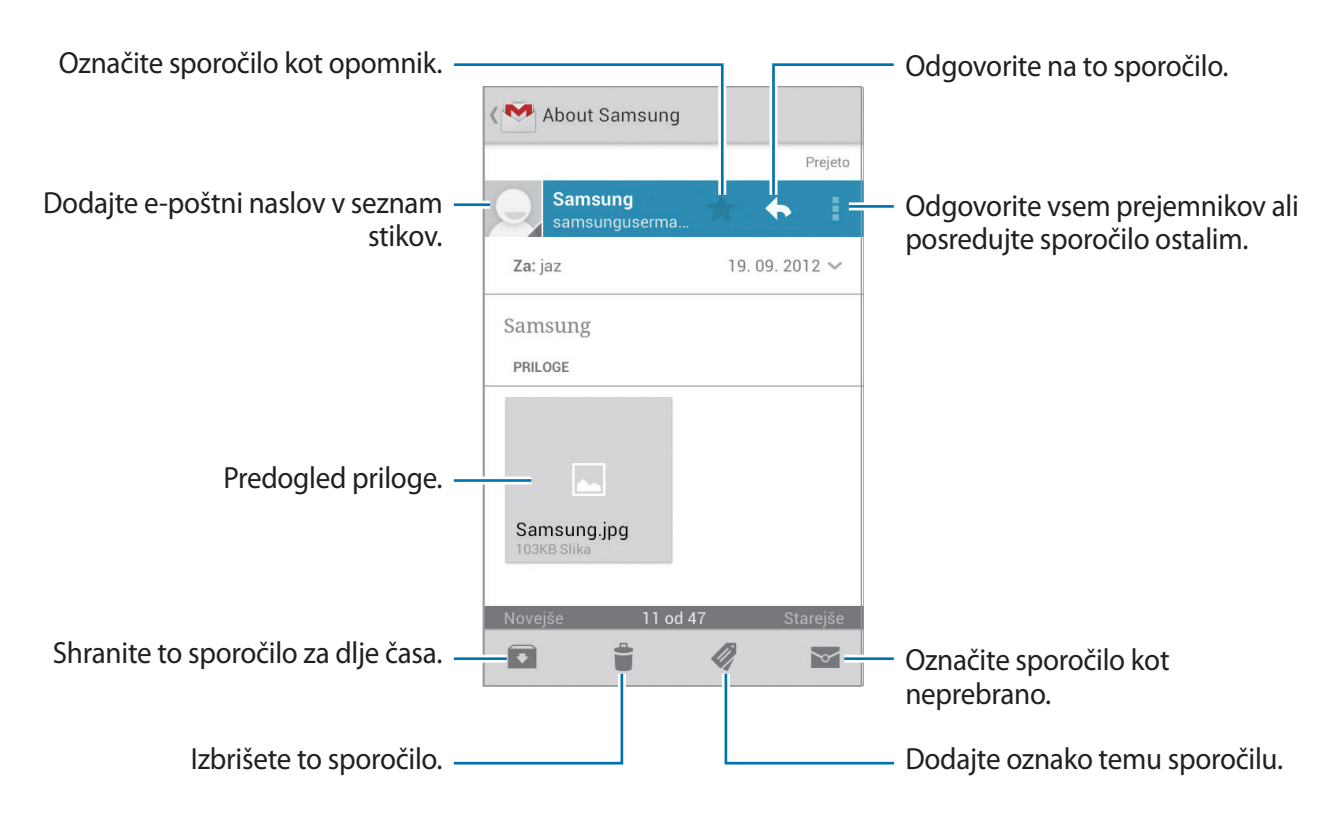

### **Oznake**

Google Mail ne uporablja map ampak oznake. Ko zaženete Google Mail, le-ta prikaže sporočila z oznakami Prejeto.

Pritisnite za ogled sporočil pod drugimi oznakami.

Da dodate oznako sporočilu, izberite sporočilo in pritisnite , nato izberite oznako, ki jo želite dodeliti.

# **Talk**

Uporabite to aplikacijo za pogovor z drugimi prek Google Talk.

Pritisnite **Talk** na zaslonu aplikacij.

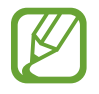

Ta aplikacija v nekaterih regijah in pri nekaterih operaterjih morda ni na voljo.

# **Javni profil**

Izberite ID račun, ki se nahaja na vrhu seznama prijateljev, da spremenite status dosegljivosti, slike, ali sporočilo.

# **Dodajanje prijateljev**

Pritisnite **2.**, vnesite e-poštni naslov prijatelja, ki ga želite dodati in pritisnite **KONČANO**.

# **Pogovor s prijatelji**

S seznama prijateljev izberite prijatelja, vnesite sporočilo v pogovorno polje na dnu zaslona, in pritisnite  $\triangleright$ .

Če želite v pogovor dodati prijatelja, pritisnite tipko menija in nato pritisnite **Dodaj v klepet**. Za končanje pogovora, pritisnite tipko menija in nato pritisnite **Končaj klepet**.

# **Preklop med pogovori**

Pomaknite se v levo ali v desno.

# **Brisanje zgodovine pogovorov**

Pogovori so samodejno shranjeni. Za izbris zgodovine pogovora, pritisnite tipko menija in nato pritisnite **Počisti zgodovino klepetov**.

# **Google+**

Uporabite to aplikacijo za povezovanje z osebami prek družabnega omrežja Google. Pritisnite **Google+** na zaslonu aplikacij.

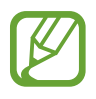

Ta aplikacija v nekaterih regijah in pri nekaterih operaterjih morda ni na voljo.

Pritisnite **Vsi krogi** za spremembo kategorije in pomik po objavah iz vaših krogov. Pritisnite **X** za uporabo funkcij družabnih omrežij.

# **Messenger**

Uporabite to aplikacijo za pogovor z drugimi prek storitve Google+ za neposredno sporočanje. Pritisnite **Messenger** na zaslonu aplikacij.

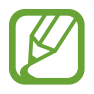

Ta aplikacija v nekaterih regijah in pri nekaterih operaterjih morda ni na voljo.

S seznama prijateljev izberite prijatelja, vnesite sporočilo v pogovorno polje na dnu zaslona, in pritisnite  $\geq$ .

# **ChatON**

Uporabite to aplikacijo za pogovor s katerokoli napravo, ki ima mobilno telefonsko številko. Pritisnite **ChatON** na zaslonu aplikacij.

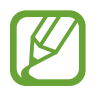

Ta aplikacija v nekaterih regijah in pri nekaterih operaterjih morda ni na voljo.

Ustvarite seznam prijateljev tako, da vnesete telefonsko številko ali e-poštne naslove iz računov Samsung, ali izberete prijatelje iz seznama predlogov.

Izberite prijatelja, da pričnete s pogovorom.

Da sinhronizirate prijatelje na napravi s funkcijo ChatON, pritisnite **Več** → **Nastavitve** → **Sinhronizacija stikov**.

# **Splet in omrežje**

# **Internet**

Uporabite to aplikacijo za brskanje po internetu. Pritisnite **Internet** na zaslonu aplikacij.

# **Ogled spletnih strani**

Pritisnite polje naslova, vpišite spletni naslov in nato pritisnite **Pojdi**.

Med ogledovanjem spletne strani pritisnite tipko menija za souporabo, shranjevanje ali tiskanje trenutne spletne strani.

# **Odpiranje nove strani**

Pritisnite tipko menija in nato pritisnite **Novo okno**.

Če želite odpreti drugo spletno mesto, pritisnite  $\overline{z}$ , pomaknite se levo ali desno, ter nato pritisnite stran, da jo izberete.

### **Iskanje po spletu z govorom**

Pritisnite polje naslova, nato  $Q$ , izgovorite ključno besedo, ter nato izberite eno od priporočenih ključnih besed, ki se prikažejo.

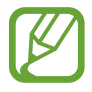

Ta funkcija v nekaterih regijah in pri nekaterih operaterjih morda ni na voljo.

# **Zaznamki**

Če želite dodati trenutno spletno stran med zaznamke, pritisnite → **Dodaj zaznamek**.

Če želite odpreti spletno stran med zaznamki, pritisnite  $\pm$  in jo izberite.

# **Zgodovina**

Pritisnite  $\overline{\mathbb{R}}$  → **Zgodovina**, da odprete spletno stran iz seznama nedavno obiskanih spletnih strani. Za izbris zgodovine pritisnite tipko menija, ter nato pritisnite **Počisti zgodovino**.

Pritisnite → **Zgodovina** → **Največkrat obiskano**, da odprete spletno stran iz seznama največkrat obiskanih spletnih strani.

# **Shranjene strani**

Za ogled shranjenih spletnih strani pritisnite **<u>★</u> → Shranjene strani**.

### **Povezave**

Pritisnite in zadržite povezavo na spletnem mestu, da jo odprete v novem oknu, shranite ali kopirate.

Za izbris shranjenih povezav pritisnite tipko menija, ter nato pritisnite **Prenosi**.

# **Skupna raba spletnih strani**

Za souporabo naslova spletne strani z drugimi pritisnite tipko menija, ter nato pritisnite **Deli stran z drugimi**.

Za skupno rabo dela spletne strani, pritisnite in držite želeno besedilo, ter nato pritisnite  $\Xi \rightarrow$ **Deli**.

# **Chrome**

Uporabite to aplikacijo za iskanje informacij in brskanje po spletnih straneh.

Pritisnite **Chrome** na zaslonu aplikacij.

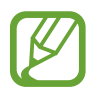

Ta aplikacija v nekaterih regijah in pri nekaterih operaterjih morda ni na voljo.

# **Ogled spletnih strani**

Pritisnite polje naslova, ter nato vpišite spletni naslov ali kriterij iskanja.

### **Odpiranje nove strani**

Pritisnite **<u>n</u>** → **Nov zavih.** Za ogled druge spletne strani, pritisnite  $\boxed{2} \rightarrow$  spletna stran.

### **Iskanje po spletu z govorom**

Pritisnite polje naslova, nato  $\overline{\bullet}$ , izgovorite ključno besedo, ter nato izberite eno od priporočenih ključnih besed, ki se prikažejo.

# **Sinhronizacija z drugimi napravami**

Sinhronizirajte odprte zavihke in zaznamke za uporabo s Chromom na drugih napravah, ko ste prijavljeni z istim računom Google.

Za ogled drugih zavihkov na drugih napravah pritisnite tipko menija in nato pritisnite **Druge naprave**. Izberite spletno stran, katero želite odpreti.

Za ogled zaznamka pritisnite  $\star$ .

# **Bluetooth**

Bluetooth ustvari neposredno brezžično povezavo med napravama na kratkih razdaljah. Uporabite Bluetooth za izmenjavo podatkov ali medijskih datotek z drugimi napravami.

- Podjetje Samsung ni odgovorno za izgubo, prestrezanje ali zlorabo podatkov, poslanih ali prejetih prek brezžične funkcije Bluetooth.
	- Vedno zagotovite, da podatke delite in prejemate z napravami, ki jim zaupate in so ustrezno zaščitene. Če so med napravami ovire, se razdalja delovanja naprav lahko zmanjša.
	- Nekatere naprave, zlasti tiste, ki niso testirane ali odobrene s strani združenja Bluetooth SIG, morda ne bodo združljive z vašo napravo.
	- Funkcije Bluetooth ne uporabljajte za nezakonita dejanja (na primer, piratske kopije datotek ali nezakonito prisluškovanje poslovnim komunikacijam).

Samsung ni odgovoren za posledice nezakonite uporabe funkcije Bluetooth.

Za vključitev funkcije Bluetooth, na zaslonu aplikacij pritisnite **Nastavitve** → **Bluetooth**, ter nato povlecite drsnik **Bluetooth** v desno.

### **Seznanjanje z drugimi napravami Bluetooth**

Na zaslonu aplikacij pritisnite **Nastavitve** → **Bluetooth** → **Iskanje** in navedene so najdene naprave. Izberite napravo s katero se želite seznaniti, ter nato sprejmite samodejno ustvarjeno geslo na obeh napravah za potrditev.

# **Pošiljanje in sprejemanje podatkov**

Številne aplikacije podpirajo prenos podatkov prek Bluetooth. Primer je **Galerija**. Odprite Galerija, izberite sliko, pritisnite < → Bluetooth, ter nato izberite eno od seznanjenih naprav Bluetooth. Zatem sprejmite zahtevo za avtorizacijo povezave Bluetooth na drugi napravi, za sprejete slike. Prenesena datoteka je shranjena v mapi **Bluetooth**. Če prejmete stik, se ta samodejno shrani na seznam stikov.

# **Mediji**

# **Predvajalnik glasbe**

Uporabite to aplikacijo za poslušanje glasbe.

Pritisnite **Predvajalnik glasbe** na zaslonu aplikacij.

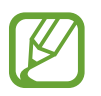

- Nekatere vrste datotek niso podprte, odvisno od programske opreme na napravi.
- Nekatere datoteke morda ne bodo ustrezno predvajane, kar je odvisno od načina kodiranja.

# **Predvajanje glasbe**

Izberite glasbeno kategorijo in izberite pesem, ki jo želite predvajati.

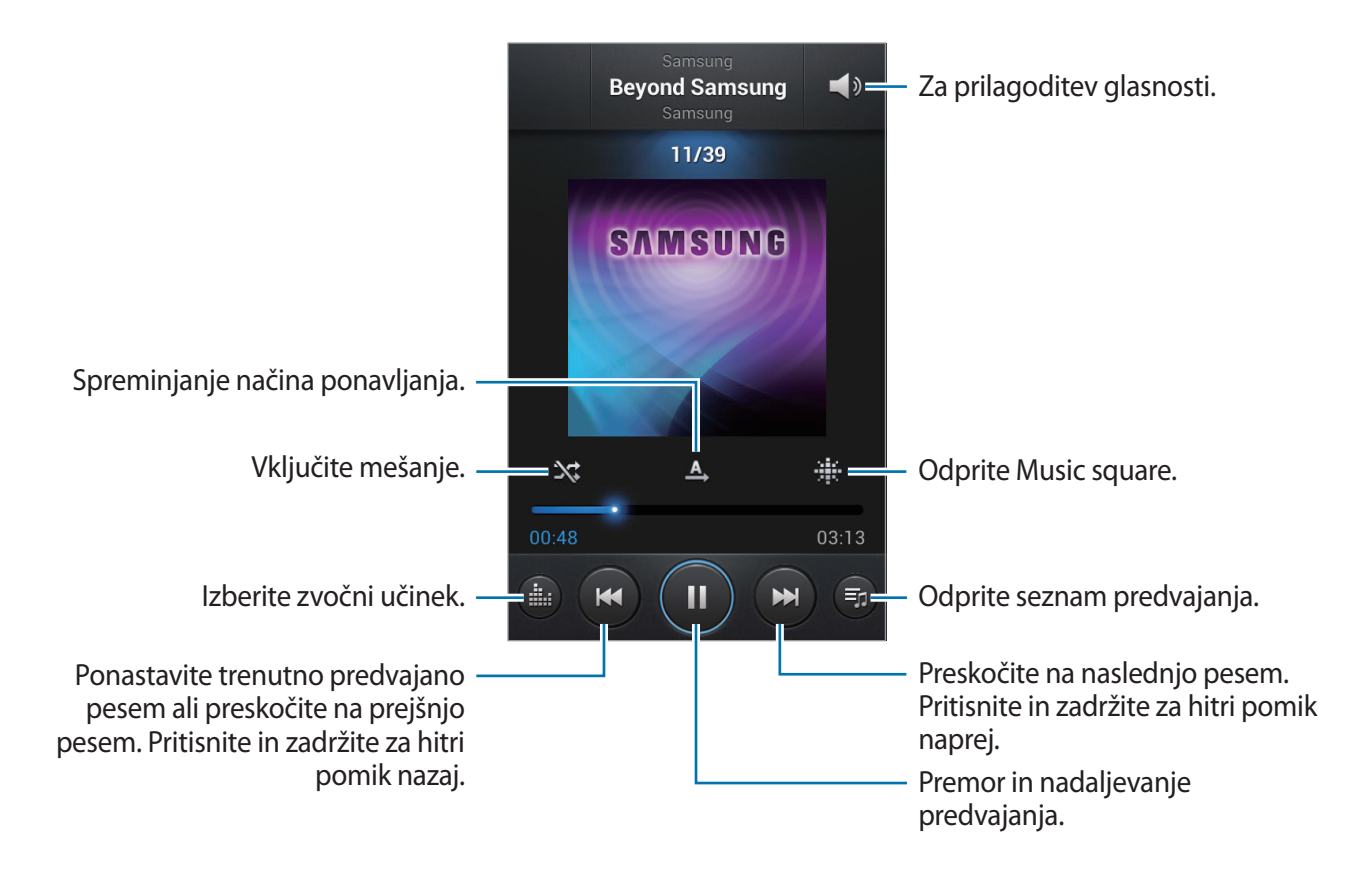

### **Nastavitev pesmi za melodijo zvonjenja**

Če želite uporabljati trenutno predvajano pesem za melodijo zvonjenja, pritisnite tipko menija in nato pritisnite **Nastavi kot** → **Melodija zvonjenja telefona**.

## **Ustvarjanje seznamov predvajanja**

Naredite si lastno zbirko pesmi.

Pritisnite **Seznami predvajanja**, nato pritisnite tipko menija, ter **Ustvari seznam predvajanja**. Vnesite naslov in pritisnite **V redu**. Pritisnite **Dodaj glasbo**, izberite pesmi, ki jih želite vključiti, ter nato pritisnite **Končano**.

Če želite trenutno predvajano pesem dodati na seznam predvajanja, pritisnite tipko menija in nato **Dodaj na sezn. predv.**

# **Predvajanje glasbe glede na razpoloženje**

Predvajanje glasbe glede na razpoloženje. Naprava samodejno ustvari seznam predvajanja glasbe. Ko dodate novo pesem, pritisnite **Glasbeni kotiček**, nato tipko menija in **Posodobitev knjižnice**.

Pritisnite **Glasbeni kotiček** in izberite celico razpoloženja. Ali izberite več celic z drsenjem prsta.

# **Fotoaparat**

Uporabite to aplikacijo za snemanje fotografij in video posnetkov.

Uporabite **Galerija** za ogled fotografij in videov, ki ste jih posneli s fotoaparatom na napravi. (str. [66](#page-65-0))

Pritisnite **Kamera** na zaslonu z aplikacij.

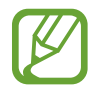

Fotoaparat se samodejno izklopi, ko ga ne uporabljate.

#### **Uporaba fotoaparata**

- Ne fotografirajte ali snemajte ljudi brez njihovega dovoljenja.
- Ne fotografirajte ali snemajte kjer je to z zakonom prepovedano.
- Ne fotografirajte ali snemajte na krajih kjer bi lahko kršili zasebnost drugih ljudi.

# **Fotografiranje**

### **Snemanje fotografije**

Pritisnite na podobo na zaslonu kjer želite, da fotoaparat izostri sliko. Ko je del izostren se okvir za ostrenje obarva zeleno. Pritisnite **al**ali gumb Fotoaparat za posnetek fotografije.

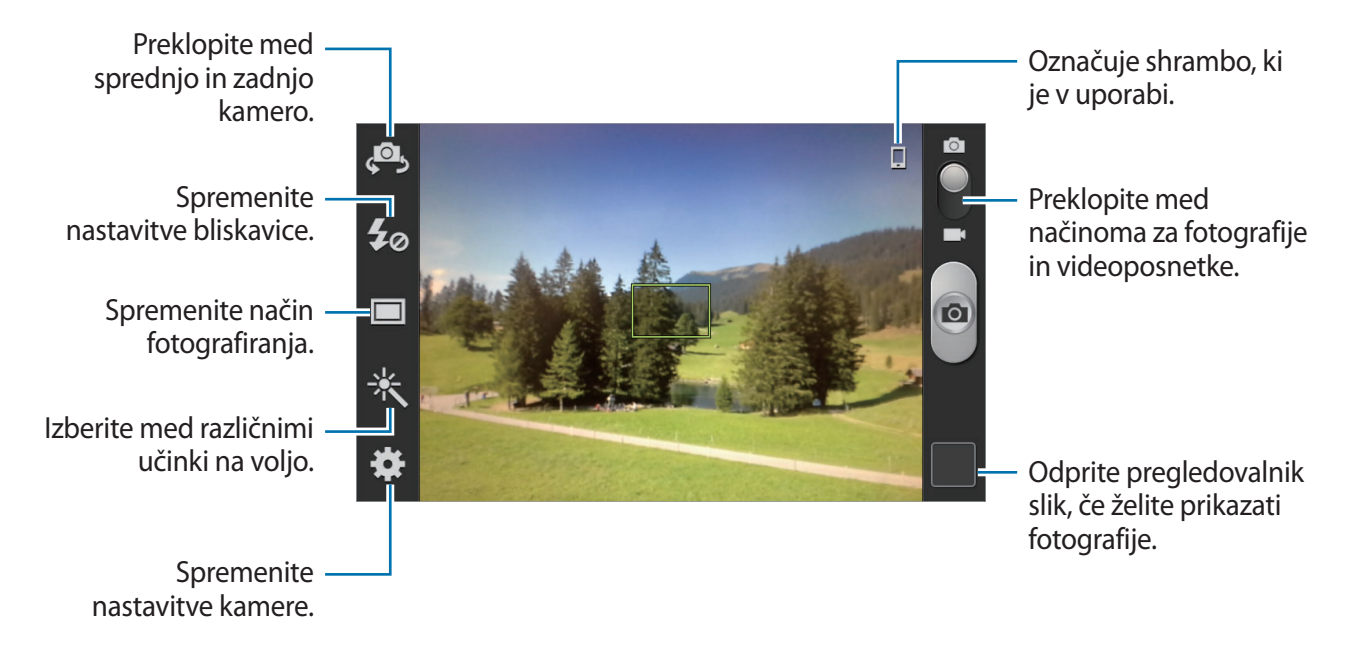

### **Delni pritisk gumba Fotoaparat**

Delno pritisnite gumb Fotoaparat za prilagoditev ostrine. Fotoaparat prilagodi ostrino samodejno in okvir ostritve se obarva z zeleno. V primeru, da se okvir ostrine obarva z rdečo, izostritev ni uspešna.

#### **Scenski način**

V naprej določene nastavitve olajšajo fotografiranje v načinu pokaži-in-posnemi.

#### Pritisnite → **Način prizorišča**.

- Portret: te nastavitve uporabite kadar fotografirate drugo osebo.
- **Pokrajina**: te nastavitve uporabite kadar želite fotografirati širšo okolico.
- **Šport**: te nastavitve uporabite za hitro premikajoče se dogodke.
- **Zabava/znotraj**: te nastavitve uporabite za dobro razsvetljene scene v zaprtih prostorih.
- **Plaža/sneg**: te nastavitve uporabite za dobro razsvetljene scene v zaprtih prostorih ali sončne zunanje scene.
- **Sončni zahod**: te nastavitve uporabite za žive barve in močnejše kontraste.
- **Zora**: te nastavitve uporabite za nežne barve.
- **Jesenska barva:** te nastavitve uporabite za rdeče obarvano ozadje.
- **Besedilo**: te nastavitve uporabite za knjige ali posterje.
- **Sveča**: te nastavitve uporabite za močno svetlobo na temnem ozadju.
- **Ognjemet**: te nastavitve uporabite za scene z visokim kontrastom.
- **Osvetlitev**: te nastavitve uporabite za motive, ki so močno osvetljeni od zadaj.
- **Noč**: te nastavite uporabite za slike, ki ste jih posneli v temi.

### **Način fotografiranja**

Na voljo je več fotografskih učinkov, kot je učinek risanke.

Pritisnite → **Snemalni način**.

- **Posamezen posnetek**: posnemite posamezen posnetek.
- **Akva**: uporabite ta način za fotografiranje pod vodo.
- **Neprekin.**: posnemite serijo fotografije motivov v gibanju. Ko vključite Najboljša fotografija, lahko izberete in shranite fotografije. Ta način je na voljo samo pri ločljivosti 960 x 720.
- **Panorama**: posnemite fotografijo, sestavljeno iz več fotografij sestavljenih skupaj.
- **Skupna raba prijateljeve fotografije**: napravo nastavite na prepoznavanje obraza, ki ste jo označili na sliki in poslali tisti osebi. Prepoznavanje obraza morda ne bo delovalo, odvisno od obraznega kota, velikosti obraza, barve kože, izraza, svetlobe, ali dodatkov, ki jih oseba nosi.
- **Posn. nasmeška**: posnemite fotografijo, ko kamera čaka, da se oseba nasmehne.
- **Strip**: posnemite fotografijo, ki je podobna stripu.

#### **Panoramske slike**

Panoramska slika je širša fotografija pokrajine, sestavljena iz več posnetkov.

Pritisnite → **Snemalni način** → **Panorama**.

Pritisnite **in** premaknite fotoaparat v katerokoli smer. Ko se modri okvir poravna z iskalnikom pogleda, fotoaparat samodejno posname fotografije v panoramski sekvenci. Da prenehate s fotografiranjem, ponovno pritisnite

## **Snemanje videoposnetkov**

#### **Snemanje**

Pomaknite stikalo za fotografiranje na ikono video posnetka, ter nato pritisnite  $\Box$  ali gumb Fotoaparat, da posnamete video posnetek. Za pričetek snemanja, pritisnite ...

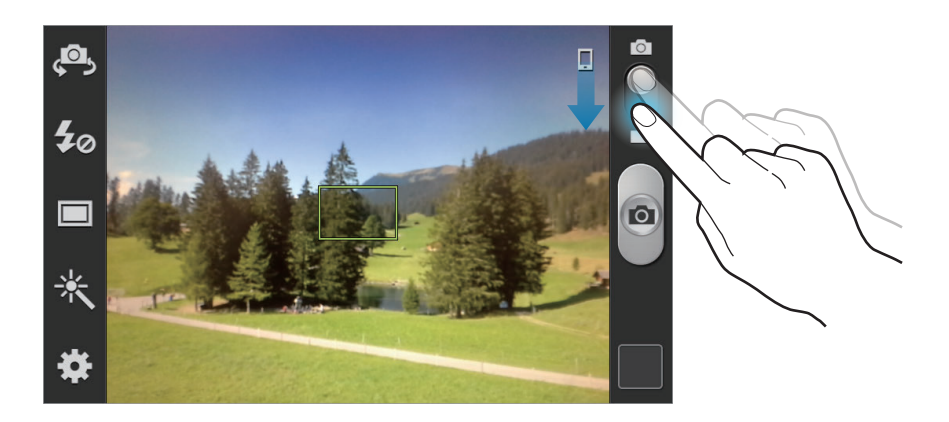

- Ročno ostrenje ni na voljo v video načinu.
- Funkcija za povečavo morda ni na voljo, kadar snemate pri najvišji ločljivosti.

#### **Snemalni način**

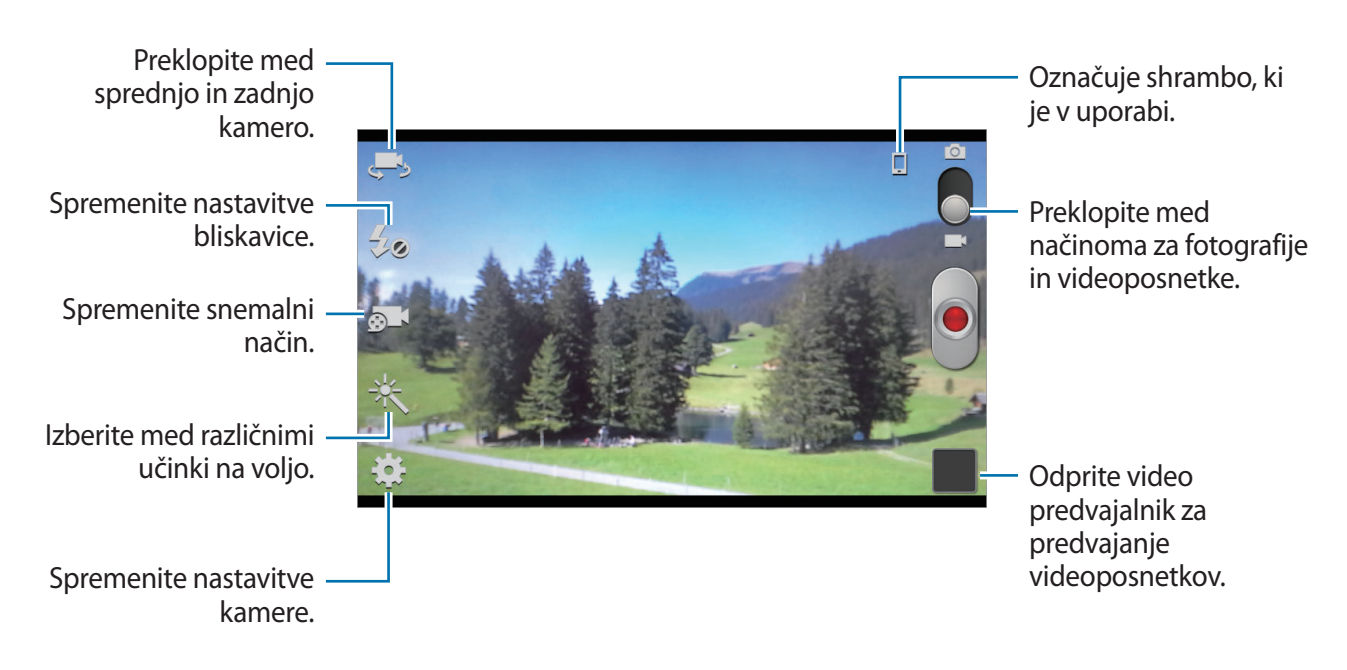

Pritisnite **o 1**, da spremenite način snemanja.

- **Normalno**: uporabite ta način za normalno kvaliteto.
- **Omej. za MMS**: uporabite ta način, da zmanjšate kvaliteto posnetka, ki ga želite poslati preko sporočila.

# **Povečevanje in zmanjševanje**

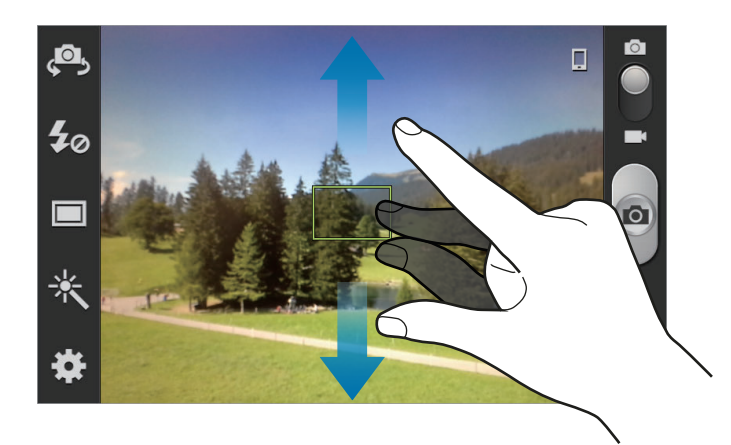

Uporabite eno izmed sledečih metod:

- Za povečevanje ali pomanjševanje uporabite tipko za glasnost.
- Za povečevanje dva prsta na zaslonu potegnite narazen, za pomanjševanje pa skupaj.
	- Funkcija za povečavo morda ni na voljo, kadar snemate pri najvišji ločljivosti.
		- Povečevanje in zmanjševanje je na voljo kadar uporabljate funkcijo za snemanje videa.

# **Konfiguracijske nastavitve za kamero**

Pritisnite za konfiguracijo nastavitev kamere. Vse nastavitve niso na voljo v načinu fotografiranja in načinu snemanja. Razpoložljive možnosti se lahko razlikujejo glede na izbrano vrsto načina.

- **Uredi bližnjice**: preuredite bližnjice za pogosto uporabljene možnosti.
- **Oznaka GPS**: na fotografijo pripnite GPS lokacijsko oznako.

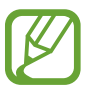

- Če želite izboljšati signale GPS, ne fotografirajte na lokacijah, kjer je signal lahko oviran, na primer med zgradbami ali na nizko ležečih območjih, ali v slabih vremenskih razmerah.
- Vaša lokacija se lahko prikaže na vaših fotografijah, ko jih prenesete na splet. Če želite to preprečiti, izklopite nastavitev GPS za označevanje.
- **Avtoportret**: naredite posnetek samega sebe.
- **Snemanje sebe**: posnemite videoposnetek samega sebe.
- **Bliskavica**: vključite ali izključite bliskavico.
- **Snemalni način**: spremenite način fotografiranja.
- **Snemalni način**: spreminjanje načina snemanja.
- **Učinki**: izberite med različnimi učinki, ki so na voljo.
- **Način prizorišča**: spreminjanje načina prizorišča.
- **Vrednost osvetlitve**: to določa, koliko svetlobe bo prejel senzor fotoaparata. Za situacije z manjšo svetlobo uporabite večjo vrednost osvetlitve.
- **Način ostrenja**: izberite način ostrenja. **Sam.ostr.** nadzira kamero. **Makro** način se uporablja za snemanje predmetov od blizu.
- **Časovnik**: to nastavitev uporabite za časovno zakasnjene posnetke.
- **Ločljivost**: izberite stopnjo ločljivosti. Izberite višjo ločljivost za večjo kvaliteto. To porabi več spomina.
- **Izenačevanje beline**: izberite takšno ravnovesje beline, da bodo slike vsebovale bogat barvni obseg. Nastavitve so zasnovane glede na različne svetlobne situacije. Te nastavitve so podobne toplotnemu obsegu za izpostavljenost ravnovesja beline pri profesionalnih kamerah.
- **ISO**: izberite vrednost ISO. To uravnava svetlobno občutljivost kamere. Merjenje je enakovredno filmski kameri. Nizke vrednosti so za motive, ki so na miru oz. dobro osvetljeni. Višje vrednosti so namenjene za motive v gibanju oz. so slabo osvetljeni.
- **Merjenje**: izberite način merjenja. To dola kako bodo izračunane svetlobne vrednosti. **Sredinsko uteženo** meri svetlobo ozadja v centru scene. **Točkovno** izmeri vrednost svetlobe na določeni lokaciji. **Matrika** poenoti celotno sceno.
- **Smernice**: prikazani iskalnik pogleda vam pomaga pri kompoziciji kadar izbirate subjekt.
- **Kakovost slike**: nastavite nivo kvalitete za fotografije. Višje kakovostne fotografije zasedejo več pomnilniškega prostora.
- **Kakovost videa**: nastavite nivo kvalitete za videoposnetke.
- **Shranjevanje**: izberite lokacijo za shranjevanje.
- **Ponastavi**: ponastavi nastavitve kamere.

# **Bližnjice**

Preuredite si bližnjice tako, da boste lažje dostopali do različnih možnosti nastavitev kamere.

Pritisnite tipko menija in nato pritisnite **Uredi bližnjice**.

Dotaknite se možnosti in jo pridržite, ter jo povlecite na mesto, ki se pojavi na levem delu zaslona. Znotraj seznama lahko premikate tudi druge datoteke tako, da se jih dotaknete in povlečete.

# <span id="page-65-0"></span>**Galerija**

Uporabite to aplikacijo za ogled slik in video posnetkov.

Pritisnite **Galerija** na zaslonu aplikacij.

- Nekatere vrste datotek niso podprte, odvisno od programske opreme na napravi.
- Nekatere datoteke morda ne bodo ustrezno predvajane, kar je odvisno od načina kodiranja.

# **Ogled slik**

Zagon **Galerija** prikaže razpoložljive mape. Ko druga aplikacija, kot je **E-pošta**, shrani sliko, se samodejno ustvari mapa s prenesenimi datotekami, ki vsebuje preneseno sliko. Prav tako se ob posnetku zaslona ustvari mapa **Screenshots**. Izberite mapo, če jo želite odpreti.

V mapi so slike prikazane po datumu nastanka. Izberite sliko, da si jo ogledate v celozaslonskem načinu.

Pomaknite se v levo ali v desno za ogled naslednje ali prejšnje slike.

#### **Povečevanje in zmanjševanje**

Za povečevanje ali zmanjševanje uporabite enega izmed sledečih načinov:

- Za povečevanje dvakrat pritisnite na zaslon.
- Dva prsta povlecite narazen, da približate del slike. Prav tako dva prsta približajte ali dvakrat pritisnite na zaslon, da sliko pomanjšate.

## **Predvajanje videoposnetkov**

Video datoteke v predogledu prikazujejo **O** ikono. Izberite video, ki si ga želite ogledati, ter pritisnite **O**, zagnal se bo **Video predvajal.** 

# **Urejanje slik**

Ko si ogledujete sliko, pritisnite tipko menija in uporabite sledeče funkcije:

- **Izbriši**: izbrišite sliko.
- **Oznaka obraza**: registrirajte obraze v sliki kot oznake obraza.
- **Kopiraj v odložišče**: kopirajte v odložišče.
- **Zavrti v levo**: zavrtite v nasprotno smer urinega kazalca.
- **Zavrti v desno**: zavrtite v smeri urinega kazalca.
- **Obreži**: spremenite velikost z oranžnim okvirjem in shranite sliko.
- **Uredi**: zaženite aplikacijo za urejanje fotografij.
- **Nastavi kot**: nastavi sliko kot ozadje zaslona ali sliko stika.
- **Skupna raba prijateljeve foto**: pošljite sliko osebi, ki je označena na fotografiji.
- **Tiskanje**: natisni preko USB Wi-Fi povezave. Vaša naprava je združljiva le z nekaterimi Samsungovimi tiskalniki.
- **Preimenuj**: preimenuj datoteko.
- **Iskanje naprav v bližini:** išči naprave, ki imajo vklopljeno funkcijo deljenje medijev.
- **Podrobnosti**: ogled podrobnosti fotografije.

# **Brisanje fotografij**

Uporabite eno izmed sledečih metod:

- V mapi pritisnite tipko menija **Izberite element**, izberite slike in nato pritisnite  **→ Izbriši**.
- Ko si ogledujete sliko, pritisnite tipko menija in uporabite **Izbriši**.

# **Deljenje fotografij**

Uporabite eno izmed sledečih metod:

- V mapi pritisnite tipko menija **Izberite element**, izberite slike in nato pritisnite <, da jih pošljete drugim.
- $\cdot$  Ko si ogledujete sliko pritisnite  $\leq$ , da jo pošljete drugim ali jo delite preko spletnega socialnega omrežja.

## **Nastavitev ozadja**

Ko si ogledujete sliko pritisnite tipko menija in nato pritisnite **Nastavi kot**, da sliko nastavite kot ozadje ali kot podobo stika.

# **Video predvajalnik**

Uporabite to aplikacijo za predvajanje video datotek.

Pritisnite **Video predvajal.** na zaslonu aplikacij.

- Nekatere vrste datotek niso podprte, odvisno od programske opreme na napravi.
- Nekatere datoteke morda ne bodo ustrezno predvajane, kar je odvisno od načina kodiranja.

### **Predvajanje videoposnetkov**

Izberite video posnetek, ki ga želite predvajati.

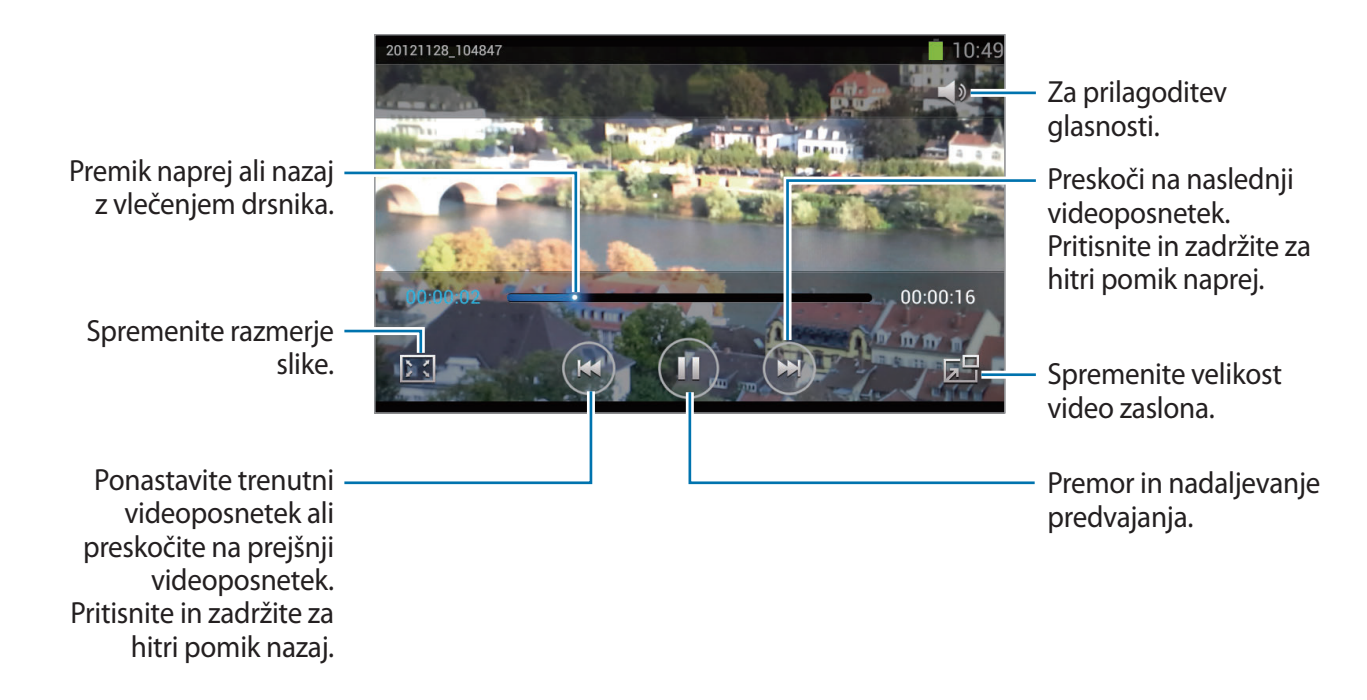

### **Brisanje videoposnetkov**

Pritisnite tipko menija, nato pritisnite **Izbriši**, izberite video posnetke s kljukico, ter nato pritisnite **Izbriši**.

### **Souporaba videoposnetkov**

Pritisnite tipko menija, nato pritisnite **Souporaba preko**, izberite video posnetke s kljukico, pritisnite **Končano**, in izberite način deljenja.

# **YouTube**

Uporabite to aplikacijo za ogled video posnetkov s spletnega mesta YouTube.

Pritisnite **YouTube** na zaslonu aplikacij.

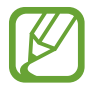

Ta aplikacija v nekaterih regijah in pri nekaterih operaterjih morda ni na voljo.

# **Ogled videoposnetkov**

Pritisnite  $\overline{Q}$  in nato vnesite ključno besedo. Za ogled videoposnetka izberite enega izmed iskalnih rezultatov.

Za celozaslonski prikaz obrnite napravo v pokrajinski položaj.

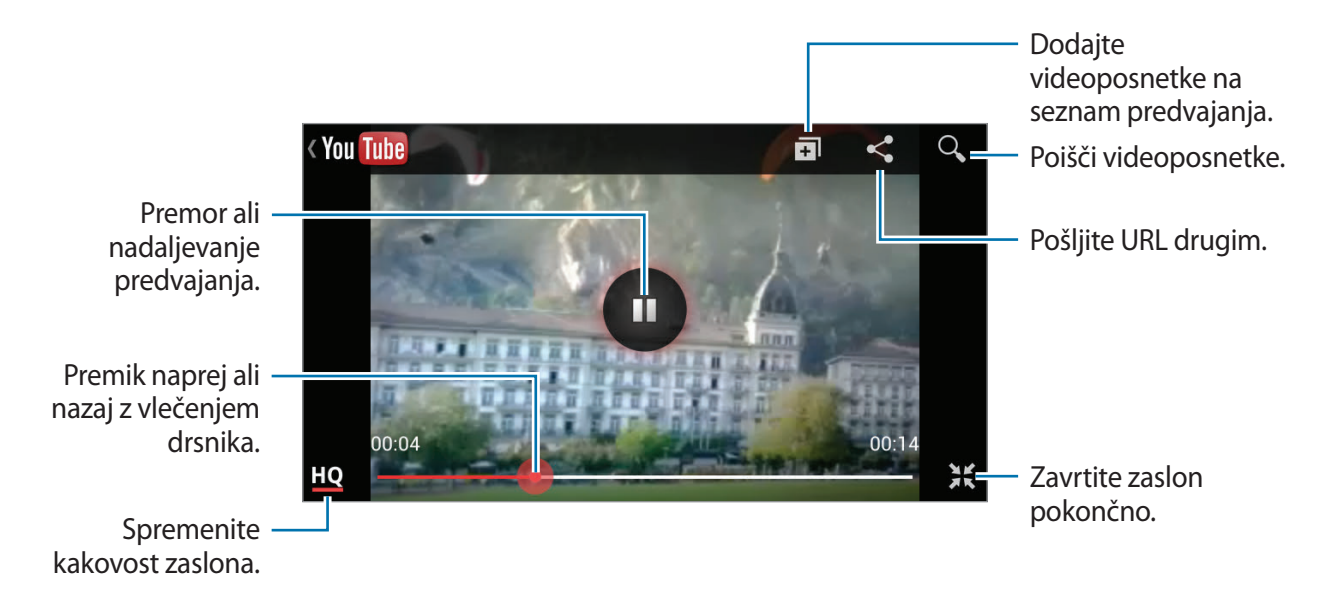

### **Souporaba videoposnetkov**

Izberite videoposnetek in pritisnite  $\leq$ , ter izberite način deljenja.

### **Nalaganje videoposnetkov**

Izberite vaš račun, pritisnite  $\triangle$ , izberite video posnetek, vnesite informacije za video posnetek, ter pritisnite  $\blacksquare$ .

# **FM radio**

Naučite se poslušati glasbo in novice prek FM radia. Če želite poslušati FM radio, morate priklopiti slušalke, ki delujejo kot radijska antena.

Pritisnite **FM radio** na zaslonu aplikacij.

### **Poslušanje FM radia**

Preden zaženete FM Radio, v napravo vstavite slušalke.

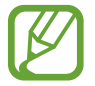

Prvič, FM Radio samodejno poišče in shrani radijske postaje, ki so na voljo.

Pritisnite  $\bigcirc$ , da vklopite FM radio.

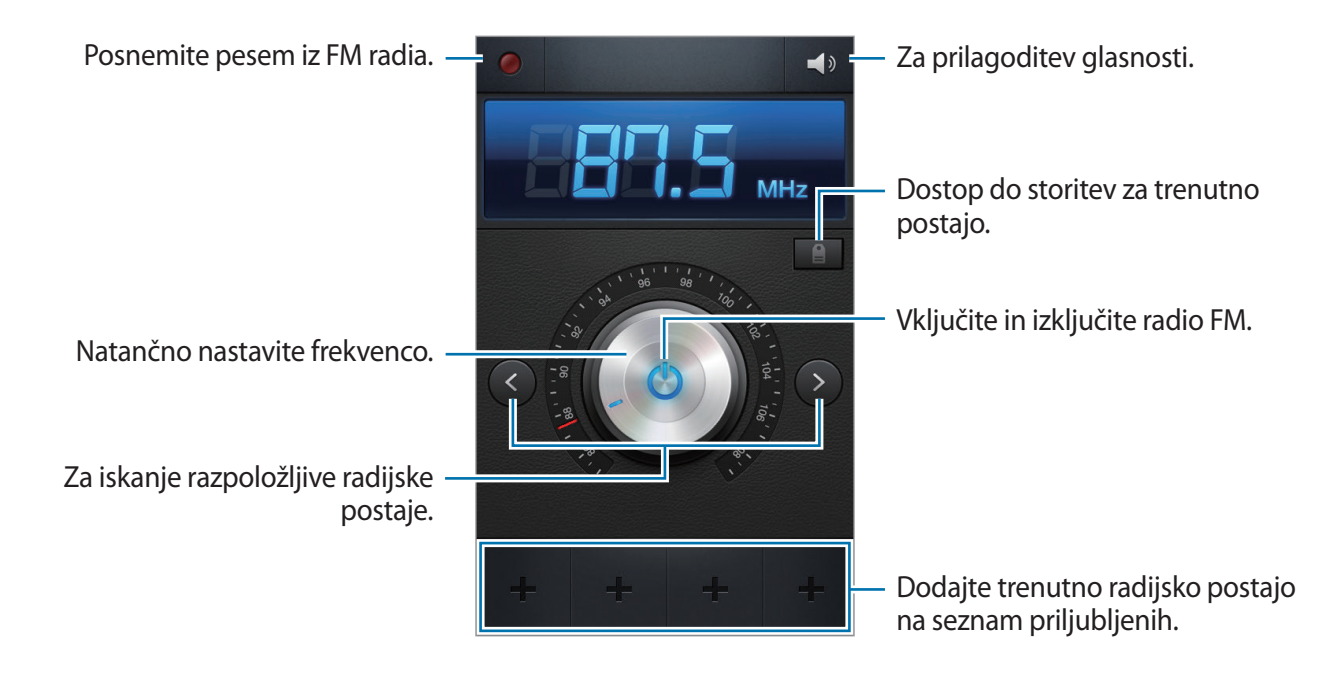

## **Iskanje radio postaj**

Pritisnite tipko menija, nato **Preišči**, ter izberite možnost iskanja. FM radio samodejno poišče in shrani radijske postaje, ki so na voljo.

Izberite želeno radijsko postajo s seznama vseh postaj in pritisnite gumb za nazaj, da se vrnete na zaslon FM radia.

# **Dodajanje skladb na seznam priljubljenih**

Poiščite želeno radijsko postajo in pritisnite +, da postajo dodate na seznam priljubljenih.
# **Aplikacije in medijske trgovine**

## **Trgovina Play**

Uporabite to aplikacijo za nakup in prenos aplikacij in iger, ki jih lahko poganjate na napravi. Pritisnite **Trgovina Play** na zaslonu aplikacij.

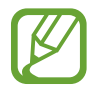

Ta aplikacija v nekaterih regijah in pri nekaterih operaterjih morda ni na voljo.

### **Nameščanje aplikacij**

Iščite aplikacije po kategoriji, ali pritisnite **za iskanje po ključni besedi.** 

Izberite aplikacijo, če si želite ogledati podatke. Za prenos pritisnite **Namesti**. Če je za aplikacijo potrebno plačati, pritisnite ceno in sledite navodilom na zaslonu za končanje plačila.

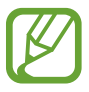

- Ko je za katerokoli nameščeno aplikacijo na voljo nova različica, se na vrhu zaslona prikaže ikona za posodobitev, ki opozarja na posodobitev. Odprite obvestilno ploščo in pritisnite ikono za posodobitev aplikacije.
- Za namestitev aplikacij, ki ste jih prenesli iz drugih virov, na zaslonu aplikacij pritisnite **Nastavitve** → **Varnost** → **Neznani viri**.

### **Odstranjevanje aplikacij**

Odstranite aplikacije, ki ste jih kupili v **Trgovina Play**.

Pritisnite tipko menija, ter nato **Moji programi**, iz seznama nameščenih aplikacij izberite aplikacijo, ki jo želite izbrisati, ter pritisnite **Odstrani**.

## **Samsung Apps**

Uporabite to aplikacijo za nakup in prenos namenskih aplikacij Samsung. Za več informacij obiščite [www.samsungapps.com](http://www.samsungapps.com).

Pritisnite **Samsung Apps** na zaslonu aplikacij.

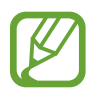

Ta aplikacija v nekaterih regijah in pri nekaterih operaterjih morda ni na voljo.

Če niste registrirali računa Samsung, sledite navodilom na zaslonu in ustvarite račun Samsung. Za končanje procesa naročila preberite pogoje in določila, te nato pritisnite **Sprejmi** za njihovo sprejetje.

### **Nameščanje aplikacij**

Iščite aplikacije po kategorijah. Pritisnite **ie** za izbiro kategorije.

Za iskanje aplikacije, pritisnite  $\alpha$  na vrhu zaslona in nato vpišite ključno besedo v polje za iskanje.

Izberite aplikacijo, če si želite ogledati podatke. Za prenos pritisnite **Pridobi**.

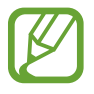

Ko je za katerokoli nameščeno aplikacijo na voljo nova različica, se na vrhu zaslona prikaže ikona za posodobitev, ki opozarja na posodobitev. Odprite obvestilno ploščo in pritisnite ikono za posodobitev aplikacije.

## **S Suggest**

Uporabite aplikacijo za iskanje in prenos najnovejših aplikacij, ki jih je predlagal Samsung. Pritisnite **S Suggest** na zaslonu aplikacij.

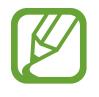

Ta aplikacija v nekaterih regijah in pri nekaterih operaterjih morda ni na voljo.

## **Game Hub**

Uporabite to aplikacijo za dostop do iger. Pritisnite **Game Hub** na zaslonu aplikacij. Pomaknite se levo ali desno ter izberite igro za prenos s storitve **Samsung Apps**.

### **Music Hub**

Uporabite to aplikacijo za poslušanje glasbe na napravi ali spletnem strežniku, ki ga ponuja Music Hub, oz. za nakup glasbe.

Če se naročite na premium storitev Music Hub, lahko uživate v prilagodljivih storitvah, kot so priporočene pesmi ali izvajalci, neomejeno pretakanje glasbe in osebne radijske postaje. Za več informacij pritisnite tipko menija in nato **Help** ali obiščite spletno mesto Music Hub.

Pritisnite **Music Hub** na zaslonu aplikacij.

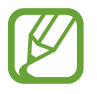

Ta aplikacija ali nekatere funkcije te aplikacije v nekaterih regijah in pri nekaterih operaterjih morda ni na voljo.

### **Sinhronizacija pesmi s knjižnico Music Hub**

Pritisnite **MY MUSIC**, pritisnite tipko menija in nato pritisnite **Refresh**. Knjižnica Music Hub je posodobljena s pesmimi na napravi.

Če se pesem iz vaše knjižnice Music Hub ne nahaja v zbirki podatkov, bo Music Hub samodejno prenesel pesem v zbirko podatkov.

### **Predvajanje glasbe**

Pritisnite **MY MUSIC**, izberite glasbeno kategorijo, ter nato pesem za predvajanje. Za iskanje in poslušanje podobnih pesmi, pritisnite **O** zraven pesmi in nato **Find similar music**.

#### **Nakup pesmi**

Pritisnite **STORE** in izberite zvrst → kategorija. Pritisnite **O** zraven pesmi, nato izberite možnost nakupa, ter sledite navodilom na zaslonu za dokončanje nakupovalnega procesa.

### **Video Hub**

Uporabite to aplikacijo za dostop in nakup video posnetkov.

Pritisnite **Video Hub** na zaslonu aplikacij.

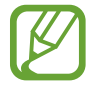

Ta aplikacija v nekaterih regijah in pri nekaterih operaterjih morda ni na voljo.

Izberite kategorijo, ter nato videoposnetek.

# **Pripomočki**

## **Beležka**

Uporabite aplikacijo, če želite shraniti pomembne informacije in si jih ogledati kasneje. Pritisnite **Beležka** na zaslonu aplikacij.

#### **Sestavljanje beležk**

Pritisnite **++**, vnesite beležko, ter nato pritisnite **Shrani**. Če želite spremeniti barvo ozadja, pritisnite  $\blacktriangleleft \rightarrow \clubsuit$ . Če želite zakleniti beležko pred drugimi, pritisnite  $\blacktriangleleft \rightarrow \blacktriangle$ .

### **Brskanje po beležkah**

Brskajte po sličicah beležk s pomikanjem gor ali dol.

Če želite urediti beležko, pritisnite  $\Diamond$ .

Za iskanje beležke pritisnite tipko menija in nato pritisnite **Poišči**.

Za izbris beležke pritisnite tipko menija in nato pritisnite **Izbriši**.

Za pošiljanje beležke pritisnite tipko menija in nato pritisnite **Pošlji**.

Za razvrstitev po datumu ali barvi pritisnite tipko menija in nato pritisnite **Uredi po**.

Za sinhronizacijo z računom Google pritisnite tipko menija in nato pritisnite **Sinhroniziraj beležko**.

Za nastavitev številke PIN, za zaklep ali odklep beležke, pritisnite tipko menija in nato pritisnite **Zaklepanje PIN**.

#### **Ogled beležke**

Pritisnite na sličico beležke, da jo odprete. Pomaknite se v levo ali desno za ogled beležke. Pritisnite  $\blacktriangleleft$  in uporabite naslednje:

- $\cdot$   $\blacksquare$  : izbrišite beležko.
- $\cdot$   $\bullet$  : spremenite barvo ozadja.
- **a** : zaklenite beležko pred drugimi.
- $\Box$ : natisnite beležko preko povezave USB ali Wi-Fi. Vaša naprava je združljiva le z nekaterimi Samsungovimi tiskalniki.

### **S Planner**

Uporabite to aplikacijo za upravljanje dogodkov in nalog. Pritisnite **S Planner** na zaslonu aplikacij.

#### **Ustvarjanje dogodkov ali opravil**

Pritisnite +, ter uporabite enega izmed sledečih načinov:

- **Dodaj hitro**: ustvari nov dogodek ali opravilo iz beležke. Ta funkcija je na voljo v angleščini in korejščini.
- **Dodaj dogodek**: vnesite dogodek z možnostjo nastavitve ponovitve.
- **Dodaj opravilo**: vnesite opravilo z možnostjo nastavitve pomembnosti.

Da hitro dodate dogodek ali opravilo pritisnite na datum, da ga označite, nato pritisnite ponovno.

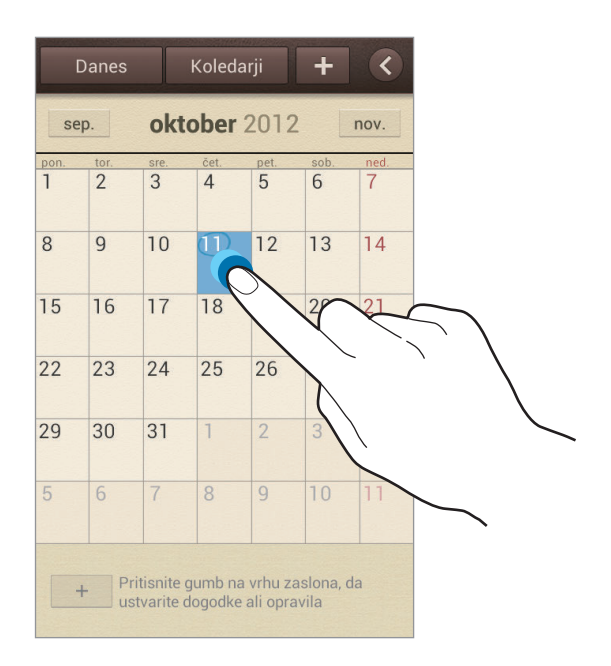

Vnesite naslov in navedite kateri koledar uporabiti ali se z njim uskladiti. Nato pritisnite **Uredi podrobnosti dogodka** ali **Uredi podrobn. opravila**, da dodate več podrobnosti kot so kolikokrat se naj dogodek ponovi, kdaj ima v naprej nastavljeno opozorilo, ali kdaj se zgodi.

Pritrdite zemljevid, ki kaže lokacijo dogodka. Vnesite lokacijo v polje **Položaj** in zraven polja pritisnite  $\mathbf{\Omega}$ , nato označite natančen kraj dogodka tako, da pritisnete in pridržite zemljevid, ki se pojavi.

Pripnite sliko. Pritisnite **Slike**, nato fotografirajte ali izberite že obstoječo fotografijo.

#### **Sinhronizacija z Google koledarjem**

Na zaslonu z aplikacijami izberite **Nastavitve** → **Google** pod **Računi**, izberite račun Google, ter nato **Sinhronizacija Koledar**. Za ročno sinhronizacijo za posodobitev, na zaslonu z aplikacijami pritisnite **S Planner**, nato pritisnite tipko menija, ter nato **Sinhroniziraj**.

Za prikaz sinhroniziranih dogodkov in nalog, pritisnite tipko menija, nato pritisnite **Nastavitve** → **Koledarji**, izberite račun Google, ter nato **Končano**.

#### **Spreminjanje vrste koledarja**

Pritisnite < in nato eno izmed različnih vrst koledarjev, vključno z letom, mesecem, tednom in drugo. Vrsto koledarja lahko spremenite tudi z gibom, tako imenovanim uščipom. Na primer, z uščipom spremenite mesečni koledar na letni koledar, ravno obraten gib pa bo letni koledar spremenil nazaj v mesečni koledar.

#### **Iskanje dogodkov**

Pritisnite tipko menija, nato pritisnite **Poišči**, ter vpišite ključno besedo iskanja.

Za ogled današnjih dogodkov na vrhu zaslona pritisnite **Danes**.

#### **Brisanje dogodkov**

Izberite datum ali dogodek, pritisnite tipko menija in nato pritisnite **Izbriši**.

### **Deljenje dogodkov**

Izberite dogodek, pritisnite tipko menija, nato pritisnite **Souporaba preko**, ter nato izberite način deljenja.

### **Ura**

Uporabite to aplikacijo za nastavitev budilke, pregled ure v katerikoli lokaciji na svetu, merjenje trajanja dogodka, nastavitev časovnika ali uporabe kot namizne ure.

Pritisnite **Ura** na zaslonu aplikacij.

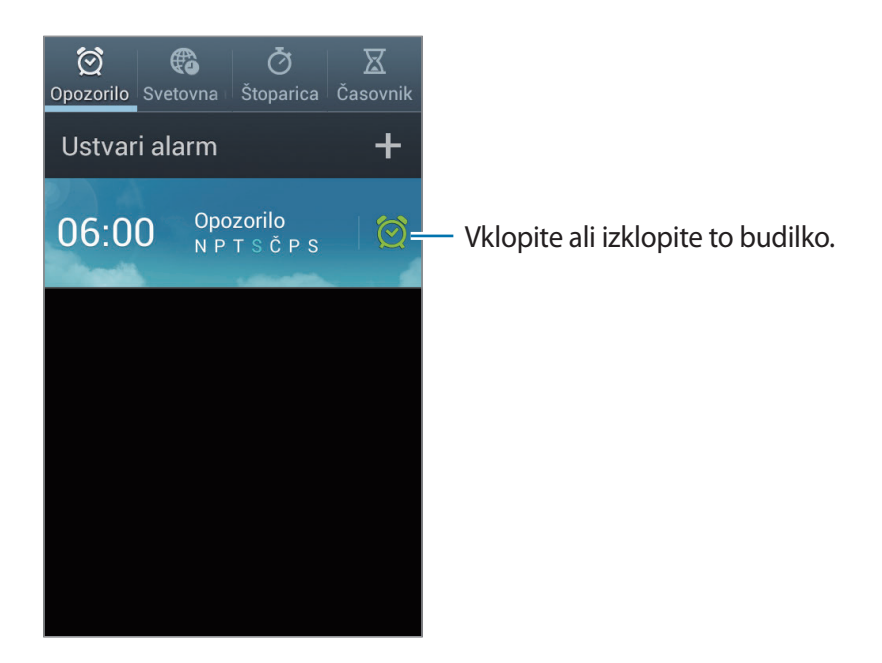

### **Opozorilo**

#### **Nastavljanje opozoril**

Pritisnite **Ustvari alarm**, nastavite čas kdaj naj alarm zvoni, izberite dneve kdaj naj se alarm ponovi in nato pritisnite **Shrani**.

- **Dremež**: nastavite interval in število zvonjenj po nastavljenem alarmu.
- **Pametno opozorilo**: nastavite čas za izklop opozorila pred nastavljenim časom.

#### **Izključitev alarmov**

Povlecite  $\times$  zunaj velikega kroga, da izklopite alarm. Povlecite  $z\overline{z}$  izven velikega kroga, da ponovite zvonjenje alarma po nekem določenem času.

#### **Brisanje alarmov**

Pritisnite in pridržite alarm, ter pritisnite **Izbriši**.

#### **Svetovna ura**

#### **Ustvarjanje ur**

Pritisnite **Dodaj mesto**, nato vnesite ime mesta ali izberite mesto s seznama. Za namestitev poletnega časa na uri, pritisnite in zadržite uro in pritisnite **Nastavitve DST**.

#### **Brisanje ur**

Pritisnite tipko menija, nato pritisnite **Izbriši**, izberite ure, ter nato pritisnite **Izbriši**.

### **Štoparica**

Pritisnite **Začni**, da merite dogodek. Pritisnite **Krog**, da zabeležite čas krogov. Pritisnite **Ponastavi**, da počistite čase zabeleženih krogov.

### **Časovnik**

Nastavite trajanje in pritisnite **Začni**. Povlecite  $\times$  izven velikega kroga, ko se sproži časovnik.

#### **Namizna ura**

Pritisnite **x** za celozaslonski način.

### **Kalkulator**

Uporabite to aplikacijo za enostavne ali zahtevne izračune.

Pritisnite **Kalkulator** na zaslonu aplikacij.

Če želite uporabiti znanstveno kalkulator obrnite napravo v ležeč položaj. Če je **Vrtenje zaslona** onemogočen, pritisnite tipko menija in nato pritisnite **Znanstveni kalkulator**.

Za ogled zgodovine računala pritisnite  $\Box$ , da skrijete tipkovnico.

Za izbris zgodovine pritisnite tipko menija, ter nato pritisnite **Počisti zgodovino**.

Če želite spremeniti velikost znakov v zgodovini, pritisnite tipko menija, ter nato **Velikost besedila**.

## **Snemalnik zvoka**

Uporabite to aplikacijo za snemanje ali predvajanje glasovnih beležk.

Pritisnite **Snemalnik zvoka** na zaslonu aplikacij.

#### **Snemanje govornih beležk**

Pritisnite  $\bigcirc$ , da pričnete s snemanjem. Govorite v mikrofon, ki se nahaja na dnu naprave. Pritisnite III, da zaustavite snemanje. Pritisnite **in**, da končate s snemanjem.

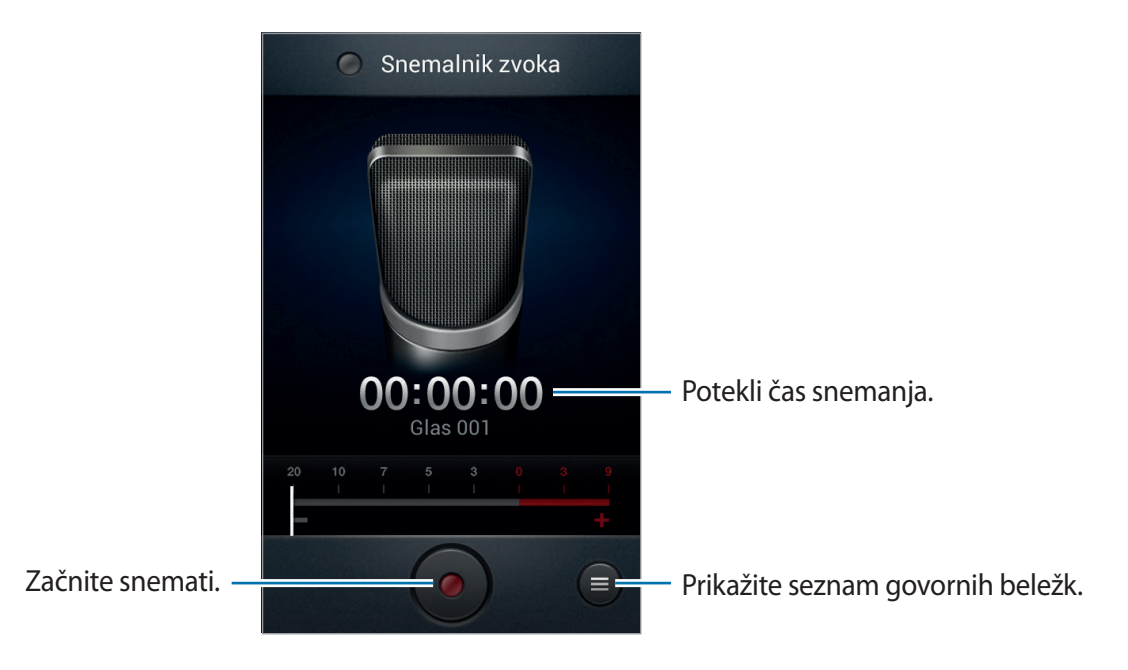

#### **Predvajanje govorne beležke**

Izberite glasovno beležko, ki jo želite predvajati.

- x10 : prilagodite hitrost predvajanja.
- **X**: obreži glasovno beležko.
- **:**  $\Box$  : glasnost prilagodite tako, da drsnik za glasnost povlečete gor ali dol.
- $\cdot$   $\Box$ : prekini predvajanje.
- $\cdot$  **II** : ustavi predvajanje.

Da pošljete govorno beležko drugim pritisnite tipko menija, nato pritisnite **Souporaba preko**, izberite govorno beležko, nato **Končano**, ter nato izberite način deljenja.

### **Urejanje govornih beležk**

V seznamu govornih beležk pritisnite tipko menija in izberite eno izmed sledečega:

- **Souporaba preko**: izberite govorno beležko, ki jo želite poslati, ter nato izberite način souporabe.
- **Izbriši**: izberite glasovno beležko, ki jo želite izbrisati.
- **Nastavitve**: spremenite nastavitve glasovnega snemanja.
- **Končaj**: zaprite snemalnik zvoka.

## **S Voice**

Uporabite to aplikacijo za upravljanje naprave z glasom pri vnosu številke, pošiljanja sporočila, zapisovanje beležke in več.

Pritisnite **S Voice** na zaslonu aplikacij.

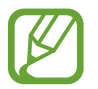

Ta aplikacija v nekaterih regijah in pri nekaterih operaterjih morda ni na voljo.

Tukaj je več primerov govornih ukazov:

- Odpri glasbo
- Zaženi računalo
- Pokliči Lulu na mobilni telefon
- Pokliči Lulu na službeni telefon
- Preveri urnik

Namigi za boljšo glasovno prepoznavnost

- Govorite jasno.
- Govorite na tihih krajih.
- Ne uporabljajte žaljivega govora ali narečja.
- Izognite se govoru z naglasom.

## **Google**

Uporabite to aplikacijo tako za iskanje po internetu, kot iskanje aplikacij in njihove vsebine na napravi.

Pritisnite **Google** na zaslonu aplikacij.

#### **Deljenje naprave**

Pritisnite iskalno polje in vnesite ključno besedo. Lahko tudi pritisnete  $\psi$ , izgovorite ključno besedo in izberete eno izmed predlaganih izpisanih besed.

Če od aplikacij ni prikazanih rezultatov, se prikaže spletni brskalnik, ki prikaže rezultate iskanja.

### **Obseg iskanja**

Da izberete katere aplikacije želite poiskati, pritisnite tipko menija, nato **Nastavitve** → **Iskanje v telefonu**, ter odkljukajte predmete, ki jih želite poiskati.

#### **Google Now**

Zaženite iskalnik Google za ogled kartic Google Now, ki prikazujejo trenutno vreme, informacije o javnem potniškem prometu, vašem naslednjem sestanku in drugo, ko to najbolj potrebujete.

Pridružite se Google Now, ko prvič odprete iskalnik Google. Za spremembo nastavitev Google Now, pritisnite tipko menija, ter nato pritisnite **Nastavitve** → **Google Now**.

## **Glasovno iskanje**

Uporabite to aplikacijo za iskanje spletnih strani z govorom.

Pritisnite **Glasovno iskanje** na zaslonu aplikacij.

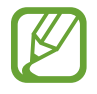

Ta aplikacija v nekaterih regijah in pri nekaterih operaterjih morda ni na voljo.

Izgovorite ključno besedo ali frazo, ko se na zaslonu prikaže pojavno okno **Zač. govor**. Izberite eno izmed prikazanih ključnih besed.

## **Moje Datoteke**

Uporabite to datoteko za dostop do vseh vrst datotek, ki so shranjene v napravi, vključno s slikami, videi, glasbo in zvočnimi posnetki.

Pritisnite **Moje Datoteke** na zaslonu aplikacij.

Izberite kategorijo in nato mapo, da jo odprete. Da se vrnete v nadrejeno mapo pritisnite  $\lceil \cdot \rceil$ . Če se želite vrniti v korenski imenik pritisnite

V mapi pritisnite tipko menija in uporabite eno izmed sledečih možnosti:

- **Izberi vse**: da vsem datotekam nastavite isto možnost istočasno, izberite vse datoteke na enkrat.
- **Ustvari mapo**: ustvari mapo.
- **Poišči**: iskanje datotek.
- **Prikaži po**: spremeni način pogleda.
- **Uredi po**: razporedi datoteke ali mape.
- **Nastavitve**: spremeni nastavitve urejevalnika datotek.

## **Prenosi**

Uporabite to aplikacijo za ogled datotek, ki so bile prenesene z uporabo aplikacij.

Pritisnite **Prenosi** na zaslonu aplikacij.

Da si ogledate prenose datotek s spleta pritisnite **Internetni prenosi**, ali pritisnite **Drugi prenosi**, da si ogledate datoteke prenesene iz drugih aplikacij, kot so **E-pošta**.

Izberite datoteko, ki jo želite odpreti z ustrezno aplikacijo.

# **Potovanja in lokalno**

## **Zemljevid**

S to aplikacijo določite lokacijo vaše naprave, iščite kraje ali prejmite navodila za pot. Pritisnite **Zemljevid** na zaslonu aplikacij.

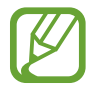

Ta aplikacija v nekaterih regijah in pri nekaterih operaterjih morda ni na voljo.

### **Iskanje lokacij**

Pritisnite  $\overline{Q}$ , vpišite naslov in nato pritisnite  $\overline{Q}$ . Izberite lokacijo za ogled podrobnih lokacijskih informacij. Če želite poiskati bližnje lokacije, pritisnite  $\Omega$ .

Ko najdete lokacijo, pritisnite tipko menija in uporabite eno od naslednjih funkcij:

- **Počisti zemljevid**: počisti zemljevid.
- **Omogoči dostop brez pov.**: shranite zemljevid določenega območja za ogled brez povezave.
- **Navodila**: prejmite napotke za najdeno lokacijo.
- **Sloji**: prekrijte več slojev, vključno s satelitskimi posnetki, prometnimi informacijami in drugo.
- **Nastavitve**: spremenite nastavitve zemljevida.
- **Pomoč**: oglejte si informacije o uporabi zemljevida.

Za ogled trenutne lokacije pritisnite  $\odot$ .

### **Prejemanje napotkov za pot do kraja**

#### 1 Pritisnite **.**

- 2 Pritisnite  $\overline{\phantom{a}}$  ter nato izberite metodo za vnos začetnega in ciljnega kraja:
	- **Moja trenutna lokacija**: uporabite trenutno lokacijo za začetni kraj.
	- **Stiki**: izberite iz seznama stikov.
	- **Prikaži na zemljevidu**: točno določite lokacijo s pritiskom na zemljevid.
	- **Moja mesta**: izberite s seznama priljubljenih krajev.
- 3 Izberite način potovanja, kot na primer vožnja z avtomobilom, javni prevoz ali pešačenje, ter nato pritisnite **PRIDOBI NAVODILA**.
- 4 Izberite eno od prikazanih poti in nato pritisnite **POGLED ZEMLJEVIDA** za ogled podrobnosti.

## **Lokalno**

S to aplikacijo poiščite bližnje restavracije, banke, avtobusna postajališča in drugo. Pritisnite **Lokalno** na zaslonu aplikacij.

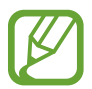

Ta aplikacija v nekaterih regijah in pri nekaterih operaterjih morda ni na voljo.

Izberite kategorijo krajev, ter nato kraj s seznama rezultatov iskanja.

- **Zemljevid**: natančno določite kraj na zemljevidu.
- **Navodila**: poiščite pot do kraja.
- **Klic**: pokličite telefonsko številko kraja.

Če želite dodati kategorijo kraja, pritisnite tipko menija na seznamu kategorij, nato pritisnite **Dodajanje iskalnika**, ter v tekstovno polje vpišite ključno besedo iskanja.

### **Navigacija**

Uporabite to aplikacijo za iskanje poti do kraja.

#### Pritisnite **Navigacija** na zaslonu aplikacij.

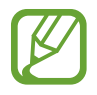

- Navigacijski zemljevidi, vaša trenutna lokacija in ostali navigacijski podatki se lahko razlikujejo od dejanskih podatkov o lokaciji. Bodite pozorni na cestne razmere, promet in ostale dejavnike, ki lahko vplivajo na vašo vožnjo. Med vožnjo upoštevajte vsa varnostna opozorila in predpise.
- Ta aplikacija v nekaterih regijah in pri nekaterih operaterjih morda ni na voljo.

Vnesite cilj z uporabo ene od naslednjih metod:

- Izgovorite ciljni naslov.
- Vpišite ciljni naslov.
- Izberite ciljni naslov iz imenika.
- Izberite cilj s seznama območij z zvezdico.

Ko je pot najdena, sledite navodilom na zaslonu za navigacijo do cilja.

# **Nastavitve**

## **Več o nastavitvah**

Uporabite to aplikacijo za konfiguracijo naprave, nastavitev možnosti aplikacije in dodajanje računov.

Pritisnite **Nastavitve** na zaslonu aplikacij.

### **Wi-Fi**

Vključite funkcijo Wi-Fi, če se želite povezati z dostopno točko omrežja Wi-Fi in vzpostaviti dostop do interneta ali drugih omrežnih naprav.

Za uporabo možnosti pritisnite tipko menija.

- **Napredno**: po meri prilagodite nastavitve omrežja Wi-Fi.
- **Potisni gumb WPS**: povežite se z zaščitenim omrežjem Wi-Fi s tipko WPS.
- **Vstopna koda PIN za WPS**: povežite se z zaščitenim omrežjem Wi-Fi s kodo PIN za WPS.

#### **Nastavitev politike mirovanja omrežja Wi-Fi**

Na zaslonu nastavitev pritisnite **Wi-Fi**, pritisnite tipko menija in nato pritisnite **Napredno** → **Ohrani Wi-Fi vklopljen med spanjem**.

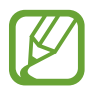

V načinu varčevanja energije naprava samodejno izklopi povezavo z omrežjem Wi-Fi. V tem primeru, naprava samodejno dostopa do podatkovnih omrežij, če ste jo tako nastavili. S tem vam lahko zaračunajo stroške prenosa podatkov. Če želite preprečiti dodatne stroške, nastavite možnost na **Vedno**.

### **Nastavitev obveščanja o omrežju**

Naprava lahko zazna odprta omrežja Wi-Fi in v vrstici stanja prikaže ikono, ki vas obvešča o razpoložljivosti le-teh.

Na zaslonu nastavitev, pritisnite **Wi-Fi**, pritisnite tipko menija in nato pritisnite **Napredno**, ter nato obkljukajte **Obvestilo o omrežju**, da vključite funkcijo.

### **Bluetooth**

Vključite funkcijo Bluetooth, če želite izmenjati podatke preko krajših razdalj.

## **Poraba podatkov**

Sledite vaši porabi podatkov in prilagodite nastavitve za omejitve.

- **Mobilni podatki**: nastavite uporabo podatkovnih povezav na kateremkoli mobilnem omrežju.
- **Nastavi omejitev mobil. podatkov**: nastavite omejitev porabe mobilnih podatkov.
- **Cikel porabe podatkov**: vpišite datum mesečne ponastavitve nadzora vaše porabe podatkov.

Za uporabo več možnosti pritisnite tipko menija.

- **Podatkovno gostovanje**: nastavite uporabo podatkovnih povezav v času gostovanja.
- **Omeji podatke v ozadju**: onemogočite sinhronizacijo v ozadju med uporabo mobilnega omrežja.
- **Samodejna sinhronizacija podatkov**: nastavite napravo, da samodejno sinhronizira stike, koledar, e-pošto, zaznamke in slikovne podatke za družabna omrežja.
- **Pokaži uporabo Wi-Fi**: nastavite prikaz porabe podatkov prek omrežja Wi-Fi.
- **Mobilne dostopne točke**: najdite in uporabite mobilno omrežje druge naprave.

## **Več nastavitev**

Po meri nastavite upravljanje povezav z drugimi napravami ali omrežji.

#### **Način letenja**

Onemogočite lahko vse brezžične funkcije vaše naprave. Uporabljate lahko samo neomrežne storitve.

#### **Mobilna omrežja**

- **Mobilni podatki**: nastavite, če želite dovoliti uporabo paketnih podatkovnih omrežij za omrežne storitve.
- **Podatkovno gostovanje**: omogoča nastavitev vzpostavljanja povezave z drugim omrežjem, kadar gostujete ali ko domače omrežje ni na voljo.
- **Imena dostopnih točk**: omogoča določitev imen dostopnih točk (APN).
- **Omrežni način**: izberite vrsto omrežja.
- **Omrežni operaterji**: omogoča iskanje razpoložljivih omrežij in izbiro omrežja za gostovanje.

### **Upor.tel. kot modem in mob.DT**

- **Prenosna dostopna točka za Wi-Fi**: uporabite prenosno dostopno točko za Wi-Fi za souporabo povezave z mobilnim omrežjem naprave z računalniki ali drugimi napravami prek omrežja Wi-Fi.
- **Uporaba telefona kot modema po USB-ju**: uporabite funkcijo uporabe telefona kot modema po USB-ju za souporabo mobilnega omrežja naprave z računalnikom prek USB-ja. Ko je povezana z osebnim računalnikom, se vaša naprava uporablja kot brezžični modem za računalnik.
- **Internet prek vmesnika Bluetooth**: uporabite funkcijo interneta prek vmesnika Bluetooth za souporabo mobilnega omrežja naprave z računalniki prek Bluetooth.
- **Pomoč**: spoznajte internet prek vmesnika USB, omrežja Wi-Fi in Bluetooth.

#### **VPN**

Nastavite in vzpostavite povezavo z navideznimi osebnimi omrežji (VPN).

#### **Naprave v bližini**

- **Skupna raba datotek**: vključite skupno rabo medijskih datotek in s tem dovolite napravam, s poverilnico DNLA, dostop do medijskih datotek na vaši napravi.
- **Vsebine v souporabi**: nastavite souporabo vaše vsebine z drugimi napravami.
- **Ime naprave**: vpišite ime medijskega strežnika za vašo napravo.
- **Seznam dovoljenih naprav**: oglejte si seznam naprav, ki imajo dovoljenje za dostop do vaše naprave.
- **Seznam naprav brez dovoljenja**: oglejte si seznam naprav, ki nimajo dovoljenja za dostop do vaše naprave.
- **Prenesi v**: izberite mesto na pomnilniku za shranjevanje medijskih datotek.
- **Prenesi iz drugih naprav**: nastavite sprejemanje prenosov z drugih naprav.

#### **Kies preko Wi-Fi**

Povežite vašo napravo na Samsung Kies prek omrežja Wi-Fi.

### **Način domačega zaslona**

Izberite način domačega zaslona (osnovni ali enostaven).

## **Način blokiranja**

Izberite, katera obvestila boste blokirali ali nastavite dovoljenja za obvestila od dohodnih klicev določenih stikov v načinu blokiranja.

### **Zvok**

Spreminjajte nastavitve za različne zvoke vaše naprave.

- **Glasnost**: nastavite stopnjo glasnosti za klicna zvonjenja, glasbo in video posnetke, sistemski zvok telefona ter zvonjenja za obveščanje.
- **Zvonjenje naprave**: omogoča izbiro melodije zvonjenja, ki vas opozarja na dohodne klice.
- **Vibriranje naprave**: dodajte ali izberite vzorec tresenja.
- **Privzeta obvestila**: izberite melodijo zvonjenja za dogodke, kot so dohodna sporočila, zgrešeni klici in budilke.
- **Vibriranje ob zvonjenju**: nastavite napravo, da vibrira in predvaja melodijo zvonjenja za dohodne klice.
- **Ton tipkovnice za klic**: nastavite telefon tako, da vas bo opozoril, ko se boste dotaknili tipk na tipkovnici.
- **Zvoki ob dotiku**: omogoča nastavitev zvoka naprave ob izbiri aplikacije ali možnosti na zaslonu za klicanje.
- **Zvok za zaklepanja zaslona**: nastavite zvok naprave, ko zaklepate ali odklepate zaslon na dotik.

### **Zaslon**

Spremenite nastavitve zaslona.

- **Ozadje**:
	- **Domači zaslon**: izberite ozadje za domači zaslon.
	- **Zaklenjen zaslon**: izberite ozadje za zaklenjeni zaslon.
	- **Domači in zaklenjen zaslon**: izberite ozadje za domači in zaklenjen zaslon.
- **Priročni nasveti**: nastavite napravo za odpiranje kontekstne strani na osnovi vaših dejavnosti.
- **Svetlost**: nastavite svetlost zaslona.
- **Samodejno zasukaj zaslon**: nastavite samodejni zasuk vsebine pri zasuku naprave.
- **Zakasnitev zaslona**: nastavite dolžino časa, ki ga naprava porabi, preden se izklopi osvetlitev zaslona.
- **Smart stay**: preprečite izklop osvetlitve zaslona med gledanjem zaslona.
- **Slog pisave**: spremenite vrsto pisave za prikaz na zaslonu.
- **Velikost pisave**: spremenite velikost pisave.
- **Prikaz odstotka baterije**: nastavite ogled preostale življenjske dobe baterije.

### **Shramba**

Ogled informacij o pomnilniku vaše naprave in pomnilniške kartice, ali formatiranje pomnilniške kartice.

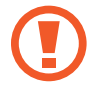

Formatiranje pomnilniške kartice bo trajno izbrisalo vse podatke na njej.

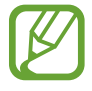

Dejanska razpoložljiva kapaciteta vgrajenega pomnilnika je manjša od navedene kapacitete, ker del pomnilnika zasedejo operacijski sistem in privzete aplikacije.

## **Način za varčevanje z energijo**

Vključite način varčevanja z energijo in spremenite nastavitve za način varčevanja z energijo.

- **Varčevanje z energijo procesorja**: nastavite, da naprava omeji porabo nekaterih sistemskih virov.
- **Varčevanje z energijo zaslona**: nastavite, da naprava zmanjša svetlost zaslona.
- **Več o Načinu varčevanja z energijo**: odkrijte, kako zmanjšati porabo baterije.

## **Baterija**

Oglejte si količino baterije, ki jo uporablja vaša naprava.

## **Upravitelj aplikacij**

Ogled in upravljanje aplikacij v vaši napravi.

### **Lokacijske storitve**

Shranite nastavitve za funkcionalnost GPS.

- **Uporabi brezžična omrežja**: če želite poiskati vašo lokacijo, uporabite omrežje Wi-Fi in/ali mobilna omrežja.
- **Uporabi satelite GPS**: nastavite uporabo satelitov GPS za iskanje vaše trenutne lokacije.
- **Lokacija in iskanje Google**: nastavite napravo za uporabo trenutnega položaja za iskanje in druge storitve Google.

## **Zaklenjen zaslon**

Spremenite nastavitve za zaščito naprave.

- **Zaklepanje zaslona**: vključite funkcijo za zaklep zaslona.
- **Možnosti zaklenjenega zaslona**: spremenite nastavitve za zaklenjen zaslon. Te nastavitve so uporabljene samo, če ste vključili zaklepanje z drsenjem.
	- **Bližnjice**: nastavite za prikaz in urejanje bližnjic do aplikacij na zaklenjenem zaslonu.

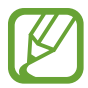

Ta funkcija v nekaterih regijah in pri nekaterih operaterjih morda ni na voljo.

– **Tekoči prikaz podatkov**: nastavite za prikaz novi ali borznih informacij na zaklenjenem zaslonu.

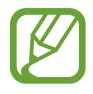

Ta funkcija v nekaterih regijah in pri nekaterih operaterjih morda ni na voljo.

- **Ura**: nastavite za prikaz ure na zaklenjenem zaslonu.
- **Dvojna ura**: nastavite za prikaz dvojen ure na zaklenjenem zaslonu.
- **Vreme**: nastavite prikaz vremenskih informacij na zaklenjenem zaslonu.
- **Besedilo s pomočjo**: nastavite za prikaz besedila s pomočjo na zaklenjenem zaslonu.
- **Bujenje na zaklenjenem zaslonu**: nastavi napravo, da prepozna vaš ukaz za bujenje, ko je zaslon zaklenjen.
- **Nastavite ukaz za bujenje**: nastavite ukaz za bujenje, da z njim zaženete aplikacijo **S Voice** ali izvršite določeno funkcijo.
- **Podatki o lastniku**: vpišite informacije, ki so prikazane na zaklenjenem zaslonu.

### **Varnost**

Spremenite nastavitve za zaščito naprave in kartice SIM ali USIM.

**Šifriraj napravo**: nastavite geslo za šifriranje podatkov, ki so shranjeni v napravi. Ob vsakem vklopu naprave morate vpisati geslo.

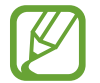

Preden omogočite to nastavitev napolnite baterijo, saj lahko šifriranje podatkov traja več kot uro.

- **Šifriraj zunanjo kartico SD**:
	- **Šifriraj**: nastavite šifriranje datotek, pri shranjevanju v pomnilniško kartico.
	- **Popolno šifriranje**: nastavite šifriranje vseh datotek na pomnilniški kartici.
	- **Izloči večpredstavnostne datoteke**: nastavite šifriranje vseh datotek na pomnilniški kartici, razen medijskih datotek.

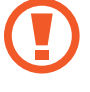

Če napravo ponastavite na tovarniške nastavitve, ko je ta nastavitev vključena, naprava ne bo mogla prebrati vaših šifriranih datotek. Pred ponastavitvijo naprave izključite to nastavitev.

- **Oddaljeno upravljanje**: nastavite upravljanje vaše izgubljene ali ukradene naprave na daljavo prek interneta. Za uporabo te funkcije, se morate prijaviti v račun Samsung.
	- **Registracija računa**: dodajte ali oglejte si račun Samsung.
	- **Uporabi brezžična omrežja**: dovolite zbiranje podatkov o lokaciji in določitev lokacije vaše izgubljene ali ukradene naprave prek omrežja Wi-Fi in mobilnih omrežij.
- **Opoz. za zamen. kar. SIM**: vključite ali izključite funkcijo Najdi moj mobilni telefon, ki pomaga poiskati vaš telefon v primeru izgube ali kraje.
- **Poišči mojo mob. sp. str.**: odprite spletno mesto SamsungDive ([www.samsungdive.com](http://www.samsungdive.com)). Prek spletnega mesta SamsungDive lahko izsledite in upravljajte z vašo izgubljeno ali ukradeno napravo.
- **Nastavite zaklepanje kartice SIM**:
	- **Zakleni kartico SIM**: vključite ali izključite funkcijo zaklepanja PIN, ki pred uporabo telefona zahteva vnos kode PIN.
	- **Spremeni SIM PIN**: omogoča spremembo kode PIN, ki jo uporabljate za dostop do podatkov kartice SIM ali USIM.
- **Gesla naredite vidna**: privzeto, naprava skrije gesla zaradi varnosti. Nastavite prikaz gesel med vnosom.
- **Skrbniki naprave**: oglejte si skrbnike naprave, nameščene na vaši napravi. Skrbnikom naprave lahko dovolite uporabo novih politik za napravo.
- **Neznani viri**: nastavite prenos aplikacij iz katerega koli vira. Če to ni izbrano, lahko prenašate samo aplikacije iz **Trgovina Play**.
- **Zaupanja vredne poverilnice**: omogoča uporabo dovoljenj in poverilnic za zagotavljanje varne uporabe različnih aplikacij.
- **Namesti iz pomnilnika naprave**: namestite šifrirane poverilnice, ki so shranjene v USB shrambi.
- **Počisti poverilnice**: omogoča izbris vsebine poverilnic iz naprave in ponastavitev gesla.

### **Jezik in vnos**

Spremenite nastavitve za vnos besedila. Nekatere možnosti morda ne bodo na voljo, kar je odvisno od izbranega jezika.

#### **Jezik**

Izberite prikazan jezik za vse menije in aplikacije.

#### **Privzeto**

Izberite privzet tip tipkovnice za vnos besedila.

#### **Googlova stor. za glasov. vnos**

Za spreminjanje nastavitev glasovnega vnosa, pritisnite

- **Izberite jezike vnosa**: izberite jezik za prepoznavanje glasu.
- **Blokiraj žaljive besede**: omogočite napravi prepoznavanje žaljivih besed pri glasovnem vnosu.
- **Prenos prepoz. govora brez povezave**: prenesite in namestite jezikovne podatke za glasovni vnos brez povezave.

### **Tipkovnica Samsung**

Za spreminjanje nastavitev tipkovnice Samsung, pritisnite ...

- **Pokončne vrste tipkovnice**: spremenite postavitev tipkovnice.
- **Jeziki vnosa**: izbira jezika za vnos besedila.
- **Predvidevanje besedila**: vključite način za predvidevanje besedila, da program predvidi besede na osnovi vašega vnosa in pokaže predloge besed. Prav tako lahko po meri nastavite napovedovanje besed.
- **Neprekinjen vnos**: nastavite za vnos besedila s kretnjo po tipkovnici.
- **Drsanje tipkovnice**: omogoči ali onemogoči drsenje po tipkovnici za vnos besedila. Preklopi med načini vnosa s pomikanjem v levo ali desno po tipkovnici.
- **Ročna pisava**: prilagodite nastavitve za način rokopisa, kot so čas prepoznavanja, debelina pisala ali barva pisala.
- **Napredno**:
	- **Samodejno pisanje z veliko začetnico**: nastavite napravo, da samodejno vstavi veliko začetnico za ločilom, kot je pika, vprašaj ali klicaj.
	- **Samodejni razmik vrstic**: nastavi napravo, da samodejno vstavi presledek med besedami.
	- **Samodejna ločila**: nastavi napravo, da vstavi piko, ko se dvakrat dotaknete tipke presledek.
- **Predogled znakov**: omogoča prikaz velike slike za vsako črko, ki se je dotaknete.
- **Zvok ob pritisku tipke**: nastavi napravo, da odda zvok ob pritisku tipke.
- **Vodnik**: omogoča prikaz informacij o vnosu besedila s tipkovnico Samsung.
- **Ponastavi nastavitve**: ponastavi nastavitve tipkovnice Samsung.

#### **Prepoznavalec glasu**

Izberite mehanizem za prepoznavanje glasu.

#### **Glasovno iskanje**

Za prepoznavanje glasu Samsung uporabite naslednje možnosti:

- **Language**: izberite jezik za prepoznavanje glasu.
- **Open via the home key**: nastavite zagon **S Voice** z dvakratnim pritiskom tipke za domov.
- **Use location data**: nastavite uporabo lokacijskih podatkov pri rezultatih glasovnega iskanja.
- **Hide offensive words**: skrijte žaljive besede iz rezultatov glasovnega iskanja.
- **Help**: odprite pomoč za **S Voice**.
- **About**: omogoča prikaz informacij o različici.
- **Auto-start speaker**: nastavite, če želite, da se zvočnik samodejno vklopi pri klicu z uporabo **S Voice**.
- **Show body of message**: nastavite za ogled besedila novega prejetega sporočila v načinu vožnje.
- **Wake up command**: nastavite zagon prepoznavanja glasu z izgovorjavo ukaza za bujenje, pri uporabi **S Voice**.
- **Wake up in lock screen**: nastavite napravo, da prepozna ukaze za krmiljenje naprave, ko je zaslon zaklenjen.
- **Set wake-up command**: nastavite ukaz za bujenje, da z njim zaženete aplikacijo **S Voice** ali izvršite določeno funkcijo.
- **Check missed events**: nastavite pregled neodgovorjenih klicev, sporočil ali dogodkov, ob zagonu **S Voice** in pritiskom tipke za slušalke.
- **Home address**: vpišite domači naslov za uporabo lokacijskih informacij s funkcijo glasovnega ukazovanja.
- **Log in to Facebook**: z glasom vnesite informacije o vašem računu Facebook.
- **Log in to Twitter**: z glasom vnesite informacije o vašem računu Twitter.

Za prepoznavanje glasu Google uporabite naslednje možnosti:

- **Jezik**: izberite jezik za prepoznavanje glasu.
- **Govorni izhod**: nastavi napravo, da z glasom opozarja na trenutno dejanje.
- **Blokiraj žaljive besede**: blokira žaljive besede iz rezultatov glasovnega iskanja.
- **Prenos prepoz. govora brez povezave**: prenesite in namestite jezikovne podatke za glasovni vnos brez povezave.

#### **Zapis besedila v govor**

- **Prednostni mehanizem TTS**: izberite mehanizem sinteze govora. Spremenite nastavitve za mehanizme za sintezo govora s pritiskom  $\mathfrak{B}$ .
- **Stopnja govora**: izberite hitrost opcije zapisa besedila v govor.
- **Poslušaj primer**: poslušajte izgovorjeno besedilo za vzorec.
- **Način vožnje**: vključite način vožnje, da naprava na glas prebere vsebino in za določanje aplikacij, ki jih boste uporabljali v načinu vožnje.

#### **Hitrost kazalca**

Prilagodite hitrost kazalca za miško ali sledilno ploščico, ki je priključena na napravi.

### **Varnostno kopiranje in ponastavitev**

Spremenite nastavitve za upravljanje nastavitev in podatkov.

- **Varn. kop. moje podatke**: omogoča varnostno kopiranje vaših nastavitev in podatkov aplikacij na strežnik Google.
- **Varnostna kopija računa**: nastavite in uredite varnostno kopijo vašega računa Google.
- **Samodejno obnavljanje**: omogoča obnovitev vaših nastavitev in podatkov aplikacij, kadar ponovno namestite aplikacije na vašo napravo.
- **Ponastavitev na tovarniške podatke**: omogoča ponastavitev nastavitev na tovarniško privzete vrednosti in brisanje vseh podatkov.

## **Dodaj račun**

Dodaj e-pošto ali račune SNS.

### **Gibanje**

Vključite funkcijo prepoznavanja gibanja in spremenite nastavitve, ki nadzirajo prepoznavanje gibanja na vaši napravi.

- **Pametno opozorilo**: nastavite napravo, da vas opozori na zgrešene klice ali nova sporočila, ko dvignete napravo.
- **Stresite za posodobitev**: za iskanje naprav Bluetooth stresite vašo napravo.
- **Obrnite za utišanje/premor**: nastavite to možnost, če želite izklopiti zvok za dohodne klice, opozorila, glasbo in FM radio tako, da napravo položite obrnjeno navzdol.
- **Več o gibih**: oglejte si vodnik za krmilne gibe.

## **Svetilka**

Spremenite nastavitve svetilke.

- **Svetilka**: vklopljeno bliskavico uporabite kot svetilko.
- **Časovna omejitev svetilke**: nastavite dolžino časa, ki ga naprava porabi, preden se izklopi svetilka.

### **Datum in čas**

Odprite in spremenite naslednje nastavitve, če želite upravljati, kako naprava prikazuje uro in datum.

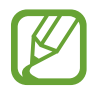

Če baterija ostane popolnoma prazna ali je odstranjena iz naprave, se bosta datum in čas ponastavila.

- **Datum in ura samodejno**: samodejno posodobi uro in datum pri prehodu v drug časovni pas.
- **Nastavi datum**: omogoča ročno nastavitev trenutnega datuma.
- **Nastavitev časa**: omogoča ročno nastavitev trenutne ure.
- **Samodejni časovni pas**: nastavite, če želite prejemati informacije o časovnem pasu pri prehodu v drug časovni pas.
- **Izberi časovni pas**: nastavi domači časovni pas.
- **Uporabi 24-urni zapis**: prikaže uro v 24-urnem zapisu.
- **Izberite zapis datuma**: izberite zapis datuma.

### **Dostopnost**

Storitve dostopnosti so posebne možnosti za osebe z določenimi posebnimi potrebami. Odprite in opozarjajte na naslednje nastavitve za izboljšanje dostopnosti do naprave.

- **Samodejno zasukaj zaslon**: nastavite samodejni zasuk vmesnika pri zasuku naprave.
- **Zakasnitev zaslona**: nastavite dolžino časa, ki ga naprava porabi, preden se izklopi osvetlitev zaslona.
- **Izgovorjava gesel**: nastavi napravo, da na glas prebere gesla, ki ste jih vnesli s Talkback.
- **Sprejem/končanje klicev**:
	- **Klice sprejmete s tipko za domov**: nastavite napravo, da sprejme dohodni klic ob pritisku tipka za domov.
	- **Tipka za vkl. konča klice**: nastavi napravo, da končna klic ob pritisku tipka za vklop/ izklop.
- **Bližnjica za dostopnost**: dodajte bližnjico v **Dostopnost** na hitrem meniju, ki se prikaže, če pritisnite in zadržite tipka za vklop.
- **TalkBack**: vključite Talkback, ki ponuja glasovne povratne informacije.
- **Velikost pisave**: spremenite velikost pisave.
- **Zapis besedila v govor**:
	- **Prednostni mehanizem TTS**: izberite mehanizem sinteze govora. Spremenite nastavitve za mehanizme za sintezo govora s pritiskom ...
	- **Stopnja govora**: izberite hitrost opcije zapisa besedila v govor.
	- **Poslušaj primer**: poslušajte izgovorjeno besedilo za vzorec.
	- **Način vožnje**: vključite način vožnje, da naprava na glas prebere vsebino in za določanje aplikacij, ki jih boste uporabljali v načinu vožnje.
- **Izboljšava spletne dostopnosti**: nastavite aplikacije, da namestijo spletne skripte, ki bodo izboljšale dostopnost do njihove spletne vsebine.
- **Mono zvok**: omogočite mono zvok, ko zvok poslušate z le eno slušalko.
- Izključi vse zvoke: izključi vse zvoke naprave.
- **Zakasnitev za pritisk in pridržanje**: nastavite čas prepoznavanja za pritiskanje in držanje zaslona.

## **Možnosti za razvijalce**

Spremenite nastavitve za razvoj aplikacije.

- **Geslo za varnostno kopiranje namizja**: nastavite geslo za zaščito varnostne kopije vaših podatkov.
- **Ostani buden**: nastavite zaslon, da ostane vključen med polnjenjem baterije.
- **Zaščiti kartico SD**: nastavite, če želite prejeti zahtevo za potrditev branja podatkov s pomnilniške kartice.
- **Razhroščevanje USB**: aktivirajte način razhroščevanja USB za povezavo naprave z računalnikom preko kabla USB.
- **Dovoli izmišljene lokacije**: omogoča pošiljanje izmišljenih lokacij in informacij o storitvah v storitev Location Manager za preizkušanje.
- **Izberite program za odpravljanje napak**: izberite aplikacije za razhroščevanje in preprečite napake med zaustavitvijo razhroščevnaja.
- **Počakajte na iskalnik napak**: nastavite blokado nalaganja želene aplikacije, dokler razhroščevalnik ni pripravljen.
- **Pokaži dotike**: nastavite prikaz kazalca ob dotiku zaslona.
- **Pokaži lokacijo kazalca**: nastavite prikaz koordinat in sledi kazalca ob dotiku zaslona.
- **Pokaži meje postavitve**: nastavite prikaz meja.
- **Pokaži posodobitve pogleda GPU**: nastavite utripanje območij zaslona, kot so ta posodobljena s strani GPU.
- **Pokaži posodobitve zaslona**: nastavite utripanje območij zaslona, kot so ta posodobljena.
- **Merilo animacije okna**: izberite hitrost odpiranja in zapiranje pojavnih oken.
- **Merilo animacije prehoda**: izberite hitrost preklopa med zasloni.
- **Merilo trajanja animatorja**: izberite čas prikazovanja pojavnih oken.
- **Onemogoči prekrivanja strojne opreme**: nastavite skrivanje prekrivanja strojne opreme.
- **Vsili upodabljanje GPU**: nastavite uporabo strojnega pospeševanja 2D grafike za izboljšanje grafičnih zmogljivosti.
- **Strogi način**: nastavite, da zaslon naprave prične utripati ob dolgotrajnih operacijah.
- **Pokaži uporabo procesorja**: nastavite prikaz seznama vseh dejavnih procesov.
- **Profil za upodabljanje GPU**: nastavite pregled časa za čas upodabljanja GPU.
- **Omogoči sledi**: nastavite zajem sledi aplikacij in delovanja sistema.
- **Ne ohrani dejavnosti**: nastavite izhod iz zagnane aplikacije ob zagonu nove aplikacije.
- **Omeji procese v ozadju**: nastavite omejitev števila procesov, ki tečejo v ozadju.
- **Pokaži vse ANR-je**: nastavite napravo, da vas opozori na ne odzivanje aplikacij, ki tečejo v ozadju.

### **O napravi**

Dostop do podatkov o napravi in posodobitev programske opreme naprave.

# **Odpravljanje težav**

#### **Ko vklopite napravo ali med uporabo naprave, se prikaže sporočilo, da morate vnesti eno od teh kod:**

- Geslo: ko je vključena funkcija za zaklepanje naprave, morate vnesti geslo, ki ste ga nastavili za napravo.
- PIN: pri prvi uporabi naprave ali če je vključena zahteva za vnos kode PIN, morate vnesti številko PIN, ki ste jo prejeli skupaj s kartico SIM ali USIM. To funkcijo lahko onemogočite z uporabo menija za zaklep kartice SIM.
- PUK: kartica SIM ali USIM je blokirana; to se običajno zgodi, če večkrat vnesete napačno kodo PIN. Vnesite kodo PUK, ki jo dobite pri ponudniku storitev.
- PIN2: ko dostopate do menija, za katerega potrebujete kodo PIN2, vnesite kodo PIN2, ki ste jo dobili skupaj s kartico SIM ali USIM. Če želite podrobne informacije, se obrnite na svojega ponudnika storitev.

#### **Vaša naprava prikazuje sporočilo napake omrežja ali storitve**

- Kadar se nahajate na območjih s slabim signalom ali sprejemom, lahko izgubite sprejem. Premaknite se na drugo mesto in poskusite znova.
- Do nekaterih funkcij ne morete dostopati brez naročnine. Za več informacij se obrnite na svojega ponudnika storitev.

#### **Zaslon na dotik se ne odziva pravilno ali pa se odziva prepočasi**

Če imate napravo z zaslonom na dotik, ki pa se ne odziva pravilno, naredite to:

- Z zaslona na dotik odstranite vse zaščitne pokrove. Zaradi zaščitnega pokrova naprava morda ne more prepoznati vaših vnosov, zato taki pokrovi niso primerni za naprave z zaslonom na dotik.
- Preverite, ali so vaše roke čiste in suhe, preden se dotaknete zaslona na dotik.
- Znova zaženite napravo, da odpravite morebitne začasne težave s programsko opremo.
- Preverite, ali je programska oprema v napravi posodobljena na najnovejšo različico.
- Če je zaslon na dotik opraskan ali poškodovan, ga odnesite v najbližji servisni center Samsung.

#### **Vaša naprava zamrzne ali pa pride do resnih napak**

Če naprava zamrzne ali prekine, boste morda morali zapreti programe ali znova zagnati napravo, da bo spet začela delovati. Če je vaša naprava zamrznjena in se ne odziva, pritisnite in držite tipka za vklop/izklop za 8-10 sekund. Naprava se samodejno izklopi in znova vklopi.

Če s tem naprave niste odpravili, opravite ponastavitev tovarniških podatkov. Na zaslonu aplikacije pritisnite **Nastavitve** → **Varnostno kopiranje in ponastavitev** → **Ponastavitev na tovarniške podatke** → **Ponastavi napravo** → **Izbriši vse**.

#### **Klici so zavrnjeni**

Kadar se nahajate na območjih s slabim signalom ali sprejemom, lahko izgubite povezavo z omrežjem. Premaknite se na drugo mesto in poskusite znova.

#### **Dohodni klici se ne povežejo**

- Preverite, ali ste pritisnili tipko za klicanje.
- Preverite, ali ste vstopili v pravo omrežje mobilne telefonije.
- Preverite, ali je za želeno številko morda nastavljena omejitev klicev.

#### **Odhodni klici se ne povežejo**

- Preverite, ali je naprava vklopljena.
- Preverite, ali ste vstopili v pravo omrežje mobilne telefonije.
- Preverite, ali je za dohodno številko morda nastavljena omejitev klicev.

#### **Sogovornik vas ne sliši**

- Prepričajte se, da ne prekrivate vgrajenega mikrofona.
- Zagotovite, da je mikrofon v bližini ust.
- $\cdot$  Če uporabljate slušalko, poskrbite, da je pravilno priključena.
## **Kakovost zvoka je slaba**

- Preverite, ali morda blokirate vgrajeno anteno naprave.
- Kadar se nahajate na območjih s slabim signalom ali sprejemom, lahko izgubite sprejem. Premaknite se na drugo mesto in poskusite znova.

### **Ko želite poklicati osebo iz imenika, se klic ne poveže**

- Preverite, ali je na seznamu stikov shranjena pravilna številka.
- Če je potrebno, ponovno vnesite številko in jo shranite.
- Preverite, ali je za telefonsko številko stika morda nastavljena omejitev klicev.

### **Naprava piska, ikona baterije pa je prazna**

Baterija je skoraj prazna. Za nadaljnjo uporabo naprave napolnite ali zamenjajte baterijo.

### **Baterija se ne polni pravilo ali pa se naprava izklopi**

- Priključki baterije so morda umazani. Oba pozlačena priključka obrišite s čisto, mehko krpo in poskusite znova napolniti baterijo.
- Če baterije ni več mogoče napolniti do konca, jo zavrzite v skladu s predpisi in vstavite novo baterijo (za ustrezna navodila glede odlaganja odpadkov si oglejte lokalne odloke).

### **Naprava je vroča na dotik**

Če uporabljate aplikacije, ki porabijo več energije, ali pa uporabljate aplikacije dlje časa, je naprava morda vroča na dotik. To je običajno in ne vpliva na življenjsko dobo ali delovanje naprave.

# **Ko vključite fotoaparat, se prikažejo sporočila o napakah**

Če želite uporabiti aplikacijo fotoaparata, mora biti v napravi Samsung dovolj razpoložljivega pomnilnika, poleg tega pa mora biti dovolj polna tudi baterija. Če se prikažejo sporočila o napakah, ko vključite fotoaparat, naredite to:

- Napolnite baterijo ali pa vstavite baterijo, ki je povsem polna.
- Prenesite nekaj datotek v računalnik ali pa jih izbrišite, da sprostite pomnilnik.
- Znova zaženite napravo. Če težav s temi koraki niste odpravili, se obrnite na servisni center Samsung.

# **Ko vključite FM radio, se prikažejo sporočila o napakah**

Aplikacija FM radia v napravi Samsung uporablja kabel slušalk za anteno. Brez priključenih slušalk, FM radio ne more sprejemati radijskih postaj. Če želite poslušati FM radio, najprej preverite, ali so slušalke pravilno priključene. Nato poiščite razpoložljive radijske postaje in jih shranite.

Če ste opravili te korake, FM radia pa še vedno ne morete poslušati, poskusite poiskati želeno postajo z drugim radijskim sprejemnikom. Če jo z drugim sprejemnikom lahko slišite, boste napravo morda morali odnesti na servis. Obrnite se na servisni center Samsung.

# **Ko odprete glasbene datoteke, se prikažejo sporočila o napakah**

Nekaterih glasbenih datotek v napravi Samsung zaradi različnih razlogov ni mogoče predvajati. Če se sporočila o napakah prikažejo, ko v napravi odprete glasbene datoteke, naredite to:

- Prenesite nekaj datotek v računalnik ali pa jih izbrišite, da sprostite pomnilnik.
- Preverite, ali je glasbena datoteka morda zaščitena s sistemom DRM (Digital Rights Management). V tem primeru preverite, ali imate ustrezno licenco ali ključ za predvajanje datoteke.
- Preverite, ali naprava podpira vrsto datoteke.

### **Naprava ne najde druge naprave Bluetooth**

- Preverite, ali je v napravi vključena funkcija za brezžično povezavo Bluetooth.
- Po potrebi preverite, ali funkcija za brezžično povezavo Bluetooth vključena tudi v napravi, s katero želite vzpostaviti povezavo.
- Preverite, ali sta napravi Bluetooth v medsebojnem dosegu (največ 10 m).

Če tudi s temi koraki niste odpravili težave, se obrnite na servisni center Samsung.

# **Vzpostavitev povezave med napravo in računalnikom ni mogoča**

- Preverite, ali je USB kabel, ki ga uporabljate, združljiv z vašo napravo.
- Preverite, ali so v računalniku nameščeni ustrezni gonilniki in ali so posodobljeni.
- Če uporabljate okolje Windows XP, preverite, ali imate na računalniku nameščen sistem Windows XP Service Pack 3 ali novejši.
- Preverite, ali je na računalniku nameščen program Samsung Kies 2.0, Windows Media Player 10 ali novejši.

### **Na zunanji strani ohišja naprave se pojavi majhna odprtina**

- Ta odprtina je potrebna proizvodna značilnost, hkrati pa se lahko pojavi manjše prestavljanje oz. vibriranje delov.
- Čez čas lahko trenje med deli povzroči, da se ta odprtina malenkost razširi.

Vsebina se lahko razlikuje in je lahko odvisna od vaše regije oz. ponudnika storitev.

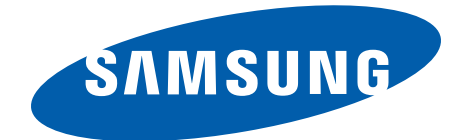